Calcul formel et Mathématiques avec la HP40GS

Renée De Graeve Version 3.0

13 août 2005

#### **Remerciements**

Tout le monde savait que c'etait impossible d'écrire seul, un logiciel de calcul formel performant....Seul, un illuminé, Bernard Parisse ne le savait pas...et il l'a fait ! ! !

Voici son logiciel de calcul formel (dit ERABLE) implanté pour la deuxième fois sur une calculatrice HP.

Cela a amené Bernard Parisse à modifier quelque peu son logiciel de façon à ce que les fonctions de calcul formel puissent être éditées et avoir leurs réponses dans l'éditeur d'équation....

A vous de découvrir toutes les performances de cette calculatrice, au fil des pages de ce livre.

Je remercie :

- Bernard Parisse pour ses précieux conseils, ses remarques sur ce texte, sa relecture, et pour sa faculté d'écrire des fonctions à la demande, avec efficacité et gentillesse,
- Jean Tavenas pour l'intérêt porté à l'achèvement de la première version de ce guide,

c 2005, Renée De Graeve

Permission is granted to copy, distribute and/or modify this document under the terms of the GNU Free Documentation License, Version 1.1 or any later version published by the Free Software Foundation, with no Invariant Sections, with no Front-Cover Texts, and with no Back-Cover Texts.

A copy of the license is included in the section entitled : GNU Free Documentation License (chapter [9,](#page-192-0) p. [193\)](#page-192-0).

#### **Préface**

La HP40GS va marquer une nouvelle étape dans la démocratisation de l'utilisation du calcul formel d'une part, par son prix compétitif, et d'autre part, par le nombre de possibilités d'exécuter en pas-à-pas les principaux algorithmes enseignés en mathématiques au lycée et dans les premières années à l'Université.

Mais encore fallait-il lui adjoindre une documentation adéquate, de préférence écrite par un enseignant de mathématiques. C'est ce que vous trouverez dans ce guide réalisé par Renée De Graeve. Il contient, bien sûr, une référence complète des fonctions de calcul formel, mais montre aussi, sur des exemples tirés du baccalauréat et du brevet, comment tirer parti intelligemment de la puissance de calcul de la HP40GS et se termine par deux chapitres consacrés à la programmation : le premier pour apprendre à programmer et le second qui illustre l'algorithmique appliquée au programme d'arithmétique de spécialité des Terminales Scientifiques. Ce guide est une mise à jour du guide de la HP40G avec des explications supplémentaires pour les nouvelles fonctions.

#### Bernard Parisse

Maître de Conférences à l'Université de Grenoble I

## **Chapitre 1**

# **Pour commencer**

## **1.1 Présentation générale**

#### **1.1.1 Mise en route**

Appuyer sur la touche ON. Vous êtes dans l'écran HOME. En cours de travail, cette touche ON annule l'opération en cours : elle joue le rôle de CANCEL. Pour éteindre la calculatrice, taper sur SHIFT puis sur ON (OFF). Si malgré plusieurs ON (CANCEL), la calculatrice ne repond pas, appuyer simultanément sur ON et F3 pour la réinitialiser.

### **1.1.2 Que voit-on ?**

De haut en bas :

1. l'écran de HOME

1.a l'état de la calculatrice

1.b un trait horizontal

1.c un bandeau contenant des commandes

2. le clavier

1. L'écran :

1.a L'état de la calculatrice décrit les modes mis en œuvre dans l'écran HOME :

5

- RAD, DEG ou GRD selon que l'on travaille en radians ou en degrés ou en grades.
- {FUNCTION} pour indiquer le nom de l'Aplet sélectionnée ici, l'Aplet Function.
- $\triangle$  pour indiquer que la flèche vers le haut vous permet de remonter dans l'historique.

1.b Un trait horizontal :

- au dessus de ce trait c'est l'historique des calculs faits dans l'écran HOME. PRINCIPE : sur l'écran, le calcul demandé s'inscrit à gauche et le résultat s'inscrit à droite.

- en dessous de ce trait c'est la ligne d'édition des commandes.

On peut, grâce à la flèche vers le haut, remonter dans l'historique et recopier, avec COPY du bandeau, une commande ou un résultat précédent dans la ligne de commande.

1.c Le bandeau :

Les commandes du bandeau sont accessibles par les 6 touches grises sans nom que l'on nommera ici :

F1 F2 F3 F4 F5 F6.

Le bandeau peut contenir des répertoires contenant un ensemble de commandes, ils sont repérables par leur forme de valise.

Pour activer une commande du bandeau, il suffit de taper sur la touche Fi correspondante.

Dans l'écran HOME, le bandeau possède deux commandes :

- STO qui permet de mettre une valeur dans une variable et,

- CAS qui permet d'ouvrir l'éditeur d'équation pour faire du calcul formel. 2. Le clavier :

Vous avez déjà repéré :

la touche ON pour la mise en route ou pour arrêter un calcul en cours et SHIFT ON pour éteindre la calculatrice.

Il faut repérer :

- les quatres flèches (gauche, droite, haut, bas) qui permettent de déplacer le curseur lorsqu'on est dans l'éditeur d'équation, dans un menu etc...
- la touche SHIFT qui permet à une même touche d'avoir une autre fonction.
- la touche ALPHA pour taper du texte en majuscules et les touches SHIFT puis ALPHA pour taper du texte en minuscules. Pour rester en mode de saisie alphabétique il faut maintenir la touche ALPHA appuyée.
- X T θ permet de taper selon le contexte directement X, T, θ, N.

#### 1.2. NOTATIONS 7

– la touche ENTER sert à valider une commande.

## **1.2 Notations**

Les quatre flèches de direction du curseur sont ici représentées par les quatre triangles :

 $\triangle \triangle \triangleright \triangleright \triangledown$ 

Le STO $\triangleright$  du bandeau de HOME est représenté dans un programme par :

 $ST0 > 0$ u  $> 0$ u  $-$  >

Dans l'éditeur d'équation la position du curseur est représentée par :

 $\blacktriangleleft$ 

## **1.3 L'aide en ligne**

Cette calculatrice possède une aide en ligne en français, ou en anglais (cf [5.1.1\)](#page-68-0), très pratique et performante.

On vous propose la liste, par ordre alphabétique, des fonctions de calcul formel. Comme dans chaque menu déroulant, vous pouvez, en appuyant sur une lettre, accéder aux fonctions commencant par cette lettre, sans avoir besoin de taper sur ALPHA.

L'aide consiste en une description succinte de la commande, d'un exemple et de sa réponse. Chaque exemple peut être testé avec ECHO du bandeau et être traité tel quel, ou modifié. On peut aussi aller voir l'aide des commandes proches grâce aux SEE1 SEE2... du bandeau. Il faut utiliser EXIT pour revenir, sans changement, dans l'éditeur d'équation.

Pour plus de détails, voir la description des touches SHIFT 2 (SYNTAX), sections [3.3.2](#page-20-0) et [3.4.6.](#page-39-0)

### CHAPITRE 1. POUR COMMENCER

## **Chapitre 2**

# **Les Aplets**

## **2.1 La touche** APLET

La touche APLET donne accès à la liste des Aplets utilisables. Cette calculatrice permet en effet de travailler avec des Aplets. Mais qu'est-ce qu'une Aplet ? Une Aplet est un logiciel intégré à la machine qui permet facilement d'obtenir 3 vues d'un objet mathématique (une vue symbolique, une vue numérique et une vue graphique) et tout est déjà préprogrammé ! Les différentes Aplets permettent de travailler avec des objets mathématiques tels que : fonctions, suites, séries statistiques etc... Certaines Aplets sont des logiciels illustrant des parties de cours.

## **2.2 Les différentes** Aplets

Lorsque vous êtes dans HOME, vous pouvez savoir en regardant la ligne d'état, le nom de l'Aplet sélectionnée.

Voici quelques choix possibles de la touche APLET :

```
– Sequence
```
Cette Aplet permet de définir des suites ayant pour noms : U1, U2 .. U9, U0

On définit U1(N) :

```
- soit en fonction de N,
```
- soit en fonction de  $U1(N-1)$ ,

```
- soit en fonction de U1(N-1) et de U1(N-2).
```
#### 9

On définit par exemple :

 $U1(N)=N*N+1$ 

et alors les valeurs de U1(1) et de U1(2) sont calculées et mises automatiquement.

En cochant U1, puis en appuyant sur NUM les valeurs de U1(N) s'affichent.

On trouvera d'autres exemples utilisant l'Aplet Sequence au paragraphe suivant comme le calcul du  $PGCD$  de deux nombres (cf [2.3.2\)](#page-10-0) et le calcul des coefficients de l'identité de Bézout (cf [2.3.3\)](#page-11-0).

– Function

Cette Aplet permet de définir des fonctions ayant pour noms :  $F1(X)$ ,  $F2(X)$ ..  $F9(X)$ ,  $F0(X)$ 

On définit F1(X) :

- soit par une expression fonction de X :

Par exemple, la formule :

 $F1(X)=X^*LN(X)$  définit la fonction :

 $f_1(x) = x \cdot \ln(x)$ 

- soit, si la fonction est définie par morceaux en utilisant des booléens comme par exemple  $x>0$  (qui vaut  $0 \text{ sur } ] - \infty; 0]$  et  $1 \text{ sur } ]0; +\infty[$ ) etc...

Par exemple, une formule de la forme :

 $F1(X)=X*(X<0)+2*X*(X>0)$ définit la fonction :

 $f_1(x) = x \sin x < 0$  et

 $f_1(x) = 2 \cdot x \text{ si } x \ge 0$ 

- Parametric pour tracer des courbes en coordonées paramétriques.
- Polar pour tracer des courbes en coordonées polaires.
- Solve pour résoudre des équations numériques.
- Statistics pour faire des statistiques.
- Inference pour faire des statistiques inférentielles.
- Quad Explorer pour faire des exercices sur les fonctions du second degré.
- Trig Explorer pour faire des exercices sur les fonctions trigonometriques.

## **2.3 Exemples utilisant l'**Aplet Sequence

## **2.3.1 Écriture en base** b

Étant donnés a et b, on veut obtenir, la suite  $q_n$   $(n \ge 1)$  et  $r_n$   $(n \ge 2)$ des quotients et des restes de la division par  $b$  des  $q_i$  définies par :  $q_1 = a$  $q_1 = b \cdot q_2 + r_2 (0 \leq r_2 < b)$  $q_2 = b \cdot q_3 + r_3 \ (0 \leq r_3 < b)$ ......  $q_{n-1} = b \cdot q_n + r_n (0 \leq r_n < b)$ On remarquera que si  $r_{n+1} = 0$ , le nombre  $r_n r_{n-1}$ ..... $r_3 r_2$  est l'écriture en base b de a, lorsqu'on suppose  $2 \le b \le 10$ . On met dans B la valeur de la base, par exemple :  $7 STO \triangleright B$ et dans A le nombre à écrire en base B (par exemple 1789 STO $\triangleright$  A) On définit ensuite deux suites :  $U1(1)=A$  $U1(2) = FUOR(A/B)$  $U1(N) = FLOOR(U1(N-1)/B)$ puis  $U2(1)=0$  $U2(2)=A$  MOD B U2(N)=U1(N-1) MOD B Ainsi  $q_n$ =U1(N) et  $r_n$ =U2(N) On trouve :  $U2(2)=4$   $U2(3)=3$   $U2(4)=1$   $U2(5)=5$   $U2(6)=0$ donc l'écriture en base 7 de 1789 est : 5134.

#### <span id="page-10-0"></span>**2.3.2** Le calcul de *PGCD*

Voici une mise en en œuvre de l'algorithme d'Euclide avec la HP40GS. Voici la description de cet algorithme : On effectue des divisions euclidiennes successives :

$$
A = B \times Q_1 + R_1 \quad 0 \le R_1 < B
$$
\n
$$
B = R_1 \times Q_2 + R_2 \quad 0 \le R_2 < R_1
$$
\n
$$
R_1 = R_2 \times Q_3 + R_3 \quad 0 \le R_3 < R_2
$$
\n
$$
\dots
$$
\n
$$
R_{n-2} = R_{n-1} \times Q_n + R_n \quad 0 \le R_n < R_{n-1}
$$

Après un nombre fini d'étapes (au plus  $B$ ), il existe un entier  $n$  tel que :  $R_n = 0.$ 

on a alors :

 $PGCD(A, B) = PGCD(B, R_1) = ...$ 

 $PGCD(R_{n-1}, R_n) = PGCD(R_{n-1}, 0) = R_{n-1}$ 

À l'aide des suites, on écrit la suite des restes.

Avec la HP40GS, on utilise l'Aplet Sequence (touche APLET puis on sélectionne Sequence puis START du bandeau).

Si l'on veut déterminer le PGCD(78,56), on définit la suite :

 $U1(1) = 78$ 

- $U1(2) = 56$
- $U1(N) = U1(N 2)$  MOD  $U1(N 1)$

On tape sur NUM pour avoir la liste numérique des U1 (N) c'est à dire la liste des restes des divisions successives...

Le dernier reste non nul est 2 donc le  $PGCD(78, 56) = 2$ .

REMARQUE

On peut utiliser dans HOME les variables A et B pour stocker les deux nombres et mettre alors  $UI(1) = A et U1(2) = B$ . Il faut aussi remarquer que A MOD  $0 = A$ .

#### <span id="page-11-0"></span>**2.3.3 Le calcul des coefficients de l'identité de Bézout**

L'algorithme d'Euclide permet de trouver un couple U, V vérifiant :  $A \times U + B \times V = P G C D(A, B)$ 

Avec les suites :

On va définir "la suites des restes"  $R_n$  et deux suites  $U_n$  et  $V_n$ , de façon qu'à chaque étape on ait :

 $R_n = U_n \times A + V_n \times B$ .

Puisque on a :

 $R_n = R_{n-2} - Q_n \times R_{n-1}$ ,  $U_n$  et  $V_n$  vont vérifier la même relation de recurrence (où  $Q_n$  = est le quotient entier de  $R_{n-2}$  par  $R_{n-1}$ ).

On a au début :

 $R_1 = A R_2 = B$ 

 $U_1 = 1$   $U_2 = 0$  puisque  $A = 1 \times A + 0 \times B$ 

 $V_1 = 0$   $V_2 = 1$  puisque  $B = 0 \times A + 1 \times B$ 

Avec la HP40GS, grâce à l'Aplet Sequence, on va définir la suite U1 des restes et les suites U2 et U3 qui seront telles que pour tout N on ait :  $U1(N) = A*U2(N) + B*U3(N).$ 

Pour cela on a besoin de la suite des quotients que l'on mettra en U4. Les suites U1, U2, U3 vérifient la même relation de récurrence :

 $U_n=U_{n-2}-Q_n\times U_{n-1}$  avec  $Q_n = U4(N) = FLOOR(U1(N-2)/U1(N-1))$ On définit donc :  $U1(1) = A$  $U1(2) = B$  $U1(N) = U1(N-2) - U4(N) * U1(N-1)$  $U2(1) = 1$  $U2(2) = 0$  $U2(N) = U2(N-2) - U4(N) * U2(N-1)$  $U3(1) = 0$  $U3(2) = 1$  $U3(N) = U3(N-2) - U4(N) * U3(N-1)$  $U4(1) = 0$  $U4(2) = 0$  $U4(N) = FLOOR(U1(N-2)/U1(N-1))$ 

Il faut remarquer que l'on n'utilise  $U4(N)$  que pour  $N > 2$ , on a donc défini les deux premières valeurs (qui sont inutiles !) par zéro. NUM va alors afficher les valeurs de ces différentes suites et sur la ligne du

dernier reste non nul on pourra lire le pgcd et les coefficients de l'identité de Bézout.

## **2.4 Les touches** SYMB, NUM, PLOT **et** MODES

Une Aplet est visible en général de trois façons diffèrentes :

- une vue symbolique qui correspond à la touche SYMB

- une vue numérique qui correspond à la touche NUM

- une vue graphique qui correspond à la touche PLOT

Quand les touches NUM et PLOT sont SHIFTées (SETUP), cela correspond au choix des différents paramètres utilisés (choix des paramètres de la fenêtre graphique etc...).

Le choix de l'unité d'angle se fait depuis HOME ou depuis une Aplet avec les touches : SHIFT HOME (MODES).

CHAPITRE 2. LES APLETS

## **Chapitre 3**

# **Le guide de l'utilisation du** CAS

## **3.1 Conditions**

#### **3.1.1 Terms and Conditions**

**Use of the** CAS **Software requires from the user an appropriate mathematical knowledge. There is no warranty for the** CAS **Software, to the extent permitted by applicable law. Except when otherwise stated in writing the copyright holder provides the CAS Software As Is without warranty of any kind, either expressed or implied, including, but not limited to, the implied warranties of merchantability and fitness for a particular purpose. The entire risk as to the quality and performance of the** CAS **Software is with you. Should the** CAS **Software prove defective, you assume the cost of all necessary servicing, repair or correction.**

**In no event unless required by applicable law will any copyright holder be liable to you for damages, including any general, special, incidental or consequential damages arising out of the use or inability to use the CAS Software (including but not limited to loss of data or data being rendered inaccurate or losses sustained by you or third parties or a failure of the** CAS **Software to operate with any other programs), even if such holder or other party has been advised of the possibility of such damages. If required by applicable law the maximum amount payable for damages by the copyright holder shall not exceed**

15

#### **the royalty amount paid by Hewlett-Packard to the copyright holder for the** CAS **Software.**

Note that a large part of the HP40GS CAS is (c) Bernard Parisse, Institut Fourier, Université de Grenoble I, France. This part is also licensed under the LGPL License as published by the Free Software Foundation ; either version 2 of the License, or (at your option) any later version. For more details, see

http://www-fourier.ujf-grenoble.fr/~parisse

#### **3.1.2 Termes et conditions**

**L'utilisation du logiciel** CAS **implique des connaissances approriées en Mathématiques. Dans les limites prévues par la législation, ce logicel ne fait l'objet d'aucune garantie. Sauf disposition contraire et expresse, le détenteur du copyright fournit le logiciel en "l'état". Le logiciel ne fait l'objet d'aucune garantie, expresse ou implicite, notamment, et sans restriction, les garanties tacites en matière de qualité marchande et d'adéquation à un usage particulier. Hewlett-Packard ne garantit ni la qualité ni les performances du logiciel** CAS**. S'il s'avère que ce logiciel présente des défauts, l'utilisateur prend à sa charge les coûts afférents au support technique, aux réparations et aux rectification. Sauf disposition contraire, le détenteur du copyright n'est pas responsable envers l'utilisateur des éventuels dommages découlant de l'utilisation ou de l'incapacité à utiliser le manuel** CAS **(y compris et sans limitation, la perte de données ou l'inexactidude des données, les éventuelles pertes subies par l'utilisateur ou par des tiers, ou l'incompatibilité du logiciel avec d'autres programmes), quand bien même lui ou des tiers auraient eu connaissance des risques encourus. Si la législation le prévoit, le montant maximal dont pourra être redevable le détenteur ne peut excéder la redevance payée par Hewlett-Packard.**

Notez qu'une grande partie du CAS de la HP40GS est (c) Bernard Parisse, Institut Fourier, Université de Grenoble I, France. Cette partie est aussi sous la LGPL License et est publiée par la Free Software Foundation ; ou la version 2 de la License, ou (en option) d'autres versions futures. Pour plus de details, voir

http://www-fourier.ujf-grenoble.fr/~parisse

#### 3.2. INTRODUCTION 17

## **3.2 Introduction**

Le mot CAS est l'abréviation de Computer Algebra System. Ce chapitre donne un bref apperç du CAS de la HP40+.

#### **3.2.1 Qu'est ce que le** CAS **?**

Le CAS permet de faire du calcul formel ou symbolique. Il faut bien voir la différence entre :

- calcul formel ou symbolique, c'est le calcul littéral, c'est celui que l'on fait avec les fonctions du CAS. On travaille alors en précision infinie, en mode exact, et,
- calcul numérique, c'est celui que l'on fait avec les fonctions du répertoire MTH de la touche MATH, dans l'écran HOME ou depuis les Aplets ou en programmation. On travaille alors avec une précision de 10<sup>−</sup><sup>12</sup>, en mode approximatif.

Exemple :

Si on est dans HOME : 1/2+1/6 renvoie 0.6666666666667

alors que dans le CAS :

1/2+1/6 renverra 2/3. Chaque mode a des avantages et des inconvénients, en mode exact il n'y a pas d'erreur d'arrondis, mais certains calculs demandent plus de temps et de memoire que le mode numerique. Par exemple, calculer la factorielle de 300 est beaucoup plus rapide en mode numerique qu'en mode exact.

#### **3.2.2 Comment faire un calcul symbolique ?**

La HP40GS a été conçue pour utiliser les fonctions du CAS dans un environment spécial : l'éditeur d'équation. Vous pouvez cependant, utiliser les fonctions du CAS depuis l'écran HOME, à condition de prendre certaines précautions (cf [3.4\)](#page-36-0), et cela est même obligatoire si vous voulez faire de l'algèbre linéaire symbolique, puisque l'éditeur d'équation ne permet pas de manipuler des vecteurs, ni des matrices.

Pour ouvrir l'éditeur d'équation, pressez sur CAS du bandeau de l'écran HOME.

Pour quitter l'éditeur d'équation, pressez sur HOME pour revenir à l'écran HOME.

La section [3.3](#page-17-0) décrit comment on utilise les fonctions du CAS depuis l'éditeur d'équation, la section [3.4](#page-36-0) comment on utilise les fonctions du CAS depuis l'écran HOME et le chapitre [5](#page-68-1) décrit les fonctions du CAS.

#### **3.2.3 Les variables**

Lorsqu'on utilise des fonctions de calcul formel, on travaille avec des variables symboliques (variables ne contenant aucune valeur).

Dans l'écran HOME, une variable de ce type ne peut avoir comme nom que S1..S5,s1..s5,n1..n5, mais pas X qui contient toujours une valeur (par défaut X contient 0) et les variables qui contiennent des expessions symboliques ont comme nom E0,E1..E9. Alors que dans l'éditeur d'équation, toutes les variables sont, ou ne sont pas, symboliques : par exemple X est symbolique par défaut, si on tape X+X cela renvoie 2X. De plus, les variables de l'éditeur d'équation peuvent avoir des noms ayant plusieurs caractères comme XY ou ABC, alors que dans HOME, XY ou ABC sont interprétés comme étant des multiplications (par exemple ABC devient A\*B\*C dans HOME). Pour ces raisons, les variables utilisées dans l'éditeur d'équation ne peuvent pas être utilisées dans HOME, et vice versa.

#### **3.2.4 La variable courante**

Le nom de la variable symbolique contenu dans VX s'appelle la variable courante : c'est le plus souvent X.

La variable courante est toujours S1 dans l'écran HOME.

L'action de certaines fonctions dépend de la variable courante, par exemple la fonction DERVX effectue une dérivation par rapport à la variable courante.

Ainsi dans l'éditeur d'équation, DERVX ( $2*X+Y$ ) = 2 si VX=X, mais DERVX( $2*X+Y$ ) = 1 si VX=Y, et dans l'écran HOME,  $DERVX(2*S1+S2)=2, mais$ DERIV(2\*S1+S2,S2)=1

## <span id="page-17-0"></span>**3.3 Le CAS dans l'éditeur d'équation**

L'éditeur d'équation va vous permettre d'écrire comme sur le papier les expressions que vous voulez simplifier, factoriser, dériver, intégrer etc...

#### 3.3. LE CAS DANS L'ÉDITEUR D'ÉQUATION 19

La touche F6 (CAS du bandeau) pressée depuis l'écran HOME ouvre l'éditeur d'équation et la touche HOME vous en fait sortir et ainsi revenir à l'écran HOME. Cette section vous dit comment écrire une expression dans l'éditeur d'équation en utilisant les menus (section  $3.3.1$ ) et le clavier (section  $3.3.2$ ), comment sélectionner une sous-expression (section [3.3.3\)](#page-24-0), comment apeler les fonctions du CAS sur une sous-expression (section [3.3.3\)](#page-24-0) et comment stoker des valeurs dans des variables de l'éditeur d'équation (section [3.3.5\)](#page-34-0). Le chapitre [5](#page-68-1) explique toutes les fonctions de calcul symbolique contenues dans les différents menus, avec des exemples d'utilisation.

Vous pouvez consulter l'aide en ligne avec SHIFT 2 (SYNTAX) (cf [3.3.2\)](#page-20-0), pour obtenir de l'aide pour les autres fonctions disponibles, et vous pouvez utiliser SHIFT MATH (CMDS) (cf [3.3.2\)](#page-20-1), pour les taper.

#### <span id="page-18-0"></span>**3.3.1 Le menu de l'éditeur d'équation**

C'est un éditeur muni d'un bandeau contenant des répertoires :

- 1. Le répertoire TOOL contient les commandes :
	- Cursor mode permet de passer en mode curseur (cf [3.3.3\)](#page-29-0).
	- Edit expr. permet d'éditer l'expression mise en surbrillance, ce qui permet de la modifier.
	- Change font permet de choisir d'écrire avec de gros ou de petits caractères (on peut faire ce choix à tous moments).
	- Cut recopie la sélection dans le buffer et l'efface.
	- Copy recopie la sélection dans le buffer.
	- Paste recopie le buffer là où se trouve le curseur. Le buffer contient, soit ce que Copy ou Cut a sélectionné la dernière fois, soit la ligne de l'historique du CAS mise dans le buffer avec COPY du bandeau de l'historique du CAS.
- 2. Le répertoire ALGB contient des fonctions qui permettent de faire de l'algèbre : factorisation, développement, simplification, substitution...
- 3. Le répertoire DIFF contient des fonctions qui permettent de faire du calcul différentiel : dérivation, intégration, développement limité...
- 4. Le répertoire REWRI contient des fonctions qui permettent de réécrire une expression sous une autre forme.
- 5. Le répertoire SOLV contient des fonctions qui permettent de résoudre des équations, des systèmes linéaires et des équations différentielles.

6. Le répertoire TRIG contient des fonctions qui permettent de transformer des expressions triogonomètriques.

#### <span id="page-19-0"></span>**3.3.2 Le clavier depuis l'**éditeur d'équation

Les touches, commentées dans ce paragraphe, n'ont pas la même fonction selon qu'on les utilise depuis l'éditeur d'équation ou depuis l'écran HOME. Pour la fonctionnalité de ces touches, en dehors de l'éditeur d'équation, on se reportera à la section [3.4.6,](#page-39-1) ou (et) on consultera le manuel général.

#### **La touche** MATH

La touche MATH, pressée depuis l'éditeur d'équation, affiche les fonctions utiles en calcul formel. Ces fonctions sont contenues dans les répertoires :

- les cinq répertoires précédents (cf [3.3.1\)](#page-18-0) : Algebra (ALGB), Diff&Int (DIFF), Rewrite (REWRI), Solve (SOLV), Trig. (TRIG).
- le répertoire Complex contenant des fonctions qui permettent de travailler avec des complexes.
- le répertoire Constant contenant e i  $\infty$  pi.
- le répertoire Hyperb contenant les fonctions hyperboliques.
- le répertoire Integer contenant des fonctions qui permettent de faire de l'arithmétique entière.
- le répertoire Modular contenant des fonctions qui permettent de faire des calculs dans  $Z/pZ$  ou dans  $Z/pZ[X]$ , p étant la valeur contenue dans la variable MODULO.
- le répertoire Polynom contenant des fonctions qui permettent de faire des calculs avec des polynômes.
- le répertoire Tests contenant : ASSUME UNASSUME (pour faire des hypothèses sur les paramètres et modifier ainsi la variable REALASSUME cf [3.3.5\)](#page-35-0)  $> \geq$  <  $\leq$  ==  $\neq$  AND OR NOT

IFTE (pour écrire une fonction algébrique ayant le même résultat qu'un IF THEN ELSE) .

On se reportera à la section [5.1.9,](#page-72-0) pour avoir la liste des fonctions se trouvant dans les différents répertoires.

#### 3.3. LE CAS DANS L'ÉDITEUR D'ÉQUATION 21

#### **Les touches** SHIFT MATH (CMDS)

<span id="page-20-1"></span>La combinaison de ces touches ouvre le catalogue de toutes les fonctions de calcul formel utilisables depuis l'éditeur d'équation. Ainsi les fonctions, qui ne sont pas présentes ailleurs, pourront être appelées depuis ce menu, ce qui vous évite de les taper en mode Alpha.

#### **La touche** VARS

<span id="page-20-2"></span>Cette touche pressée lorsqu'on est dans l'éditeur d'équation fait apparaître les noms des variables définies dans le CAS. On remarquera namVX qui contient le nom de la variable courante. Pour voir le contenu d'une variable il suffit de mettre son nom en surbrillance et d'appuyer sur F2 pour VIEW du bandeau. Pour modifier le contenu d'une variable il suffit de mettre son nom en surbrillance et d'appuyer sur F3 pour EDIT du bandeau. On remarquera aussi dans le bandeau : PURGE qui permet de détruire une variable existante,

RENAME qui permet de changer le nom d'une variable existante, NEW qui permet de définir une nouvelle variable : il suffit d'entrer le contenu (object), puis son nom (name). Pour plus de détails, on se reportera à la section [3.3.5.](#page-34-0)

#### **Les touches** SHIFT 2 (SYNTAX)

<span id="page-20-0"></span>Lorsque que l'on est dans l'éditeur d'équation la combinaison des touches : SHIFT 2 (SYNTAX) ouvre le menu CAS HELP ON.

Pour avoir l'aide en français, choisir Français dans le menu du répertoire CFG permettant de changer votre configuration (cf [5.1.1\)](#page-68-0).

Si dans l'éditeur il n'y a pas de fonction du CAS séléctionnée, ce menu propose la liste des fonctions utilisables depuis l'éditeur d'équation. Il suffit alors de mettre en surbrillance une fonction et de taper OK pour avoir de l'aide sur cette fonction.

Si dans l'éditeur il y a une fonction du CAS séléctionnée, par exemple : FACTOR(45), le menu CAS HELP ON ouvre directement l'aide à la page de FACTOR. L'aide consiste en une description succinte de la commande, d'un exemple et de sa réponse. Chaque exemple peut être mis dans l'éditeur d'équation avec ECHO du bandeau et être traité tel quel, ou modifié.

Il faut noter que dans les exemples de l'aide, on a choisi comme variable courante VX=X. Si ce n'est pas le cas, l'exemple sera automatiquement transformé, en tenant compte de votre VX, lors du transfert par ECHO.

Vous avez aussi la possibilité d'aller directement voir l'aide d'une commande signalée dans See : avec SEE1, SEE2... du bandeau.

#### **La touche** SYMB

La touche SYMB pressée, depuis l'éditeur d'équation, permet un accès à l'historique du CAS.

L'historique des calculs faits dans le CAS et l'historique des calculs faits dans HOME sont distincts.

Comme dans l'historique de l'écran HOME, les calculs demandés sont inscrits à gauche et les résultats sont inscrits à droite. On peut grâce à la flèche vers le haut remonter dans l'historique.

Appuyer sur COPY du bandeau pour recopier le niveau courant de l'historique du CAS dans le buffer pour pouvoir le recopier ultérieurement avec TOOL->Paste dans l'éditeur d'équation.

Appuyer sur ENTER ou ECHO du bandeau, pour remplacer la sélection courante de l'éditeur d'équation par le niveau courant de l'historique du CAS. Appuyer sur ON pour quitter l'historique du CAS sans changements.

#### **Les touches** SHIFT SYMB **ou** SHIFT HOME

Lorsque que l'on est dans l'éditeur d'équation la combinaison des touches : SHIFT SYMB(SETUP) ou SHIFT HOME(MODES) ouvre l'écran CAS MODES qui permet de définir la configuration du CAS et qui est l'analogue du menu CFG (le premier choix du menu ALGB du bandeau, cf [5.1.1\)](#page-68-0). Cela vous permet de préciser :

- le nom de la variable contenue dans VX, en tapant son nom devant Indep var.,

- la valeur de MODULO, en tapant sa valeur devant Modulo,

- si vous voulez travailler en mode exact (ou en mode approximatif si vous cochez Approx avec CHK du bandeau),

- si vous voulez travailler en mode réel (ou en mode complexe si vous cochez Complex avec CHK du bandeau),

- si vous voulez travailler en mode Direct (ou en mode Step/Step si vous cochez Step/Step avec CHK du bandeau),

- si vos polynômes sont écrits selon les puissances décroissantes (ou croissantes si vous cochez Incr Pow avec CHK du bandeau),

- si vous interdisez des facteurs numériques (ou autorisez des facteurs numériques si vous cochez Num.Factor avec CHK du bandeau).

- si vous voulez travailler en mode non rigoureux (ou en mode rigoureux si vous cochez Rigourous avec CHK du bandeau, pour ne pas né-

#### 3.3. LE CAS DANS L'ÉDITEUR D'ÉQUATION 23

gliger les valeurs absolues !),

- si vous voulez que les simplifications des sous-expressions se trouvant à l'intérieur de fonctions transcendantes se fassent il faut cocher Simp Non-Rational.

On valide avec OK ou ENTER.

#### **La touche** SHIFT ,

Lorsque que l'on est dans l'éditeur d'équation les touches : SHIFT ,(MEMORY) jouent le rôle de "undo". Cela est très utile quand on s'est trompé, car cela permet d'annuler la dernière commande.

#### **La touche** PLOT

Lorsqu'on appuie sur PLOT depuis l'éditeur d'équation, une boite de dialogues vous demande si vous voulez tracer une fonction, une courbe en paramètrique ou une courbe en polaire.

Selon ce que vous sélectionnez, l'expression mise en surbrillance sera recopiée vers l'Aplet correspondante, à l'endroit que vous spécifiez comme destination.

ATTENTION : cela suppose que la variable courante est aussi la variable de la fonction à représenter, car lors de la recopie, l'expression est évaluée et la variable courante (celle contenue dans VX) est changée en X  $T$  ou  $\theta$ , selon la nature du graphique.

ATTENTION : si la fonction dépend d'un paramètre, il est préférable de donner une valeur à ce paramètre avant d'appuyer sur PLOT. Si toutefois, vous voulez que l'expression paramètrée soit recopiée avec son paramètre, le nom de ce paramètre doit être composé d'une seule lettre différente de X  $T$  ou  $\theta$ , pour qu'il n'y ait pas de confusion.

Si l'expression sélectionnée est à valeurs réelles :

l'Aplet Function ou l'Aplet Polar peut être sélectionnée, le graphe sera alors du type : Function ou Polar.

Si l'expression sélectionnée est à valeurs complexes :

l'Aplet Parametric doit être sélectionnée et le graphe sera du type : Parametric.

Si vous choisissez :

– l'Aplet Function, l'expression mise en surbrillance sera recopiée dans la fonction Fi choisie, et la variable courante sera transformée en X lors de la recopie,

#### 24 CHAPITRE 3. LE GUIDE DE L'UTILISATION DU CAS

- l'Aplet Parametric, la partie réelle et la partie imaginaire de l'expression mise en surbrillance seront recopiées dans les fonctions Xi, Yi choisies, et la variable courante sera transformée en T lors de la recopie,
- l'Aplet Polar, l'expression mise en surbrillance sera recopiée dans la fonction Ri choisie, et la variable courante sera transformée en θ lors de la recopie.

#### **La touche** NUM

Lorsqu'on appuie sur NUM depuis l'éditeur d'équation l'expression mise en surbrillance est remplacée par une approximation numérique. NUM fait passer en mode approximatif.

#### **La touche** SHIFT NUM

Lorsqu'on appuie sur SHIFT NUM depuis l'éditeur d'équation l'expression mise en surbrillance est remplacée par un nombre rationnel. SHIFT NUM fait passer en mode exact.

#### **La touche** VIEWS

Lorsqu'on appuie sur VIEWS depuis l'éditeur d'équation, on peut voir entièrement l'expression mise en surbrillance, en faisant bouger le curseur grâce aux flèches  $\triangleright$  et  $\triangleleft$ . Puis, appuyer sur OK du bandeau pour revenir à l'éditeur d'équation.

#### **Les raccourcis avec le clavier**

Il faut noter que depuis l'éditeur d'équation on a, avec le clavier, les raccourcis suivants :

SHIFT 0 pour  $\infty$ SHIFT 1 pour i SHIFT 2 pour ouvrir le CAS HELP ON SHIFT 3 pour  $\pi$ SHIFT 5 pour < SHIFT  $6$  pour  $>$ SHIFT 8 pour ≤ SHIFT 9 pour ≥ SHIFT NUM pour mettre la calculatrce en mode exact NUM pour mettre la calculatrce en mode approximatif.

#### <span id="page-24-0"></span>**3.3.3 Expressions, sous-expressions, selection**

Lorsque l'on est dans l'éditeur d'équation on peut écrire des expressions en sachant que l'opérateur que l'on est en train de taper porte toujours sur l'expression adjacente ou sur l'expression sélectionnée.

On ne se préoccupe pas de mettre des parenthèses, on sélectionne ! ! ! Il faut voir les expressions mathématiques comme un arbre, pas forcément

binaire, et comprendre que les quatre flèches permettent de parcourir l'arbre de façon naturelle :

- les flèches droite et gauche permettent d'aller d'un sous-arbre à l'autre,

- les flèches haut et bas de monter ou de descendre dans l'arbre,

- les flèches droite et gauche "shiftées" permettent diverses sélections (cf page [27](#page-24-1) l'exemple 3).

#### **Comment sélectionner ?**

<span id="page-24-1"></span>On peut entrer dans le mode sélection de deux façons :

- La flèche  $\triangle$  vous fait entrer dans le mode sélection et sélectionne l'élément adjacent au curseur.
	- Exemple :

$$
1+2+3+4 \ \Delta
$$

sélectionne 4, puis  $\triangle$  sélectionne l'arbre tout entier 1+2+3+4.

 $-$  La flèche  $\triangleright$  vous fait entrer dans le mode sélection et sélectionne le sous-arbre adjacent au curseur.

Si vous appuyez à nouveau sur  $\triangleright$  vous augmentez votre sélection du sous-arbre contigu, à gauche de votre sélection. Exemple :

$$
1+2+3+4\vartriangleright
$$

sélectionne  $3 + 4$ , puis  $\triangleright$  sélectionne  $2 + 3 + 4$ , puis  $\triangleright$  sélectionne  $1 + 2 + 3 + 4.$ 

– ATTENTION : si on est en train de taper une fonction ayant plusieurs arguments (comme par exemple, une  $\sum$ , ou une  $\int$  ou SUBST etc...), la flèche  $\triangleright$  permet de progresser dans l'écriture, en changeant le curseur d'emplacement. En effet ce sont les flèches  $\triangleright$  et  $\triangleleft$  qui permettent le passage d'un argument à l'autre. Il faut donc toujours dans ce cas sélectionner avec la flèche  $\triangle$  (cf [3.3.4\)](#page-30-0).

Exemples de fonctionnement de cet éditeur d'équation :

On tape sur CAS du bandeau pour ouvrir l'éditeur d'équation, puis on entre les expressions des exemples.

– Exemple 1

On tape :

 $2 + X \times 3 - X$ 

et on obtient :

 $2 + X \cdot 3 - X$ 

 $\triangleright \triangleright \triangleright$  pour sélectionner l'expression, puis ENTER donne le résultat :

 $2 + 2 \cdot X$ 

On tape :

 $2 + X \triangleright \times 3 - X$ 

et on obtient :

 $(2+X) \cdot 3 - X$ 

✄ ✄ pour sélectionner l'expression, puis ENTER donne le résultat :

 $6 + 2 \cdot X$ 

On tape :

et on obtient :

 $2 + X \rhd X3 \rhd -X$  $(2 + X) \cdot (3 - X)$ 

 $\rhd \rhd \rhd$  pour sélectionner l'expression puis ENTER donne le résultat :

 $-(X^2 - X - 6)$ 

– Exemple 2

Si on veut taper :

On tape :

 $X x^y 2 > -3 X + 1$ 

 $X^2-3\cdot X+1$ 

Si on veut taper :

 $-X^2 - 3 \cdot X + 1$ 

On tape :

 $(-)$  X x<sup>y</sup> 2  $\triangleright$   $\triangleright$  - 3 X + 1

En effet, il faut sélectionner −X 2 avant de taper la suite.

## 3.3. LE CAS DANS L'ÉDITEUR D'ÉQUATION 27

– Exemple 3

Si on veut taper :

$$
\frac{1}{2}+\frac{1}{3}+\frac{1}{4}+\frac{1}{5}
$$

Ici, le sommet de l'arbre est un $+$ et il y a $4$  sous arbres ; chacun de ces sous-arbres a comme sommet un ÷ et possède deux feuilles. On tape sur CAS du bandeau pour ouvrir l'éditeur d'équation, puis on écrit le premier sous -arbre :

 $1 \div 2$ 

puis on sélectionne cet arbre avec

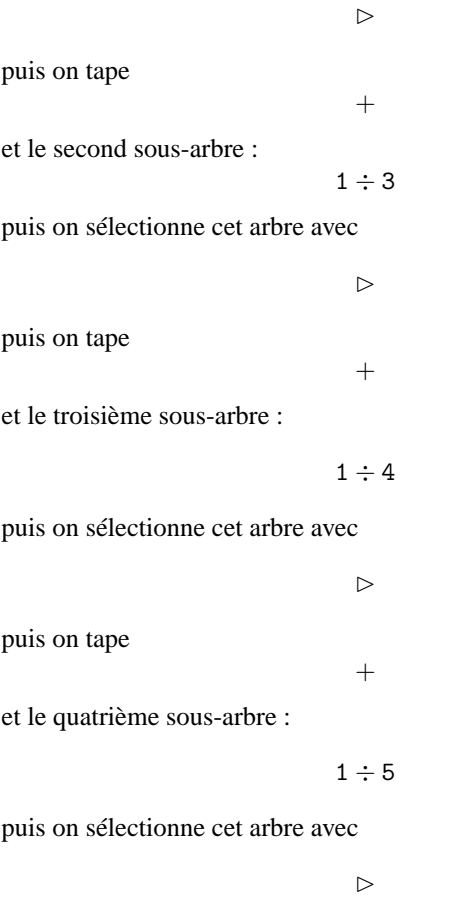

Maintenant, l'expression voulue :

$$
\frac{1}{2} + \frac{1}{3} + \frac{1}{4} + \frac{1}{5}
$$

se trouve écrite dans l'éditeur d'équation et  $\frac{1}{5}$  est sélectionnée. Parcourez l'arbre pour sélectionner :

$$
\frac{1}{3}+\frac{1}{4}
$$

Il faut taper

$$
\mathord{\vartriangleleft}\mathord{\vartriangleleft}
$$

pour sélectionner  $\frac{1}{3}$  puis

#### $SHIFT$

permet de sélectionner deux sous-arbres contigus, le sélectionné et son voisin de droite, ici :

$$
\frac{1}{3}+\frac{1}{4}
$$

Intérêt : On peut demander d'effectuer le calcul de la partie sélectionnée en tapant ENTER.

On obtient :

$$
\frac{1}{2} + \frac{7}{12} + \frac{1}{5}
$$

où la fraction  $\frac{7}{12}$  est sélectionnée. Si on veut effectuer maintenant le calcul partiel

$$
\frac{1}{2}+\frac{1}{5}
$$

il faut tout d'abord faire une permutation pour que  $\frac{1}{2}$  et  $\frac{1}{5}$  soient côte à côte en tapant :

SHIFT $\lhd$ 

qui échange l'élément sélectionné avec son voisin de gauche. On obtient :

7  $\frac{7}{12} + \frac{1}{2}$ 

et 
$$
\frac{7}{12}
$$
 est sélectionné, puis

$$
\rhd \mathtt{SHIFT} \rhd
$$

1 5

 $\frac{1}{2} + \frac{1}{5}$ 5

sélectionne :

$$
\frac{1}{2} +
$$

On peut alors faire à nouveau ENTER.

#### 3.3. LE CAS DANS L'ÉDITEUR D'ÉQUATION 29

– En résumé : SHIFT✄ permet de sélectionner l'élément sélectionné et son voisin de droite.

SHIFT < permet d'échanger l'élément sélectionné avec son voisin de gauche. L'élément sélectionné a changé de place, mais il reste sélectionné.

#### **Comment modifier une expression**

Si vous êtes en train de taper votre expression, la touche DEL vous permet d'effacer ce qui vient d'être tapé.

Si vous êtes en train d'effectuer des sélections vous pouvez :

- soit supprimer la sélection, sans supprimer l'expression, en tapant :

DEL

Le curseur se trouve alors à la fin de l'expression que l'on vient de désélectionner.

- soit remplacer la sélection par une expression, il suffit de taper l'expression voulue,

- soit transformer l'expression sélectionnée en lui appliquant une fonction du CAS : on appelle alors la fonction depuis le menu d'un des répertoires du CAS.

- soit supprimer l'expression sélectionnée en tapant :

#### ALPHA SHIFT DEL (ALPHA CLEAR)

- soit supprimer un opérateur unaire, sommet de l'arbre sélectionné, en tapant :

#### SHIFT DEL (CLEAR)

Par exemple pour remplacer SIN(expr) par COS(expr), on efface SIN en sélectionnant SIN(expr), puis SHIFT DEL, puis on tape la touche COS.

- soit supprimer un argument et un opérateur infixé en sélectionnant l'argument à supprimer et en tapant

#### SHIFT DEL (CLEAR)

Par exemple, si vous avez l'expression 1+2, vous selectionnez 1, puis SHIFT DEL efface 1+ et laisse seulement 2.

Ainsi, pour enlever  $F(X) = de l'expression F(X)=X^2 - X + 1$  on sélectionne  $F(X)$ , puis on appuie sur SHIFT DEL, et on obtient  $X = X^2 - X + 1$  (on a supprimé l'opérateur unaire F), puis SHIFT DEL, et on obtient  $X^2 - X + 1$ (on a supprimé X et l'opérateur =).

- soit supprimer un opérateur binaire en éditant l'expression, on sélectionne :

#### Edit expr.

du menu TOOL du bandeau et on fait la correction.

- soit recopier un élément de l'historique du CAS accessible en tapant SYMB. La recopie se fait à la place du curseur, ou à la place de la sélection, lorsqu'on appuie depuis l'historique du CAS sur ENTER, ou sur ECHO du bandeau. Vous pouvez aussi utiliser COPY du bandeau de l'historique du CAS pour mettre la sélection dans le buffer, ou les commandes Cut, Copy, Paste du menu TOOL du bandeau, pour supprimer, recopier, dupliquer des expressions comme dans un traitement de texte (cf. [3.3.1\)](#page-18-0).

#### **Le mode curseur**

<span id="page-29-0"></span>Le mode curseur permet de sélectionner une grande expression rapidement. Pour passer en mode curseur, sélectionner :

Cursor mode du menu TOOL,

puis utiliser les flèches pour inclure votre sélection dans une boite (quand vous relachez la touche flèche, l'expression pointée par le curseur est encadrée).

Puis tapez sur ENTER pour sélectionner le contenu de la boite.

#### **Pour tout voir**

En sélectionnant Change font du menu TOOL du bandeau, on grossit, ou on diminue la taille de l'écriture. Cela permet dans certains cas, de voir en entier une grande expression.

Si cela est insuffisant, il faut utiliser le mode curseur en sélectionnant :

Cursor mode du menu TOOL, puis utiliser la flèche ✄, et utiliser ENTER pour sortir du mode curseur,

ou encore, vous pouvez utiliser :

la touche VIEWS, puis la flèche  $\triangleright$  et OK du bandeau pour quitter l'écran VIEWS.

### **3.3.4 La saisie des fonctions du** CAS

Lorsque vous êtes dans l'éditeur d'équation, vous pouvez utiliser toutes les fonctions du CAS et vous pouvez faire la saisie de différentes façons. Principe général :

Quand vous avez écrit une expression dans l'éditeur d'équation, il suffit d'appuyer sur ENTER pour évaluer ce qui a été sélectionné, ou pour évaluer toute l'expression si rien n'a été sélectionné.

**Comment écrire**  $\int$  et  $\sum$ 

<span id="page-30-0"></span> $\sum$  se trouvent sur le clavier, il suffit de taper :

$$
\texttt{SHIFT}+\ (\sum)
$$

. Le signe  $\int$  se trouve aussi sur le clavier, il suffit de taper :

$$
\text{SHIFT}\, d/dX\, (\int)
$$

Les symboles  $\int$  et  $\sum$  sont considérés comme des fonctions préfixées ayant plusieurs arguments.

 $\int$  et  $\Sigma$  se placent automatiquement devant (fonctions préfixées) l'élément sélectionné, si il y en a un.

Le curseur se place aux endroits voulus et se déplace à l'aide des flèches :

 $\triangleright$   $\triangleleft$ 

Les expressions que l'on rentre suivent la loi de la sélection expliquée précédemment, mais il faut entrer dans le mode sélection avec  $\triangle$ .

ATTENTION, ne pas utiliser l'indice  $i$  pour définir la somme car  $i$  désigne le nombre complexe solution de  $x^2 + 1 = 0$ .

 $\sum$  effectue des calculs exacts si son argument admet une primitive discréte et sinon  $\sum$  effectue des calculs approchés, même en mode exact. Par exemple en mode exact ou numérique :

$$
\sum_{k=0}^{4} \frac{1}{k!} = 2.70833333334
$$

alors qu'en mode exact :

$$
1 + \frac{1}{1!} + \frac{1}{2!} + \frac{1}{3!} + \frac{1}{4!} = \frac{65}{24}
$$

Le symbole  $!$  s'obtient en tapant SHIFT  $\times$ .

Il faut savoir que  $\sum$  sait calculer symboliquement les sommes de fractions rationnelles et les series hypergéométriques qui admettent une primitive discrète.

Exemple :

On tape :

$$
\sum_{K=1}^{\infty} \frac{1}{K\cdot (K+1)}
$$

On sélectionne le tout, ENTER et on obtient :

1

#### **Comment écrire les fonctions infixées**

Ces fonctions s'écrivent entre leurs arguments, par exemple : AND | MOD , sonr des fonctions infixées. On peut :

- soit les écrire en mode Alpha (pour AND MOD), puis taper les arguments, - soit les appeler depuis le menu d'un répertoire du CAS ou à l'aide d'une touche du clavier, à condition d'avoir écrit et sélectionné le premier argument.

On passe d'un argument à l'autre à l'aide des flèches :  $\triangleright \triangleleft$ .

La virgule , permet d'écrire un nombre complexe.

On écrit  $1 + 2 \cdot i$  ou  $(1, 2)$  et les parenthèses se mettent automatiquement quand on tape la virgule.

Si vous voulez taper  $(-1, 2)$  il faut bien sûr sélectionner  $-1$  avant de taper la virgule.

#### **Comment écrire les fonctions préfixées**

Ces fonctions s'écrivent avant leurs arguments, c'est le cas général. Dans ce cas tout est possible ! ! !

On peut taper le premier argument, le sélectionner puis appeler la fonction à l'aide d'un menu,

ou bien, on peut appeler la fonction depuis un menu ou la taper en mode Alpha, puis taper son ou ses arguments.

On va détailler sur l'exemple suivant les différentes saisies possibles. Exemple :

Vous voulez factoriser l'expression  $x^2 - 4$  puis, avoir sa valeur pour  $x = 4$ . Vous savez que FACTOR sert à factoriser et que cette fonction se trouve

dans le menu ALGB.

Vous savez que SUBST sert à substituer, dans une expression, une variable par une valeur et que cette fonction se trouve aussi dans le menu ALGB.

#### **Première possibilité : saisie avant les arguments**

Vous appuyez sur la touche F2 qui active ALGB du bandeau, et vous mettez en surbrillance FACTOR puis ENTER.

FACTOR( $\blacktriangleleft$ ) s'inscrit dans l'éditeur avec le curseur entre les parenthèses. Vous entrez votre expression avec les règles de sélection vues précèdemment :

X X<sup>y</sup> 2 ⊳ − 4 ⊳ ⊳ ⊳

ce qui sélectionne :

$$
\texttt{FACTOR}(X^2-4)
$$

puis ENTER donne le résultat :

$$
(X+2)\cdot(X-2)
$$

Le résultat est sélectionné et remplace la commande.

On ne le voit pas, mais aprés chaque ENTER, il y a sauvegarde dans l'historique, ainsi FACTOR( $X^2 - 4$ ) et la réponse  $(X + 2) \cdot (X - 2)$  se sont inscrits dans l'historique (appuyer sur SYMB pour le voir, et sur ON pour revenir à l'éditeur déquation).

Maintenant vous effacez le résultat précédent avec ALPHA SHIFT DEL (CLEAR) car ce résultat est sélectionné.

Vous appuyez sur la touche qui active ALGB du bandeau, et vous mettez en surbrillance SUBST puis ENTER.

 $SUBST(\blacktriangleleft, \bullet)$ 

s'inscrit dans l'éditeur avec le curseur entre les parenthèses à la place du premier argument.

Vous entrez votre expression avec les règles de sélection vues précèdemment.

ATTENTION ! ici SUBST a deux arguments il faut donc entrer dans le mode sélection avec  $\triangle$  :

$$
X \; X^y \; 2 \; \vartriangle \vartriangle \; - \; 4 \vartriangleright X = 4 \; \vartriangleright \; \vartriangleright
$$

ce qui sélectionne :

$$
\text{SUBST}(X^2-4,X=4)
$$

puis ENTER donne le résultat :

 $4^2 - 4$ 

Ce résultat est sélectionné et remplace la commande. Enfin ENTER donne le résultat simplifié :

12

Bien sûr SUBST( $X^2 - 4$ ,  $X = 4$ ),  $4^2 - 4$  et 12 se sont inscrits dans l'historique.

REMARQUE :

Quand on saisit une fonction du CAS avant ses arguments, on peut la taper en mode Alpha avec ses parenthèses.

#### **Deuxième possibilité : saisie après les arguments**

On tape d'abord l'expression que l'on sélectionne avec les règles de sélection vues précèdemment.

Ici on tape :

X X<sup>y</sup> 2  $\vartriangleright$   $-$  4  $\vartriangleright$   $\vartriangleright$ 

puis on appelle FACTOR :

vous appuyez sur la touche F2 qui active ALGB du bandeau, et vous mettez en surbrillance FACTOR, puis appuyer sur ENTER. On obtient :

 $FACTOR(X^2 - 4)$ 

puis ENTER donne le résultat :

$$
(X+2)\cdot(X-2)
$$

Ce résultat est sélectionné et remplace la commande.

Bien sûr, FACTOR( $X^2 - 4$ ) et  $(X + 2) \cdot (X - 2)$  se sont inscrits dans l'historique.

Vous remarquez que le résultat est sélectionné, vous êtes donc prêt à appliquer une autre commande à votre résultat.

Vous pouvez donc appeller SUBST : vous appuyez sur la touche F2 qui active ALGB du bandeau, et vous mettez en surbrillance SUBST puis ENTER.

$$
SUBST((X+2)\cdot(X-2),\blacktriangleleft)
$$

s'inscrit dans l'éditeur avec ses parenthèses, avec votre expression comme premier argument et avec le curseur à la place du deuxième argument. Il ne vous reste plus qu'à taper :

#### 3.3. LE CAS DANS L'ÉDITEUR D'ÉQUATION 35

 $X = 4$  puis  $\rhd \rhd$  et ENTER. On obtient :

 $(4+2)\cdot(4-2)$ 

Appuyer sur ENTER pour obtenir :

12

Bien sûr, SUBST( $X^2 - 4$ ,  $X = 4$ ),  $(4 + 2) \cdot (4 - 2)$  et 12 se sont inscrits dans l'historique.

REMARQUE :

Au cours de l'écriture d'une expression, vous pouvez appeler une fonction du CAS, cette fonction aura comme premier argument ce qui est sélectionné. Si rien n'a été sélectionné, le curseur se trouve au bon endroit pour compléter les arguments.

#### <span id="page-34-0"></span>**3.3.5 Les variables de l'éditeur d'équation**

Vous pouvez stocker des objets dans des variables, et les réutiliser en utilisant le nom de la variable.

ATTENTION!!!

1- Les variables utilisées dans le CAS ne sont pas utilisables dans HOME et réciproquement.

2- On utilise STO $\triangleright$  (on le note dans la suite STO $\triangleright$  ou  $\triangleright$  ou - $\triangleright$ ) pour stocker un objet dans une variable de HOME ou de l'éditeur de programme.

3- Dans le CAS, il faut utiliser la commande STORE (cf. [3.3.5\)](#page-34-1) pour stocker des valeurs dans des variables.

4- La touche VARS affiche un menu qui contient toutes les variables qui sont à votre disposition.

Cette touche pressée lorsque l'on est dans HOME fait apparaître les noms des variables autorisées dans HOME et dans les Aplets.

Cette touche pressée lorsque l'on est dans l'éditeur d'équation fait apparaître les noms des variables définies dans le CAS.

#### **L'affectation dans le CAS :** STORE

<span id="page-34-1"></span>Dans le CAS, il faut utiliser la commande STORE pour stocker un objet dans une variable, ou utiliser la touche VARS depuis l'éditeur d'équations (puis NEW ou EDIT du bandeau cf. [3.3.2\)](#page-20-2).

On a droit à n'importe quel nom de variable.

STORE se trouve dans le menu ALGB du bandeau de l'éditeur d'équations.

Exemple : On tape :

 $STORE(X<sup>2</sup> - 4, ABC)$ 

ou on tape :

$$
\mathtt{X}^2-4
$$

que l'on sélectionne, puis on appelle STORE,

puis on tape ABC, puis, ENTER valide la définition de la variable ABC. Pour détruire la variable, il faut utiliser la touche VARS depuis l'éditeur d'équation (puis PURGE du bandeau cf. [3.3.2\)](#page-20-2), ou utiliser la commande UNASSIGN du menu ALGB, en tapant (par exemple) :

UNASSIGN(ABC)

#### **Les variables prédéfinies du CAS**

<span id="page-35-0"></span>VX contient le nom de la variable symbolique courante.

C'est en général X, il ne faut donc pas utiliser X comme nom de variable numérique, ou effacer le contenu de X à l'aide de la commande UNASSIGN du menu ALGB avant de faire du calcul symbolique, en tapant par exemple, UNASSIGN(X).

On peut changer le nom de la variable symbolique courante en ouvrant l'écran CAS MODES avec SHIFT SYMB et mettant le nouveau nom devant Indep.var.

EPS contient la valeur de epsilon utilisé dans la commande EPSX0 (cf.  $4.6.1$ ).

MODULO contient la valeur de  $p$ , pour faire du calcul symbolique dans  $Z/pZ$  ou dans  $Z/pZ[X]$ . On peut changer la valeur de p grâce à la commande MODSTO du menu MODULAR (en tapant par exemple, MODSTO(13) pour donner à  $p$  la valeur 13), ou utiliser SHIFT SYMB pour ouvrir l'écran CAS MODES et changer la valeur de Modulo.

PERIOD doit contenir la période de la fonction dont on veut les coefficients de Fourier (cf. [5.9.4\)](#page-104-0).

PRIMIT contient la primitive de la dernière fonction intégrée.

REALASSUME contient la liste des noms des variables symboliques que l'on considère comme réelles, lorsqu'on a choisi dans le menu de configuration CFG l'option Cmplx vars, ce sont par défaut :

X, Y, t, S1, S2 et toutes les variables d'intégration utilisées.

Bien sûr, si dans le menu de configuration CFG, vous choisissez l'option Real vars toutes les variables symboliques sont considérées comme réelles (cf. [5.1.1\)](#page-68-0).
On peut aussi faire des suppositions sur le domaine de définition d'une variable comme par exemple X>1. Dans ce cas, il faut utiliser la commande ASSUME(X>1) pour que REALASSUME contienne X>1. La commande UNASSUME(X) enlèvera toutes les hypothèses faites sur X.

Pour voir ou modifier ces variables et aussi celles que vous avez définies dans le CAS, il faut appuyer sur VARS depuis l'éditeur d'équation, puis sur EDIT du bandeau (cf. [3.3.2\)](#page-20-0).

#### <span id="page-36-0"></span>**3.4 Le** CAS **depuis l'écran** HOME

On peut utiliser certaines fonctions de calcul formel directement depuis l'écran HOME moyennant quelques précautions. Les fonctions du CAS qui ont comme arguments des matrices ne sont utilisables que depuis l'écran HOME. Pour la déscription de ces fonctions on se reportera au chapitre [4.](#page-42-0)

#### **3.4.1 Les variables dans** HOME

On ne peut pas utiliser les mêmes noms de variables dans HOME et dans l'éditeur d'équation. Par exemple X ne peut pas être utilisé comme une variable symbolique, puisque les noms des variables numériques de HOME sont les 26 lettres A..Z de l'alphabet, et qu'elles contiennent toujours une valeur réelle qui vaut 0 par défaut.

Les noms des variables symboliques de HOME sont :

S1..S5, s1..s5, n1..n5.

Contrairement à ce que l'on peut faire l'éditeur d'équation, il n'est pas possible de donner une valeur à une variable symbolique de HOME. Il faut savoir que certaines fonctions comme QUAD et ISOLATE utilisent quelquefois s1..s5 et n1..n5 dans leur réponse : s1..s5 désigne un signe (doit être remplacé par  $\pm 1$ ), et n1..n5 désigne un entier, par exemple QUAD(S1\*S1-9,S1) renvoie s1\*6/2 et ISOLATE(SIN(S1),S1) renvoie 3.14..+n1.

Si vous voulez stocker des expressions symboliques de HOME, il faut les stocker dans des variables ayant pour noms E0..E9. Si vous voulez stocker des listes contenant des expressions symboliques de HOME, il faut les stocker dans des variables ayant pour noms  $L_0$ ... L9.

#### **3.4.2 L'affectation dans HOME : STO**

STO permet de stocker un objet dans une variable de HOME. STO est obtenu en appuyant sur F1 du bandeau de l'écran HOME.

Une variable ne peut stocker qu'une type d'objet, ce type est déterminé par le nom de la variable (voir ci-dessus). Par exemple, on tape :  $S1^2 + 2 \times S1$  STO  $\triangleright$  E1, puis, DERIV(E1, S1) et on obtient :  $2 * S1 + 2.$ 

#### **3.4.3 Quelques astuces et exemples**

Les fonctions du CAS sont accessibles depuis l'écran HOME, soit depuis le sous-menu CAS (touche F4) du bandeau de la touche MATH, soit directement (il suffit de taper le nom de la fonction en mode alpha). Bien voir que :

– Certains calculs seront effectués en mode approximatif en raison de l'ambiguité entre réels et entiers dans HOME. Vous devez utiliser la commande XQ qui convertit un argument approximatif en un argument exact. Par exemple, si on travaille en Radians :

$$
ARG(XQ(1 + i)) = \frac{\pi}{4}
$$
  
\n
$$
ARG(1 + i) = 0.7853...
$$
  
\n
$$
FACTOR(XQ(45)) = 3^2 * 5
$$
  
\n
$$
FACTOR(45) = 45
$$

– La variable symbolique S1 de HOME sert de variable courante lorsqu'on utilise certaines fonctions du CAS depuis HOME. Par exemple :

$$
\tt DERUX(S1^2+2\times S1)=2*S1+2
$$

Le résultat 2 ∗ S1 + 2 ne dépend pas de la variable VX de l'éditeur d'équation. Les fonctions du CAS qui nécessite le changement de la variable courante ne peuvent donc pas être utilisées.

– Rappelez vous que vous devez utiliser les variables :

S1,S2,..S5,s1,s2,..s5,n1,n2,..n5 comme variables symboliques et E0, E1, ... E9 pour stocker des expressions symboliques. Par exemple, si on tape :

$$
\text{S1}^2-4\times \text{S2} \ \text{ST0}\triangleright \text{E1}
$$

alors on a :

$$
\mathtt{DERVX}(E1)=S1*2
$$

#### 3.4. LE CAS DEPUIS L'ÉCRAN HOME 39

$$
\mathtt{DERIV}(E1,S2) = -4
$$

$$
\text{INTVX}(E1) = 1/3* \text{S1}^3 - 4*(\text{S2}* \text{S1})
$$

– Si vous voulez travailler avec des matrices symboliques, il faut les stocker dans L0, L1,...L9, car ces matrices seront interprétées en tant que listes de listes (alors que les matrices numériques sont stockées dans M0, M1,...M9). Les instructions d'algèbre linéaire du CAS accepte une liste de listes comme arguments. On écrira par exemple dans HOME :

$$
XQ(\{\{S2+1,1\},\{\sqrt{2},1\}\})\;ST0 \triangleright L1
$$

On a alors

$$
TRAN(L1) = \{\{S2 + 1, \sqrt{2}\}, \{1, 1\}\}
$$

Quelques instructions numérique d'algèbre linéaire n'accepte pas une liste de listes, il faut alors faire une conversion avec AXL, par exemple :  $DET(AXL(L1)))$  STO  $\triangleright$  E1

On obtient :  $S2 - (-1 +$ √

2)

Le chapitre [4](#page-42-0) décrit les instructions utilisables uniquement depuis HOME (parce qu'elles utilisent ou renvoient des listes ou matrices). On y trouvera en particulier la déscription de certaines instructions d'algèbre linéaire symbolique. Vous pouvez aussi consulter l'aide en ligne le cadre de ce manuel, pour plus d'informations utilisez l'aide en ligne (HELP ou par exemple HELPWITH TRAN) ou vous reporter à la documentation du CAS de la HP49G, HP49G+ ou HP48GII disponible à l'URL :

http://www-fourier.ujf-grenoble.fr/~parisse

#### **3.4.4 Envoyer des expressions de** HOME **dans l'historique du** CAS **:** PUSH

Vous pouvez envoyer, depuis l'écran HOME, des expressions dans l'historique du CAS grâce à la commande PUSH. On tape depuis l'écran HOME :  $PUSH(S1+1)$ et S1+1 s'inscrit dans l'historique du CAS.

#### 40 CHAPITRE 3. LE GUIDE DE L'UTILISATION DU CAS

#### **3.4.5 Récupérer des expressions de l'historique du** CAS **dans** HOME **:** POP

Vous pouvez récupérer dans HOME et depuis l'écran HOME, la dernière expression écrite dans l'historique du CAS grâce à la commande POP. On tape depuis l'écran HOME :

POP

et, par exemple, S1+1 s'inscrit dans l'historique de l'écran HOME et S1+1 est enlevé de l'historique du CAS.

#### **3.4.6 Le clavier depuis** HOME

#### **La touche** MATH

Cela ouvre le menu des fonctions mathématiques.

Cette touche pressée depuis l'écran HOME ouvre une fenêtre contenant des fonctions mathématiques (numériques) classées par thèmes, car l'option MTH (touche F1) du bandeau de la touche MATH est cochée par défaut. Si on coche CAS du bandeau de cette fenêtre (touche F4), on trouve les mêmes répertoires que lorsqu'on appuie sur la touche MATH depuis l'éditeur d'équation : on a ainsi accés aux fonctions de calcul formel classées par thèmes et utilisables à partir de l'écran HOME.

#### **La touche** SHIFT F6

La combinaison des touches SHIFT F6(CAS du bandeau) ouvre l'écran CAS MODES de configuration du CAS ce qui permet de changer la configuration du CAS depuis l'écran HOME (cf [3.3.2\)](#page-21-0).

#### **La touche** SHIFT 2 (SYNTAX)

La combinaison des touches SHIFT 2 (SYNTAX) place HELPWITH dans la ligne de commande. Il suffit de compléter cette ligne par le nom de la commade ou par le nom de la fonction du CAS pour laquelle vous voulez de l'aide. On peut rentrer le nom d'une fonction du CAS avec MATH et CAS du bandeau de cette fenêtre (touche F4), mais il faut prendre garde à enlever la parenthèse.

Par exemple : HELPWITH DERVX vous ouvre l'aide du CAS à la page DERVX.

Si on veut avoir l'aide générale du CAS depuis l'écran HOME il faut taper HELP, puis ENTER : on a ainsi l'aide sur les fonctions du CAS utilisables

#### 3.4. LE CAS DEPUIS L'ÉCRAN HOME 41

depuis l'écran HOME.

Pour avoir l'aide en français, choisir Français dans le menu du répertoire CFG permettant de changer votre configuration : on est obligé de le faire depuis l'éditeur d'équation (cf [5.1.1\)](#page-68-0).

Chaque exemple peut être mis dans l'historique de l'écran HOME avec ECHO du bandeau et donc être traité tel quel, ou modifié, et bien sûr la variable X de l'exemple sera remplacée automatiquement par S1.

De plus, les exemples seront aussi quelquefois modifiés automatiquement pour changer dans HOME les réels en entiers grâce à la fonction XQ. Par exemple, on tape dans l'écran HOME :

#### HELPWITH PROPFRAC

ou

HELP puis sélection de PROPFRAC du CAS HELP ON

On obtient l'exemple pour PROPFRAC :

$$
\text{PROPFRAC}(XQ(\frac{43}{12})) = 3 + \frac{7}{12}
$$

alors que si, dans l'éditeur d'équation, on sélectionne PROPFRAC du CAS HELP ON, l'exemple est :

$$
\texttt{PROPFRAC}(\frac{43}{12})
$$

mais si, dans HOME, on tape :

$$
\texttt{PROPFRAC}(\frac{43}{12})
$$

On obtient :

3.5833..

## <span id="page-42-0"></span>**Chapitre 4**

# **Les fonctions du** CAS **valides uniquement dans HOME**

Il s'agit des fonctions qui ont comme argument des matrices ou des vecteurs et qui renvoient des matrices ou des vecteurs.

#### **4.1 Les systèmes linéaires**

Dans tout ce paragraphe, on appelle "matrice augmentée" du système A.X=B (ou matrice représentant le système A.X=B), la matrice formée par la matrice A bordée à droite par le vecteur colonne B.

#### **4.1.1 Résolution d'un système d'équations linéaires :** REF

REF permet de résoudre un système d'équations linéaires que l'on écrit sous forme matricielle :

$$
\mathtt{A}\cdot\mathtt{X}=\mathtt{B}
$$

Le paramètre de REF est la matrice augmentée du système (celle formée par la matrice A du système bordée à droite par le second membre B). Le résultat est une matrice [A1,B1] : A1 a des zéros sous sa diagonale et les solutions de :

 $A1 \cdot X = B1$ 

43

sont les mêmes que celles de :

$$
\mathtt{A}\cdot\mathtt{X}=\mathtt{B}
$$

Par exemple, soit à résoudre le système :

$$
\left\{\begin{array}{ccc} 3\cdot x + y &=& -2 \\ 3\cdot x + 2\cdot y &=& 2 \end{array}\right.
$$

On tape :

$$
REF([[3,1,-2][3,2,2]])
$$

On obtient :

$$
\left[\begin{array}{ccc} 1 & \frac{1}{3} & -2 \\ 0 & 1 & 4 \end{array}\right]
$$

Ainsi,  $y = 4$  et  $x = -2/3 - 4/3 = -2$ 

#### **4.1.2 Résolution d'un système d'équations linéaires :** rref

rref permet de résoudre un système d'équations linéaires que l'on écrit sous forme matricielle :

 $A \cdot X = B$ 

Le paramètre de rref est la matrice augmentée du système (celle formée par la matrice A du système et ayant comme dernier vecteur colonne le second membre B).

Le résultat est une matrice [A1,B1] : A1 a des zéros de part et d'autre de sa diagonale et les solutions de :

$$
\mathtt{A1} \cdot \mathtt{X} = \mathtt{B1}
$$

sont les mêmes que celles de :

$$
\mathtt{A}\cdot\mathtt{X}=\mathtt{B}
$$

Il est intéressant d'utiliser rref en mode pas à pas en cochant Step/Step (MODE cas chk).

Par exemple, soit à résoudre le système :

$$
\left\{\n\begin{array}{ccc}\n3 \cdot x + y & = & -2 \\
3 \cdot x + 2 \cdot y & = & 2\n\end{array}\n\right.
$$

On tape :

$$
rref([[3,1,-2][3,2,2]])\\
$$

On obtient :

$$
\left\{ \{1\ 1.\} \left[ \begin{array}{ccc} 3 & 0 & -6 \\ 0 & 1 & 4 \end{array} \right] \right\}
$$

On tape :

$$
\mathtt{rref}([[1, \texttt{S1}][\texttt{S1}, 1]])
$$

On obtient :

$$
\left\{ \{31^2 - 1, 1\} \left[ \begin{array}{cc} S1^2 - 1 & 0 \\ 0 & -(S1^2 - 1) \end{array} \right] \right\}
$$

## **4.2 Les polynômes**

#### **4.2.1 Liste des facteurs :** FACTORS

FACTORS a pour argument un polynôme ou une liste de polynômes. FACTORS donne la liste des facteurs du polynôme avec leur multiplicité. On tape :

$$
\mathtt{FACTORS}(\mathtt{S1}^2-2*\mathtt{S1}+1)
$$

On obtient :

$$
\{ \texttt{S1} - \texttt{1}, \texttt{2} \}
$$

On tape :

$$
\mathtt{FACTORS}(\texttt{S1}^4-2*\texttt{S1}^2+1)
$$

On obtient :

$$
\{S1-1,2.~,~S1+1,2.\}
$$

On tape :

$$
\mathtt{FACTORS}(\{ \mathtt{S1}^3-2* \mathtt{S1}^2+1, \mathtt{S1}^2-\mathtt{S1}\})
$$

On obtient :

$$
\{\{S1-1,1\;,\;2*S1+-1+\sqrt{5},1\;,\;2*S1-(1+\sqrt{5}),1\;,\;4,-1\},
$$

$$
\{ \$1,1\;,\; \$1-1,1\} \}
$$

#### **4.2.2 Fraction rationnelle donnée par ses zéros et ses pôles :** FCOEF

FCOEF a comme argument un vecteur de composantes les racines et les pôles d'une fraction rationnelle  $F[x]$  suivis de leur multiplicité. FCOEF renvoie la fraction rationnelle  $F[x]$ . On tape :

On obtient :

 ${S1}^3 * (S1 - 1)^2/(S1 - 2)$ 

 $FC0EF([1, 2, 0, 3, 2, -1])$ 

#### **4.2.3 Racines et pôles d'une fraction rationnelle :** FROOTS

FROOTS a comme argument une fraction rationnelle  $F[x]$ . FROOTS renvoie un vecteur de composantes les racines et les pôles de  $F[x]$ suivis de leur multiplicité.

On tape :

$$
\texttt{FROOTS}(\frac{{\tt S1}^{5}-2\cdot {\tt S1}^{4}+{\tt S1}^{3}}{ {\tt S1}-2})
$$

On obtient :

$$
\left[2, -1, 0, 3, 1, 2\right]
$$

ce qui signifie que : 2 est un pôle d'ordre 1, 0 est racine triple et 1 est racine double de  $F[x] = \frac{x^5 - 2 \cdot x^4 + x^3}{x - 2}$  $\frac{2 \cdot x^4 + x^3}{x - 2}$  puisque  $(x - 1)^2 \cdot x^3 = x^5 - 2 \cdot x^4 + x^3$ .

#### **4.2.4 Base de Grœbner :** GBASIS

GBASIS a deux arguments : un vecteur constitué de polynômes de plusieurs variables et le vecteur constitué du nom de ces variables. GBASIS renvoie une base de Grœbner de l'idéal polynomial engendré par

les polynômes donnés dans le premier argument. On choisit d'ordonner les polynômes selon l'ordre donné par le dernier argument et selon les puissances décroissantes. Si I est un idéal et si $(G_k)_{k\in K}$ est une base de Grœbner de l'idéal I alors si F est un polynôme non nul de I, le terme dominant de F est divisible par le terme dominant d'un  $G_k$ .

Propriété : Si on fait la division eUclidienne de  $F$  par le  $G_k$  correspondant puis si on recommence avec le reste obtenu, on finit par obtenir un reste nul.

On tape :

 $\texttt{GBASIS}(\texttt{[2\cdot S1\cdot S2-S2^2,S1^2-2\cdot S1\cdot S2]}, \texttt{[S1,S2]})$ 

#### 4.2. LES POLYNÔMES 47

On obtient :

$$
[S1^2-S2^2, 2\cdot S1\cdot S2-S2^2, S2^3]
$$

#### **4.2.5 Réduction de Grœbner :** GREDUCE

GREDUCE a trois arguments : un polynôme de plusieurs variables, un vecteur constitué de polynômes formant une base de Grœbner dépendant des mêmes variables et le vecteur constitué du nom de ces variables. GREDUCE renvoie la réduction (à une constante près) du polynôme donné dans le premier argument par rapport à la base de Grœbner donnée dans le deuxième argument.

On tape :

$$
\texttt{GREDUCE}(S1 * S2 - 1, [S1^2 - S2^2, 2 * S1 * S2 - S2^2, S2^3], [S1, S2])
$$

On obtient :

 $(S2<sup>2</sup> - 2)/2$ 

ce qui veut dire que Y<sup>2</sup>  $-$  2 et le polynôme réduit de 2 · X · Y  $-$  2 (Y<sup>2</sup>  $-$  2 est le reste de la division euclidienne de  $2 \cdot (X \cdot Y - 1)$  par  $G_2 = 2 \cdot X \cdot Y - Y^2$ .

#### **4.2.6 Polynôme de Lagrange :** LAGRANGE

LAGRANGE a comme argument une matrice de deux lignes et  $n$  colonnes :

la première ligne correspond à des valeurs d'abscisses  $x_i$ , et la deuxième ligne correspond à des valeurs d'ordonnées  $y_i$  ( $i = 1..n$ ).

LAGRANGE renvoie le polynôme P de degré  $n-1$  tel que  $P(x_i) = y_i$ . On tape :

 $LAGRANGE([[1, 3], [0, 1]])$ 

On obtient :

$$
\mathtt{S1} - \mathtt{1}
$$

 $\overline{2}$ en effet  $\frac{x-1}{2} = 0$  pour  $x = 1$  et  $\frac{x-1}{2} = 1$  pour  $x = 3$ 

#### **4.2.7 PGCD d'une liste :**LGCD

LGCD désigne le PGCD d'une liste de nombres entiers ou d'une liste de polynômes.

On tape :

 $LGCD({18, 15, 21, 36})$ 

On obtient :

3

On tape :

$$
LGCD(\{S1^2+2*S1+1,S1^3+1,S1^2-1,S1^2+S1\})
$$

On obtient :

 $S1 + 1$ 

#### **4.2.8 Résultant de deux polynômes :** RESULTANT

RESULTANT a comme arguments deux polynômes. RESULTANT renvoie le résultant des deux polynômes. Le résultant est non nul si et seulement si les deux polynômes sont premiers entre eux. C'est le déterminant de la matrice S de Sylvester. Pour les deux polynômes  $A[X] = \sum_{i=0}^{i=n} a_i X^i$  et  $B[X] = \sum_{i=0}^{i=n} b_i X^i$  la matrice S de Sylvester est une matrice carrée de dimensiom  $m + n$  dont les m premières lignes sont composées à partir des coefficients de  $A[X]$ :

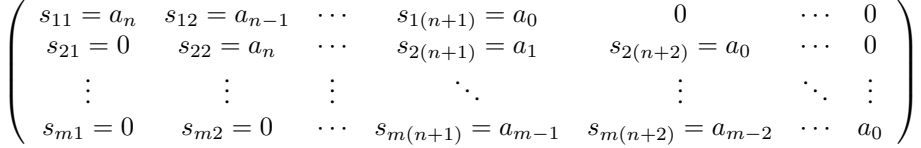

et les n lignes suivantes sont composées de la même façon à partir des coefficients de  $B[X]$ :

$$
\begin{pmatrix}\ns_{(m+1)1} = b_m & s_{(m+1)2} = b_{m-1} & \cdots & s_{(m+1)(m+1)} = b_0 & 0 & \cdots & 0 \\
\vdots & \vdots & \vdots & \ddots & \vdots & \ddots & \vdots \\
s_{(m+n)1} = 0 & s_{(m+n)2} = 0 & \cdots & s_{(m+n)(m+1)} = b_{n-1} & b_{n-2} & \cdots & b_0\n\end{pmatrix}
$$

On tape :

$$
RESULTANT(S13 - S2 * S1 + S3, 3 * S12 - S2)
$$

On obtient :

$$
-(4*{\rm S2}^3-27*{\rm S3}^2)
$$

#### 4.2. LES POLYNÔMES 49

#### **4.2.9 Division par le PGCD :** SIMP2

SIMP2 a comme paramètre deux entiers (ou deux listes d'entiers). Ces deux entiers sont considérés comme représentants d'une fraction. SIMP2 renvoie la fraction simplifiée sous la forme d'une liste de deux entiers. On tape :

SIMP2(18, 15)

On obtient :

 ${6, 5}$ 

On tape :

SIMP2({18, 28}, {15, 21})

On obtient :

 ${6, 5, 4, 3}$ 

SIMP2 a comme paramètre deux polynômes (ou deux listes de polynômes de même longueur). Ces deux polynômes sont considèrés comme représentant une fraction rationnelle.

SIMP2 renvoie la fraction rationnelle simplifiée sous la forme d'une liste de deux polynômes.

On tape :

$$
\text{SIMP2}(\text{S1}^3-1,\text{S1}^2-1)
$$

On obtient :

$$
\{ {\rm S1}^2 + {\rm S1} + 1, {\rm S1} + 1\}
$$

#### **4.2.10 Suites de Sturm :**STURM

STURM a comme paramètre un polynôme P. STURM renvoie la liste des suites de Sturm et de leur multiplicité. La suite de Sturm  $R_1, R_2, \ldots$  est obtenue à partir d'un facteur F sans carré de  $P: R_1$  est l'opposé du reste de la division euclidienne de F par  $F'$ puis  $R_2$  est l'opposé du reste de la division euclidienne de  $F'$  par  $R_1$ et ainsi de suite jusqu'à ce que  $R_k = 0$ . On tape :

 $STURM(S1<sup>3</sup> + 1)$ 

On obtient :

$$
\{[1],\ -1,\ [S1^3+1,\ -3\cdot S1^2-1],\ 1.\}
$$

Le premier terme indique que le dénominateur (l'élément de puissance -1) vaut 1.

#### 50CHAPITRE 4. LES FONCTIONS DU CAS VALIDES UNIQUEMENT DANS HOME

#### **4.2.11 Zéros d'un polynôme :** ZEROS

ZEROS a deux paramètres : un polynôme P et le nom de la variable. ZEROS renvoie la liste des zéros SANS leur multiplicité. On tape :

$$
\tt ZEROS(S1^4-1,S1)
$$

On obtient :

- en mode réel (on change le mode avec SHIFT F6 puis, UNCHK Complex)

 ${-1, 1}$ 

- en mode complexe (on change le mode avec SHIFT F6 puis, CHK Complex)

 $\{i, -1, -i, 1\}$ 

## **4.3 Les fractions rationnelles**

#### **4.3.1 Numérateur et dénominateur d'une fraction :** FXND

FXND a comme argument une fraction et renvoie, la liste formée par le numérateur et le dénominateur de cette fraction simplifiée. On tape :

FXND(42/12)

On obtient :

 ${7, 2}$ 

## **4.4 Le calcul modulaire**

#### **4.4.1 Résolution d'un système d'équations linéaires :** RREFMOD

RREFMOD permet de résoudre un système d'équations linéaires de la forme  $AX = B$  dans  $Z/pZ$ .

L'argument est une matrice formée par A bordée avec B comme dernier vecteur colonne. Le résultat est une matrice formée de A1 et de B1 où A1 a des zéros de part et d'autre de la diagonale et le système  $A1X = B1$  est équivalent à  $AX = B$ .

On tape :

RREFMOD([[1, 2, 9][3, 10, 0]])

#### 4.5. VARIABLES 51

pour résoudre, dans Z/13Z :

$$
\begin{cases}\nx + 2 \cdot y = 9 \\
3 \cdot x + 10 \cdot y = 0\n\end{cases}
$$

On tape :

$$
\mathtt{MODSTO}(13)
$$

$$
RREFMOD([[1,2,9][3,10,0]])
$$

On obtient :

$$
\left[ [2,0,6],[0,4,-1]\right]
$$

ce qui veut dire que  $2.X = 6$  et  $4.Y = -1$  ou encore  $X = 3$  Y = 3 (puisque  $-4 * 3 = 1$  (mod13)).

## **4.5 Variables**

#### **4.5.1 Les variables symboliques d'une expression :** LNAME

LNAME a comme paramètre une expression et renvoie un vecteur de composantes le nom des variables symboliques utilisées dans cette expression.

On tape :

$$
\mathtt{LNAME}(\mathtt{S1} * \mathtt{S2} * \mathtt{SIN}(\mathtt{S1}))
$$

On obtient :

[S1, S2]

#### **4.5.2 Les variables d'une expression :** LVAR

LVAR a comme paramètre une expression et renvoie une liste composée de l'expression et d'un vecteur tel que l'expression originale soit une fraction rationnelle des composantes de ce vecteur. On tape :

 $LVAR(S1 * S2 * SIN(S1))$ 

On obtient :

 $[SIN(S1), S1, S2]$ 

52CHAPITRE 4. LES FONCTIONS DU CAS VALIDES UNIQUEMENT DANS HOME

#### **4.6 Calcul numérique**

#### **4.6.1 Négliger les valeurs inférieures à EPS :** EPSX0

EPSX0 a comme paramètre une expression de X et renvoie l'expression où les valeurs plus petites que EPS ont été remplacées par zéro. On tape :

 $EPSX0(0.001 + S1)$ 

On obtient (avec EPS=0.01) :

 $0 + S1$ 

On obtient (avec EPS=0.0001) :

 $.001 + S1$ 

#### **4.6.2 Résoudre numèriquement des systèmes :** MSLV

MSLV permet de résoudre numèriquement des systèmes d'équations non polynomiales.

MSLV a trois vecteurs comme arguments : le vecteurs des équations, le vecteur des variables, et le vecteur d'une solution approchée.

MSLV renvoie un vecteur dont les coordonnées sont les solutions approchées des équations données.

Pendant le déroulement du programme, la ligne 1 affiche la dernière estimation  $\overrightarrow{V}$ , et la ligne 2 la norme de  $\Delta \overrightarrow{V}$ 

On tape :

 $MSLV([SIN(S1) + S2, S1 + SIN(S2) - 1], [0, 0])$ 

On obtient :

[1.82384112611, −.968154636174]

#### **4.6.3 Tableau de valeurs :** TABVAL

TABVAL a comme paramètres une expression et une liste de nombres. TABVAL renvoie une liste formée de la liste de nombres et de la liste des valeurs prises par l'expression lorsqu'on remplace la variable S1 par la liste de nombres.

On tape :

 $\mathtt{TABVAL}( \mathtt{S1}^2 + \mathtt{S1}, \{ \mathtt{1}, \mathtt{2}, \mathtt{3}, \mathtt{XQ}(\sqrt{2}) \})$ 5})

On obtient :

$$
\{\{1,2,3,\sqrt{5}\},\{2,6,12,5+\sqrt{5}\}\}
$$

#### **4.6.4 Temps pour évaluer la réponse :** TEVAL

TEVAL a comme argument une commande.

TEVAL renvoie la liste formée de la réponse et du temps mis pour évaluer la réponse (unité=la seconde).

Par exemple, on tape :

$$
TEVAL(FACTOR(S12 - 1))
$$

On obtient :

 $\{(S1 - 1) * (S1 + 1), 0.2991\}$ 

#### **4.6.5 Valeur numérique :** XNUM

XNUM a comme paramètre une expression ou un tableau. XNUM fait passer en mode approximatif et renvoie la valeur numérique de l'expression ou du tableau. On tape : √

XNUM( 2)

On obtient :

1.41421356237

#### **4.6.6 Valeur exacte :** XQ

XQ a comme paramètre une expression numérique réelle. XQ fait passer en mode exact et donne une approximation rationnelle ou réelle de l'expression. On tape :

XQ(1.41421)

On obtient :

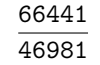

On tape :

XQ(1.414213562)

On obtient :

√ 2

## **4.7 Les listes**

#### **4.7.1 Concaténation :** AUGMENT

AUGMENT a comme argument deux vecteurs, ou deux listes, ou une liste et un élément.

AUGMENT concatène ses deux arguments. On tape :

 $AUGMENT({1, 2}, 3)$ 

On obtient :

 ${1, 2, 3}$ 

On tape :

 $AUGMENT({1, 2}, {3, 4})$ 

On obtient :

 ${1, 2, 3, 4}$ 

#### **4.7.2 Appliquer une fonction à une liste :** MAP

MAP a deux arguments : une liste et une fonction definissant une fonction holomorphe.

MAP applique cette fonction à la liste, et renvoie le resultat. On tape :

 $MAP(1, 0, 2, EXP(S1))$ 

On obtient :

 ${EXP(1), EXP(0), EXP(2)}$ 

## **4.8 Les formes quadratiques**

#### **4.8.1 Matrice en forme quadratique :** AXQ

AXQ a deux arguments : une matrice symétrique A représentant une forme quadratique  $q$  et le vecteur de composantes les variables utilisées. AXQ renvoie la forme quadratique q. On tape :

 $AXQ([[0, 1], [1, 0]], [S1, S2])$ 

On obtient :

 $2 * S2 * S1$ 

#### **4.8.2 Décomposition de Gauss :** GAUSS

GAUSS a deux arguments : une forme quadratique  $q$  et le vecteur de composantes les variables utilisées. GAUSS renvoie la décomposition de  $q$  en somme de carrés.

On tape :

 $GAUSS(2 \cdot S1 \cdot S2, [S1, S2])$ 

On obtient :

$$
-2\cdot(\frac{S2-S1}{2})^2+\frac{1}{2}\cdot(S2+S1)^2
$$

#### **4.8.3 Matrice d'une forme quadratique :** QXA

 $QXA$  a deux arguments : une forme quadratique  $q$  et le vecteur de composantes les variables utilisées.

QXA renvoie la matrice A associée à q.

On tape :

 $QXA(2 * S1 * S2, [S1, S2])$ 

On obtient :

 $[[0, 1], [1, 0]]$ 

et avec SHOW

# $\left[\begin{array}{cc} 0 & 1 \\ 1 & 0 \end{array}\right]$

#### **4.8.4 Décomposition de Sylvester :** SYLVESTER

SYLVESTER a un seul argument : une matrice symétrique A représentant une forme quadratique q.

SYLVESTER renvoie une liste de 2 termes : les termes diagonaux d'une matrice diagonale  $B$  (obtenus par la décomposition de  $q$  en somme de carrés) et la matrice Q de changement de base. On a :

 ${}^tQ \cdot B \cdot Q = A$ 

On tape :

 $SYLVESTER([[0, 1], [1, 0]])$ 

On obtient :

$$
\{[\frac{1}{2},-2] \; , \; \left[\begin{array}{cc} 1 & 1 \\ -\frac{1}{2} & \frac{1}{2} \end{array}\right] \}
$$

#### **4.9 Les fonctions de plusieurs variables**

#### **4.9.1 Le rotationnel :** CURL

Ici  $n = 3$ .

CURL a deux paramètres :la valeur [E1, E2, E3] d'une fonction vectorielle (application de  $R^3$  dans  $R^3$ ) et un vecteur de  $R^3$  indiquant le nom des variables.

CURL désigne le rotationnel de [E1, E2, E3].

CURL([E1, E2, E3], [S1, S2, S3]) =  $\left[\frac{\partial \text{E3}}{\partial \text{S2}} - \frac{\partial \text{E2}}{\partial \text{S3}}\right]$  $\frac{\partial E2}{\partial S3}, \frac{\partial E1}{\partial S3}$  $\frac{\partial E1}{\partial S3} - \frac{\partial E3}{\partial S1}$  $\frac{\partial E3}{\partial S1},\frac{\partial E2}{\partial S1}$  $rac{\partial \Omega}{\partial S_1}$  – ∂E1  $\frac{\partial \mathbf{B_1}}{\partial \mathbf{S_2}}$ 

On tape :

$$
\texttt{CURL}\big([S1*S3,-S2^2,2*S1*S2],[S1,S2,S3]\big)
$$

On obtient :

 $[2 * S1, S1 - S2 * 2, 0]$ 

#### **4.9.2 Le gradient :** DERIV

DERIV a deux paramètres la valeur E1 d'une application de  $R<sup>n</sup>$  dans  $R$  et un vecteur de  $R<sup>n</sup>$  indiquant le nom des variables. DERIV renvoie le gradient de  $E1$  ( $\left[\frac{\partial E1}{\partial S1}, \frac{\partial E1}{\partial S2}, \frac{\partial E1}{\partial S3}\right]$  si  $n = 3$ ). On tape :

$$
\tt DERIV(2*S1^2*S2-S1*S3^3,[S1,S2,S3])
$$

On obtient après simplification :

$$
[4*{\rm S}2*{\rm S}1-{\rm S}3^3,2*{\rm S}1^2,-(3*{\rm S}3^2*{\rm S}1)]
$$

#### **4.9.3 La divergence :** DIV

DIV a deux paramètres : la valeur [E1, E2, E3] d'une fonction vectorielle (application de  $R^n$  dans  $R^n$ ) et un vecteur de  $R^n$  indiquant le nom des variables.

DIV désigne la divergence de [E1, E2, E3].

$$
DIV([E1, E2, E3], [S1, S2, S3]) = \frac{\partial E1}{\partial S1} + \frac{\partial E2}{\partial S2} + \frac{\partial E3}{\partial S3}
$$
 (ici  $n = 3$ )

On tape :

$$
DIV([S1 * S3, -S22, 2 * S1 * S2], [S1, S2, S3])
$$

4.10. ÉQUATIONS 57

On obtient :

 $S3 - 2 * S2$ 

#### **4.9.4 La hessienne :** HESS

HESS a deux paramètres : la valeur  $E1$  d'une application de  $R<sup>n</sup>$  dans  $R$  et un vecteur de  $R<sup>n</sup>$  indiquant le nom des variables. HESS renvoie une liste constituée de la hessienne de  $E1$ , du gradient de  $E1$ et de la liste des variables. On tape :

 $\texttt{HESS}(2 * S1^2 * S2 - S1 * S3 , [S1, S2, S3])$ 

On obtient :

{  $\lceil$  $\overline{\phantom{a}}$  $2 \cdot 2 \cdot 52$   $2 \cdot 2 \cdot 51$   $-1$  $2 \cdot 2 \cdot 51$  0 0  $-1$  0 0 1  $\Big\{ \, , \, [4\cdot S1\cdot S2 - S3, 2\cdot S1^2, -S1] \, , \, [S1, S2, S3] \}$ 

Pour avoir maintenant les points critiques, il suffit de taper :

$$
\texttt{SOLVE}(\texttt{[}4*S1*S2-S3,2*S1^{2},-S1],\texttt{[}S1,S2,S3])
$$

#### **4.9.5 Le laplacien :** LAPL

LAPL a deux paramètres : la valeur  $E1$  d'une application de  $R<sup>n</sup>$  dans  $R$  et un vecteur de  $R<sup>n</sup>$  indiquant le nom des variables. LAPL renvoie le laplacien de  $E1$  ( $\frac{\partial^2 E1}{\partial S1^2} + \frac{\partial^2 E1}{\partial S2^2} + \frac{\partial^2 E1}{\partial S3^2}$  si  $n = 3$ ). On tape :

 $\texttt{LAPL}(2*\texttt{S1}^2*\texttt{S2}-\texttt{S1}*\texttt{S3}^3\ ,\ [\texttt{S1},\texttt{S2},\texttt{S3}])$ 

On obtient :

4 ∗ S2 − 6 ∗ S1 ∗ S3

## **4.10 Équations**

#### **4.10.1 Membres d'une équation :** EXLR

EXLR a comme paramètre une équation (il faut mettre ==). EXLR renvoie une liste composée des deux membres de l'équation. On tape :

$$
\texttt{EXLR}(2\cdot\texttt{S1}+1==3/2)
$$

On obtient :

$$
\{2 \cdot S1 + 1, 3/2\}
$$

## **4.11 Matrices**

#### **4.11.1 Matrice en liste :** AXL

AXL a comme argument une matrice. AXL renvoie cette matrice écrite sous la forme d'une liste de listes. Et réciproquement AXL transforme une liste de listes en une matrice. On tape :

 $AXL(XQ([[1, 1/2], [3, 4]]))$ 

On obtient :

 ${1, 1/2}{3, 4}$ 

On tape :

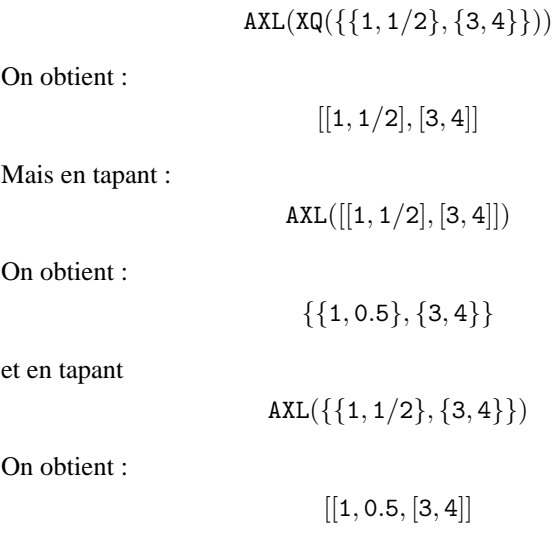

4.11. MATRICES 59

#### **4.11.2 Matrice symbolique en matrice numérique :** AXM

Si AXM a comme argument une matrice symbolique, AXM renvoie une matrice numérique.

On tape :

 $AXM([[1/2, 2], [3, 4]])$ 

On obtient :

 $[[0.5, 2], [3, 4]]$ 

#### **4.11.3 Vecteurs de base :** BASIS

BASIS a comme argument la liste des vecteurs qui engendrent un sous espace vectoriel de  $R^n$ .

BASIS renvoie une liste constituée des vecteurs d'une base de ce sous espace vectoriel.

On tape :

 $BASIS({[1, 2, 3], [1, 1, 1], [2, 3, 4]})$ 

On obtient :

 $\{[1, 0, -1], [0, 1, 2]\}$ 

#### **4.11.4 Matrice de Cholesky :** CHOLESKY

CHOLESKY a pour argument une matrice carrée M definie positive. CHOLESKY renvoie une matrice P triangulaire supérieure telle que :  ${}^{\mathtt{t}}P * P = M$ 

On tape :

 $CHOLESKY([[1, 1], [1, 5]])$ 

On obtient :

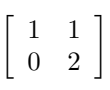

#### **4.11.5 Application d'un opérateur à une matrice diagonalisable :** DIAGMAP

DIAGMAP a comme argument une matrice diagonalisable et une expression définissant un opérateur holomorphe. DIAGMAP applique cet opérateur holomorphe à la matrice. Attention ! ! ! la matrice doit être diagonalisable.

On tape :

 $DIAGMAP([[1, 1], [0, 2]], EXP(S1))$ 

#### 60CHAPITRE 4. LES FONCTIONS DU CAS VALIDES UNIQUEMENT DANS HOME

On obtient :

 $\sqrt{ }$  $\begin{bmatrix} \texttt{EXP}(1) & -\texttt{EXP}(1)+\texttt{EXP}(2) \ 0 & \texttt{EXP}(2) \end{bmatrix}$ 

#### **4.11.6 Produit de Hadamard :** HADAMARD

HADAMARD a comme arguments deux matrices A et B de même ordre. HADAMARD renvoie la matrice constituée par le produit terme à terme des éléments de A et B.

On tape :

 $HADAMARD(XQ([[1/2, 2], [3, 4]]), XQ([[5, 6], [7, 8]]))$ 

ou

HADAMARD(XQ(
$$
\{(1/2, 2\}, \{3, 4\}\})
$$
, XQ( $\{(5, 6\}, \{7, 8\}\})$ )

On obtient :

 $[[5/2, 12], [21, 32]]$ 

mais

$$
\verb|HADAMARD([[1/2,2],[3,4]], [[5,6],[7,8]])| \\
$$

ou

HADAMARD({{1/2, 2}, {3, 4}}, {{5, 6}, {7, 8}}

On obtient :

 $[[2.5, 12], [21, 32]]$ 

#### **4.11.7 Matrice de Hilbert :** HILBERT

HILBERT a comme argument un entier  $n$ . HILBERT renvoie la matrice de Hilbert carrée d'ordre n d'éléments :

$$
a_{i,j} = \frac{1}{i+j-1}
$$

On tape :

HILBERT(4)

On obtient , en appuyant sur ENTER, puis ↑, et SHOW :

$$
\left[\begin{array}{ccc} 1 & \frac{1}{2} & \frac{1}{3} & \frac{1}{4} \\ \frac{1}{2} & \frac{1}{3} & \frac{1}{4} & \frac{1}{5} \\ \frac{1}{3} & \frac{1}{4} & \frac{1}{5} & \frac{1}{6} \\ \frac{1}{4} & \frac{1}{5} & \frac{1}{6} & \frac{1}{7} \end{array}\right]
$$

#### 4.11. MATRICES 61

#### **4.11.8 Base d'une intersection :** IBASIS

IBASIS a comme argument deux listes de vecteurs qui engendrent deux sous espaces vectoriels.

IBASIS renvoie une liste constituée des vecteurs de base de l'intersection de ces sous espaces vectoriels.

On tape :

 $IBASIS({[1, 2]}, {[2, 4]})$ 

On obtient :

 $\{[1, 2]\}$ 

#### **4.11.9 Base de l'image :** IMAGE

IMAGE a comme argument la matrice d'une application linéaire  $f$  dans la base canonique.

IMAGE renvoie la liste des vecteurs d'une base de l'image de f. On tape :

IMAGE([[1, 2, 3], [2, 1, 3], [3, 1, 4]])

On obtient :

$$
\{[1,0,-1/3],[0,1,5/3]\}
$$

#### **4.11.10 Matrice de Jordan :** JORDAN

JORDAN a comme argument une matrice  $A$  d'ordre  $n$ . JORDAN renvoie une liste composée du polynôme minimal M de A, du polynôme caractéristique  $P$  de  $A$ , de la liste des vecteurs propres (eigen) et caractéristiques (char) (chaque vecteur est précédé par sa valeur propre ou caractéristique) et d'un vecteur constitué par les n valeurs propres. On tape :

 $JORDAN([[4, 1, -2], [1, 2, -1], [2, 1, 0]])$ 

ou

JORDAN(
$$
\{\{4, 1, -2\}, \{1, 2, -1\}, \{2, 1, 0\}\}\
$$
)

On obtient, en appuyant sur ENTER, puis ↑, et SHOW :

 ${S1<sup>3</sup> - 6 \cdot S1<sup>2</sup> + 12 \cdot S1 - 8, S1<sup>3</sup> - 6 \cdot S1<sup>2</sup> + 12 \cdot S1 - 8,$  $\{[1, 0, 0], [2, 1, 2], [1, 0, 1]\}, [2, 2, 2]\}$ 

#### **4.11.11 Base du noyau :** KER

KER a comme argument la matrice d'une application linéaire  $f$  dans la base canonique.

KER renvoie la liste des vecteurs d'une base du noyau de f On tape :

 $KER([[1, 2, 3], [2, 1, 3], [3, 1, 4]])$ 

On obtient :

 $\{[1,1,-1]\}$ 

#### **4.11.12 Construction d'une matrice :** LCXM

LCXM a comme arguments deux entiers  $n \in p$  et une expression de S1 (un numéro de ligne) et de S2 (un numéro de colonne) et qui donne la valeur de  $a_{i,j}$ .

LCXM renvoie la matrice de coefficients  $a_{i,j}$  de dimension  $n$ . On tape :

 $LCXM(2, 3, S1 + S2)$ 

On obtient :

$$
\left[ [1+1,1+2,1+3],[2+1,2+2,2+3] \right]
$$

et après simplification :

 $[[2, 3, 4], [3, 4, 5]]$ 

#### **4.11.13 Liste de differents éléments :** MAD

MAD a comme argument une matrice carrée A d'ordre n. MAD renvoie une liste composée du déterminant de  $A$ , de l'inverse de  $A$ , d'une liste contenant les coefficients matriciels d'un polynôme Q, et du polynôme caractéristique P de A.

On a :

$$
P(x) = (-1)^n \cdot \det(A - x \cdot I)
$$

Le polynôme à coefficients matriciels  $P(A) - P(x)$ . I est divisible par A – x.I (puisqu'il s'annule pour  $x = A$ ). Soit  $Q(x)$  leur quotient. Puisque  $P(A) = 0$ , on a  $P(A) - P(x) \cdot I = -P(x) \cdot I = (A-x) \cdot I \cdot Q(x)$ .  $Q(x)$  est donc aussi la comatrice de  $A - x.I$  et on a :

 $Q(x) = I.x^{n-1} + ... + B_0$  où  $B_0 = Ia$  comatrice de A (au signe près si n

4.11. MATRICES 63

est pair !). On tape :

ou

$$
\texttt{MAD}([\![1,1/2],[1,3]]\!)
$$

 $MAD({ {1, 1/2}, {1, 3}})$ 

On obtient :

$$
\{5/2,[[6/5,-1/5],[-2/5,2/5]],\{[[1,0],[0,1]],[[-3,1/2],[1,-1]]\},S1^2-4*S1+5/2\}
$$

ou en appuyant sur ENTER, puis ↑, etSHOW on a :

$$
\left\{\frac{5}{2}, \left[\begin{array}{cc} \frac{6}{5} & -\frac{-1}{2} \\ \frac{-2}{5} & \frac{2}{5} \end{array}\right], \left\{\left[\begin{array}{cc} 1 & 0 \\ 0 & 1 \end{array}\right], \left[\begin{array}{cc} -3 & 1/2 \\ 1 & -1 \end{array}\right] \right\}, S1^2 - 4 \cdot S1 + \frac{5}{2}\}
$$

#### **4.11.14 Polynôme caractéristique :** PCAR

PCAR a comme argument une matrice A d'ordre n. PCAR renvoie le polynôme caractéristique P de  $A(P[x] = (-1)^n \cdot det(A (x.I)$ ) On tape :

$$
\texttt{PCAR}([\![4,1,-2],[1,2,-1],[2,1,0]])
$$

ou

$$
PCAR(\{\{4,1,-2\},\{1,2,-1\},\{2,1,0\}\})
$$

On obtient :

$$
51^3 - 6*51^2 + 12*51 - 8
$$

#### **4.11.15 Polynôme minimal :** PMINI

PMINI a comme argument une matrice A. PMINI renvoie une matrice dont "la première ligne nulle" se termine par le polynôme minimal de A. On tape :

PMINI([[1, 0], [0, 1]])

On obtient en pas à pas :

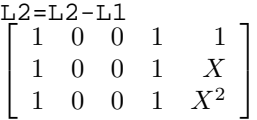

 $\lceil$ L3=L3-L1  $\begin{pmatrix} 0 & 0 & 0 & 0 & X-1 \\ 1 & 0 & 0 & 1 & X^2 \end{pmatrix}$ 1 0 0 1 1  $0 \t 0 \t 0 \t X-1$  $\begin{array}{ccc} & 1 \end{array}$  $X^2$  $\lceil$ Reduction result  $\overline{1}$ 1 0 0 1 1  $0 \t0 \t0 \t0 \tX-1$  $0 \t 0 \t 0 \t X^2 - 1$ 1  $\overline{1}$ La ligne : 0,0,0,0,S1-1 donne le polynôme minimal de A. Donc, le polynôme minimal de  $A: \begin{bmatrix} 1 & 0 \\ 0 & 1 \end{bmatrix}$  est donc :  $S1 - 1$ 

#### **4.11.16 Décomposition Q\*R :** qr

qr a comme argument une matrice carrée. qr factorise cette matrice sous la forme Q\*R : Q est une matrice orthogonale et R est triangulaire.

On tape :

$$
qr([[3,5],[4,5]])
$$

On obtient :

 $\left\{ \begin{array}{ccc} \frac{3}{5} & \frac{4}{5} \\ \frac{4}{5} & -\frac{3}{5} \end{array} \right.$  $\Bigg] \,, \Bigg[ \begin{array}{cc} 5 & 7 \ 0 & 1 \end{array} \Bigg] \},$ 

#### **4.11.17 Système en matrice :** SYST2MAT

SYST2MAT a comme argument un vecteur contenant un système d'équations linéaires (= ou == n'est pas autorisé et donc =0 est sous-entendu) et un vecteur contenant les variables.

SYST2MAT écrit le système sous la forme d'une matrice. On tape :

$$
SYST2MAT([S1 + S2, S1 - S2 - 2], [S1, S2])
$$

On obtient :

$$
\left[\begin{array}{rrr} 1 & 1 & 0 \\ 1 & -1 & -2 \end{array}\right]
$$

#### 4.11. MATRICES 65

#### **4.11.18 Matrice transposée :** TRAN

TRAN a comme argument une matrice A. TRAN renvoie la matrice transposée de A. On tape :

On obtient :

 $TRAN(XQ([[1, 1/2], [3, 4]])$ 

On tape :

 $[[1, 3], [1/2, 4]]$ 

 $TRAN(XQ({ {1, 1/2}, {3, 4}}))$ 

On obtient :

 $\{\{1,3\}, \{1/2,4\}\}\$ 

Mais si on tape :

 $TRAN([[1, 1/2], [3, 4]])$ 

On obtient :

 $[[1, 3], [0.5, 4]]$ 

#### **4.11.19 Matrice de Vandermonde :** VANDERMONDE

VANDERMONDE a comme argument un vecteur de composantes  $x_i$  pour  $i = 0..n - 1.$ 

VANDERMONDE renvoie la matrice de Vandermonde correspondante(la kième ligne est le vecteur de composantes  $x_i^k$  pour  $i = 0..n - 1$  et  $k = 0..n - 1$ ). On tape :

VANDERMONDE([1, 2, 3])

On obtient :

 $[[1, 1, 1], [1, 2, 4], [1, 3, 9]]$ 

Supposons que E1=6, E2=2\*S1+S1\*S2 et que l'on tape :

VANDERMONDE([E1, E2, E3])

On obtient , en appuyant sur ENTER, puis ↑, et SHOW :

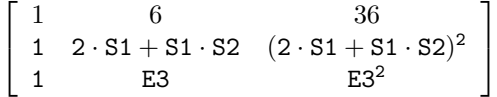

#### **4.12 Les permutations**

Les permutations sont données par la liste des images  $\{P(1), P(2)...P(n)\}.$ Par exemple la permutation  $P = \{3, 2, 1\}$  veut dire que :  $P(1) = 3, P(2) = 2, P(3) = 1.$ Un cycle est donné par une liste, et une décomposition en cycles par une liste de listes. Par exemple  $C = \{3, 2, 1\}$  veut dire que :

 $C(3) = 2, C(2) = 1, C(1) = 3.$ 

Donc une décomposition en cycles est une liste de listes.

#### **4.12.1 Cycles en permutation :** C2P

C2P a comme argument une liste de cycles. C2P renvoie la permutation ayant comme décomposition en cycles la liste donnée en argument (voir P2C). On tape :

 $C2P({ \{1, 3, 5\}, {2, 4\}})$ 

On obtient :

 ${3, 4, 5, 2, 1}$ 

#### **4.12.2 Composition :** CIRC

CIRC a comme arguments deux permutations. CIRC renvoie la permutation obtenue par composition ( $1<sup>er</sup>$ arg $\circ$  $2<sup>i</sup>$ ème $_{\text{arg}}$ ). On tape :

 $CIRC({3, 4, 5, 2, 1}, {2, 1, 4, 3, 5})$ 

On obtient :

 ${4, 3, 2, 5, 1}$ 

#### **4.12.3 Décomposition en cycles :** P2C

P2C a comme argument une permutation. P2C renvoie sa décomposition en cycles et sa signature. On tape :

 $P2C({ 3, 4, 5, 2, 1})$ 

On obtient :

$$
\{\{\{1,3,5\},\{2,4\}\},-1\}
$$

#### **4.13 Les isométries**

#### **4.13.1 Éléments caractéristiques d'une isométrie :** ISOM

ISOM a comme argument la matrice d'une isométrie linéaire en dimension 2 ou 3.

ISOM renvoie la liste des éléments caractéristiques et +/-1 selon que l'isométrie est directe ou indirecte.

On tape :

 $ISOM([[0, 0, 1], [0, 1, 0], [1, 0, 0]])$ 

On obtient :

 $\{[1, 0, -1], -1\}$ 

ce qui veut dire que cette isométrie est une symétrie par rapport au plan  $x - z = 0$ .

On tape :

$$
\text{ISOM}(\frac{\sqrt{2}}{2} \cdot \left[\begin{array}{cc} 1 & -1 \\ 1 & 1 \end{array}\right])
$$

On obtient :

.

$$
\{ACOS(\sqrt(1/2),1\}
$$

cette isométrie est donc une rotation d'angle  $\frac{\pi}{4}$  radians.

#### **4.13.2 Matrice d'une isométrie :** MKISOM

En dimension 3, MKISOM a comme argument la liste des éléments caractéristiques et +/-1 (+pour les isométries directes et - pour les indirectes)

En dimension 2, MKISOM a comme argument l'élément caractéristique (un angle ou un vecteur) et +/-1 (+ pour les isométries directes et - pour les indirectes) .

MKISOM donne la matrice de l'isométrie correspondant aux arguments. On tape :

$$
\texttt{MKISOM}(\{[-1,2,-1],\pi\},\mathbb{1})
$$

On simplifie la réponse en tapant :

XQ( puis ↑ et COPY, puis ) ENTER

On obtient la matrice d'une rotation d'axe  $[-1, 2, -1]$  et d'angle  $\pi$ :

$$
\left[\begin{array}{ccc}\n\frac{-2}{3} & \frac{-2}{3} & \frac{1}{3} \\
\frac{-2}{3} & \frac{1}{3} & \frac{-2}{3} \\
\frac{1}{3} & \frac{-2}{3} & \frac{-2}{3}\n\end{array}\right]
$$

On tape :

$$
\texttt{MKISOM}(\{\pi\},-1)
$$

On obtient la matrice d'une symétrie par rapport à O :

$$
\lbrack\lbrack-1,0,0\rbrack,\lbrack0,-1,0\rbrack,\lbrack0,0,-1\rbrack\rbrack
$$

On tape :

$$
\texttt{MKISOM}(\{[1,1,1], \frac{\pi}{3}\}, -1)
$$

On obtient la matrice produit d'une rotation d'axe  $[1, 1, 1]$  et d'angle  $\frac{\pi}{3}$  et d'une symétrie par rapport au plan  $x + y + z = 0$ :

$$
\left[\begin{array}{ccc} 0 & -1 & 0 \\ 0 & 0 & -1 \\ -1 & 0 & 0 \end{array}\right]
$$

On tape :

$$
\texttt{MKISOM}(\frac{\pi}{2},1)
$$

On obtient la matrice en dimension 2, de la rotation d'angle  $\frac{\pi}{2}$ :

$$
\left[[0,-1],[1,0]\right]
$$

On tape :

 $MKISOM([1, 1], -1)$ 

On obtient la matrice en dimension 2, de la symétrie par rapport à  $y + x =$  $0:$ 

$$
\left[[0,-1],[-1,0]\right]
$$

## **Chapitre 5**

## **Les fonctions du** CAS **depuis l'éditeur d'équation**

Lorsqu'on appuie sur CAS du bandeau de HOME, on ouvre l'éditeur d'équations dans lequel on peut faire du calcul formel. Nous allons décrire dans ce chapitre les fonctions de calcul formel. lorsque celles-ci sont utilisées depuis l'éditeur d'équation (voir section [3.4](#page-36-0) et chapitre [4](#page-42-0) si vous voulez utilser les fonctions du CAS depuis HOME).

#### **5.1 Le bandeau du** CAS

L'éditeur d'équation posséde un bandeau ; c'est le bandeau du CAS. TOOL, ALGB, DIFF, REWRI, SOLV et TRIG composent le bandeau du CAS.

Seul le menu TOOL contient des commandes, les autres menus contiennent des fonctions algébriques que l'on peut taper en mode Alpha et ont sur leur première ligne le sous menu CFG qui permet de changer de configuration.

#### <span id="page-68-0"></span>**5.1.1 Pour changer vôtre configuration :** CFG

Tous les menus, sauf TOOL, affichent l'état de votre configuration et vous avez la possibilité d'en changer.

Par exemple vous voyez en première ligne d'un menu :

$$
CFG: R = X S
$$

69

#### 70CHAPITRE 5. LES FONCTIONS DU CAS DEPUIS L'ÉDITEUR D'ÉQUATION

cela veut dire que vous êtes : (1) en mode réel exact, (2) X est la variable courante et

(3) vous êtes en mode pas à pas (S).

On met en surbrillance CFG et on appuie sur OK.

Il apparait un menu d'en tête :

#### $CFG: R = STEP \uparrow X 13 ||$

Cela veut dire que vous êtes :

(1) en mode réel exact,

(2) le mode pas à pas est sélectionné,

(3) les polynômes sont écrits selon les puissances croissantes,

(4) X est la variable courante,

(5) les calculs modulaires se feront dans  $Z/13Z$  ( $p = 13$ ), et

(6) vous êtes en mode rigourous (on met des valeurs absolues).

Vous pouvez changer cette configuration en sélectionnant ce qui vous convient parmi :

Quitter config (lorsqu'on a fini les changements),

Complex (ou Real),

Approx (ou Exact),

Direct (ou Step/Step si on veut être en mode pas à pas),

 $1 + x + x<sup>2</sup>...$  (ou  $...x<sup>2</sup> + x + 1$ ) pour l'écriture des polynômes,

Sloppy (ou Rigorous pour mettre les valeurs absolues)

Num. factor (ou Symb factor),

Cmplx vars (ou Real vars pour que toutes les variables symboliques soient considérées comme réelles cf. [3.3.5\)](#page-35-0),

English (ou Français pour avoir l'aide en ligne en français)

Default  $cfq$  (configuration R = STEP  $\parallel$  X 13  $\parallel$ ).

Appuyer sur OK pour valider chacun de vos choix.

On sort du menu CFG en appuyant sur CANCEL ou en validant Quitter config et en confirmant avec OK.

Le nom de la variable courante contenu dans VX et la valeur de la variable MODULO peuvent se changer à l'aide des touches SHIFT SYMB (SETUP) ou l'aide de la touche VARS (cf. [3.3.2](#page-21-0) et [3.3.2\)](#page-20-0). REMARQUES :

- Vous pouvez aussi changer la configuration du CAS en tapant, depuis l'éditeur d'équation ,sur les touches SHIFT SYMB (SETUP) ou SHIFT

HOME (MODES) (se reporter pour cela à la section [3.3.2\)](#page-21-0).

- Dans le CAS les angles sont toujours exprimés en Radians.

Quand vous êtes dans l'écran HOME, vous pouvez utiliser le menu MODES

#### 5.1. LE BANDEAU DU CAS 71

(touches SHIFT HOME) pour ouvrir l'écran HOME MODES et changer ANGLE MEASURE ou ouvrir l'écran CAS MODES en tapant SHIFT F6(CAS du bandeau) pour changer la configuration du CAS

#### **5.1.2 Le mode** Step/Step

Le mode pas à pas (Step/Step ou en abrégé S) est choisi quand on veut avoir le détail des calculs.

Le détail des calculs s'affiche sur un écran et il faut appuyer sur OK du bandeau pour avoir le "pas" suivant.

Mais quelquefois, l'écran n'est pas assez grand pour afficher toutes les informations : on le voit grâce à une flèche qui se trouve soit en bas  $(\mathbf{v})$ , soit en haut ( $\triangle$ ) de l'écran. Il faut alors se servir des flèches  $\nabla \triangle$  pour faire dérouler l'écran et voir ainsi ce qui manque.

Si on ne veut pas le détail des calculs, il faut choisir le mode Direct (en abrégé D).

#### **5.1.3 Le menu** TOOL

On se reportera à la section [3.3.1](#page-18-0) pour la description des fonctions qui se trouvent dans le répertoire TOOL.

Cursor mode Edit expr. Change font Cut Copy Paste

#### **5.1.4 Le menu** ALGB

```
COLLECT
DEF
EXPAND
FACTOR
PARTFRAC
OUOTE
STORE
|
SUBST
```
72CHAPITRE 5. LES FONCTIONS DU CAS DEPUIS L'ÉDITEUR D'ÉQUATION

TEXPAND UNASSIGN

#### **5.1.5 Le menu** DIFF

DERIV DERVX DIVPC FOURIER IBP INTVX lim PREVAL RISCH SERIES SIGNTAB TABVAR TAYLOR0 TRUNC

**5.1.6 Le menu** REWRI

DISTRIB EPSX0 EXPLN EXP2POW FDISTRIB LIN LNCOLLECT POWEXPAND SINCOS SIMPLIFY XNUM XQ

#### **5.1.7 Le menu** SOLV

DESOLVE ISOLATE LDEC
LINSOLVE SOLVE SOLVEVX

## **5.1.8 Le menu** TRIG

ACOS2S ASIN2C ASIN2T ATAN2S HALFTAN SINCOS TAN2CS2 TAN2SC TAN2SC2 TCOLLECT TEXPAND TLIN TRIG TRIGCOS **TRIGSIN** TRIGTAN

## **5.1.9 La touche** MATH

```
En plus des répertoires décrits ci-dessus (Algebra, Diff&Int, Rewrite,
Trig., Solve), on trouve :
Complex (i ABS ARG CONJ DROITE IM - RE SIGN)
Constant (e i \infty\pi)
Hyperb. (ACOSH ASINH ATANH COSH SINH TANH)
Integer (DIVIS EULER FACTOR GCD IDIV2 IEGCD IQUOT IREMAINDER
ISPRIME ? LCM MOD NEXTPRIME PREVPRIME)
Modular (ADDTMOD DIVMOD EXPANDMOD FACTORMOD GCDMOD INVMOD
MODSTO MULTMOD POWMOD SUBTMOD)
Polynom. (EGCD FACTOR GCD HERMITE LCM LEGENDRE PARTFRAC
PROPFRAC PTAYL QUOT REMAINDER TCHEBYCHEFF)
Reals (CEILING FLOOR FRAC INT MAX MIN)
Tests (ASSUME UNASSUME >> << == \neq AND OR NOT IFTE)
On pourra se reporter aux sections 3.3.1 et 3.3.2, pour avoir la description
des différents répertoires.
```
74CHAPITRE 5. LES FONCTIONS DU CAS DEPUIS L'ÉDITEUR D'ÉQUATION

# **5.2 Les entiers (et les entiers de Gauss)**

Toutes les fonctions de ce paragraphe se trouve dans le menu Integer de la touche MATH, à l'exception de IABCUV ICHINREM PA2B2, qui se trouve dans le menu de la touche SHIFT MATH (CMDS). Pour certaines fonctions, on peut utiliser des entiers de Gauss, nombres de la forme  $a + ib$  avec a et b entiers, à la place des entiers.

# **5.2.1 Precision infinie**

La calculatrice peut gérer des nombres entiers en précision infinie, essayez :

100!

Le symbole ! s'obtient en tapant : SHIFT  $\times$ L'écriture décimale de 100! étant très longue, on peut voir le résultat grâce à la touche VIEWS.

## **5.2.2 Les diviseurs d'un entier :** DIVIS

DIVIS donne les diviseurs d'un entier. On tape :

DIVIS(12)

On obtient :

12 OR 6 OR 3 OR 4 OR 2 OR 1

 $ATTENTION : DIVIS(0) = 0 \text{ OR } 1$ 

## **5.2.3 Indicatrice d'Euler :** EULER

EULER désigne l'indicadrice d'EULER d'un entier. EULER(n) est égale au cardinal de l'ensemble des nombres inférieurs à  $n$ et premiers avec n. On tape :

On obtient :

 $EULER(21)$ 12

En effet l'ensemble :

 $E = \{2, 4, 5, 7, 8, 10, 11, 13, 15, 16, 17, 19\}$  correspond aux nombres, plus petits que 21, premiers avec 21, et E a comme cardinal 12.

# **5.2.4 Factoriser un entier :** FACTOR

FACTOR décompose l'entier en produit de facteurs premiers. On tape :

FACTOR(90)

On obtient :

 $2 \cdot 3^2 \cdot 5$ 

# **5.2.5 Le PGCD :** GCD

GCD désigne le PGCD de deux entiers. On tape :

 $GCD(18, 15)$ 

On obtient :

3

En mode pas à pas, on tape :

GCD(78, 24)

On obtient : 78 mod  $24 = 6$  $24 \mod 6 = 0$ Result 6 ENTER renvoie 6 dans l'éditeur d'équation.

## **5.2.6 Résolution de**  $au + bv = c$ : IABCUV

IABCUV(A,B,C) donne U AND V vérifiant AU+BV=C. Il faut bien sûr que C soit un multiple de GCD(A,B) pour obtenir une solution. On tape :

IABCUV(48, 30, 18)

On obtient :

 $6$  AND  $-9$ 

## **5.2.7 Restes chinois :**ICHINREM

ICHINREM(A AND P,B AND Q) renvoie C AND R. Les nombres  $X = C + k \cdot R$  où  $k \in \mathbb{Z}$  vérifient :  $X = A \mod P$  et  $X = B \mod Q$ . Il existe toujours une solution  $X$  si  $P$  et  $Q$  sont premiers entre eux, et toutes les solutions sont alors congrues modulo  $R = P \cdot Q$ On tape :

ICHINREM(7 AND 10, 12 AND 15)

On obtient :

−3 AND 30

ce qui veut dire que les solutions sont telles que :  $X = -3 \mod 30$ EXEMPLE : Trouver les solutions de :

$$
\left\{\begin{array}{lcl} X = & 3 \;( \text{mod } 5) \\ X = & 9 \;( \text{mod } 13) \end{array}\right.
$$

On tape :

ICHINREM(3 AND 5, 9 AND 13)

On obtient :

$$
-147 \; \mathtt{AND} \; 65
$$

ce qui veut dire que les solutions sont telles que :  $X = -147 \mod 65$ 

# **5.2.8 Quotient et reste de deux entiers :** IDIV2

IDIV2 donne le quotient et le reste entier de la division euclidienne de deux entiers. On tape :

IDIV2(148, 5)

On obtient :

29 AND 3

En mode pas à pas, la division se fait comme à l'école, avec l'algorithme dit de la "potence".

#### **5.2.9 Identité de Bézout :** IEGCD

IEGCD(A,B) désigne le PGCD étendu (identité de Bézout) de deux entiers. IEGCD(A,B) renvoie U AND V = D avec U, V, D vérifiant : AU+BV=D et D=PGCD(A,B). On tape :

IEGCD(48, 30)

On obtient :

 $2 \text{ AND } -3 = 6$ 

```
En effet : 2 \cdot 48 + (-3) \cdot 30 = 6 et pgcd(48,30)=6
En mode pas à pas on obtient :
[z, u, v] : z = u * 48 + v * 30[48,1,0]
[30,0,1]*-1
[18,1,-1]*-1[12,-1,2]*-1[6, 2, -3]*-2
Resultat : [6,2,-3]
puis ENTER ou OK,
```

$$
2 \text{ AND } -3 = 6
$$

s'écrit dans l'éditeur d'équation.

## <span id="page-76-0"></span>**5.2.10 Le quotient de la division euclidienne :** IQUOT

IQUOT désigne le quotient entier de la division euclidienne de deux entiers.

On tape :

IQUOT(148, 5)

On obtient :

29

En mode pas à pas, la division se fait comme à l'école :

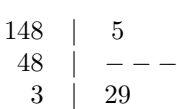

OK pour exécuter la division au pas à pas, puis ENTER et 29 s'inscrit dans l'éditeur d'équation.

# **5.2.11 Le reste de la division euclidienne :** IREMAINDER

IREMAINDER désigne le reste entier de la division euclidienne de deux entiers.

IREMAINDER se trouve dans le menu Integer de la touche MATH. On tape :

IREMAINDER(148, 5)

On obtient :

3

IREMAINDER travaille avec des entiers ou des entiers de Gauss, c'est ce qui le différencie de MOD. EXEMPLE

IREMAINDER $(2 + 3 \cdot i, 1 + i)$ 

renvoie i

Essayer de calculer :

IREMAINDER $(148!, 5! + 2)$ 

(Le symbole ! s'obtient avec SHIFT  $\times$ ).

En mode pas à pas, la division se fait comme à l'école, avec l'algorithme dit de la "potence" (cf [5.2.10](#page-76-0) pour avoir un exemple).

#### **5.2.12 Test de primalité :** ISPRIME ?

ISPRIME ?(N) renvoie 1. (vrai) si N est pseudo-premier et renvoie 0. (faux) si N n'est pas premier.

 $D$ ÉFINITION : Pour les nombres inférieurs à  $10^{14}$  être pseudo-premier et premier c'est la même chose ! ...mais au delà de  $10^{14}$  un nombre pseudopremier est premier avec une probabilité très forte (cf l'algorithme de Rabin section 8.6).

On tape :

ISPRIME?(13)

On obtient :

1.

0.

On tape :

ISPRIME?(14)

5.2. LES ENTIERS (ET LES ENTIERS DE GAUSS) 79

# **5.2.13 Le PPCM :** LCM

LCM désigne le PPCM de deux entiers. On tape :

On obtient :

LCM(18, 15)

90

# **5.2.14 Le reste de la division euclidienne :** MOD

MOD est une fonction infixée ayant comme arguments deux nombres entiers.

MOD renvoie le reste de la division euclidienne des arguments.

On tape :

3 MOD 2

On obtient :

1

MOD accepte des réels (7.5 mod  $2 = 1.5$ ), mais pas des entiers de Gauss  $(cf section 5.5.3)$  $(cf section 5.5.3)$ .

## **5.2.15 Nombre pseudo-premier après** N **:** NEXTPRIME

NEXTPRIME(N) désigne le premier nombre pseudo-premier trouvé après N.

On tape :

NEXTPRIME(75)

On obtient :

79

# **5.2.16** Résolution entière de  $a^2 + b^2 = p$  : PA2B2

PA2B2 décompose un entier p premier et congru à 1 modulo 4, en la somme de deux carrés :  $p = a^2 + b^2$ . La calculatrice donne le résultat sous la forme  $a + b \cdot i$ On tape :

PA2B2(17)

On obtient :

 $4 + i$ 

80CHAPITRE 5. LES FONCTIONS DU CAS DEPUIS L'ÉDITEUR D'ÉQUATION

en effet  $17 = 4^2 + 1^2$ On tape :

PA2B2(29)

On obtient :

 $5 + 2 \cdot i$ 

en effet  $29 = 5^2 + 2^2$ 

#### **5.2.17 Nombre pseudo-premier avant** N **:** PREVPRIME

PREVPRIME(N) désigne le premier nombre pseudo-premier trouvé avant N.

On tape :

PREVPRIME(75)

On obtient :

73

# **5.3 Le calcul modulaire**

Toutes les fonctions de ce paragraphe se trouve dans le menu Modular de la touche MATH, à l'exception de DIV2MOD, qui se trouve dans le menu de la touche SHIFT MATH (CMDS).

On peut faire des calculs modulo p c'est à dire dans  $Z/pZ$  ou dans  $Z/pZ[X]$ . ATTENTION,

pour certaines commandes il faut choisir un nombre p premier.

DANS LA SUITE, LES EXEMPLES SERONT TRAÎTÉS AVEC p=13. On suppose donc que l'on a tapé :

MODSTO(13)

ou que l'on a changé MODULO dans la fenêtre ouverte avec les touches SHIFT SYMB (SETUP).

La représentation choisie est la représentation symétrique (-5 au lieu de 8 modulo 13).

# **5.3.1 Addition dans Z/pZ ou dans Z/pZ[x] :** ADDTMOD

ADDTMOD réalise une addition dans Z/pZ. On tape :

ADDTMOD(2, 18)

#### 5.3. LE CALCUL MODULAIRE 81

On obtient :

 $-6$ 

ADDTMOD réalise une addition dans  $Z/pZ[X]$ .

On tape :

$$
\verb|ADDTMOD(11X+5,8X+6)|\\
$$

On obtient :

 $6X - 2$ 

# **5.3.2 Quotiient et reste dans Z/pZ[X] :** DIV2MOD

Les arguments de DIV2MOD sont deux polynômes A[X] et B[X]. Le résultat est le quotient et le reste de la division euclidienne de A[X] par  $B[X]$  dans  $Z/pZ[X]$ .

On tape :

$$
DIZVMOD(X^3+X^2+1,2\cdot X^2+4)
$$

On obtient dans Z/13Z :

$$
-(6X+6) \; \text{AND} \; -(2X+1)
$$

puisque  $X^3 + X^2 + 1 = (2 \cdot X^2 + 4) \cdot \frac{X+1}{2} + \frac{5 \cdot X - 4}{4}$  $2*(-6) = 1 \mod 13$  et  $4*(-3) = 1 \mod 13$ 

# **5.3.3 Division dans Z/pZ ou dans Z/pZ[x] :** DIVMOD

Les arguments sont deux entiers  $A$  et  $B$ . Lorsque  $B$  est inversible dans  $Z/pZ$ , le résultat est  $\frac{A}{B}$  simplifié dans  $Z/pZ$ , et sinon cela renvoie une erreur.

On tape :

 $DIVMOD(5, 3)$ 

On obtient :

6

Les arguments sont deux polynômes  $A[X]$  et  $B[X]$ . Le résultat est la fraction rationnelle  $\frac{A[X]}{B[X]}$  simplifiée dans  $Z/pZ[X]$ . On tape :

$$
\hbox{\tt DIVMOD}(2X^2+5,5X^2+2X-3)
$$

$$
-\frac{4X+5}{3X+3}
$$

# **5.3.4 Développer et réduire dans Z/pZ ou dans Z/pZ[x] : EXPANDMOD**

EXPANDMOD a comme argument une expression entière. EXPANDMOD développe cette expression dans  $Z/pZ$ . On tape :

EXPANDMOD $(2 * 3 + 5 * 4)$ 

On obtient :

0

EXPANDMOD a comme argument une expression polynomiale. EXPANDMOD développe cette expression dans  $Z/pZ[X]$ . On tape :

 $EXPANDMOD((2X<sup>2</sup> + 12).(5X - 4))$ 

On obtient :

$$
-(3X^3-5X^2+5X-4)\\
$$

## **5.3.5 Factorisation dans Z/pZ[x] :** FACTORMOD

FACTORMOD a comme argument un polynôme. FACTORMOD factorise ce polynôme dans  $Z/pZ[X]$  à condition que l'on ait  $p \leq 97$  et p premier. On tape :

$$
FACTORMOD(-(3X^3 - 5X^2 + 5X - 4))
$$

On obtient :

$$
-((3X-5)(X^2+6))\\
$$

# **5.3.6 PGCD dans Z/pZ[x] :** GCDMOD

GCDMOD a deux polynômes comme arguments. GCDMOD calcule le PGCD des deux polynômes dans Z/pZ[X]. On tape :

$$
\text{GCDMOD}(2X^2+5,5X^2+2X-3)
$$

$$
-(6X-1) \\
$$

## **5.3.7 Inverse dans Z/pZ :** INVMOD

INVMOD a comme argument un entier. INVMOD calcule l'inverse de cet entier dans Z/pZ. On tape :

INVMOD(5)

On obtient (car  $5 \times -5 = -25 = 1 \pmod{13}$ ):

−5

#### **5.3.8 Mettre une valeur dans la variable** MODULO **:** MODSTO

On met dans la variable MODULO, la valeur de p de  $Z/pZ$  ou de  $Z/pZ[X]$ grâce à la commande MODSTO. ICI, LES EXEMPLES SONT TRAÎTÉS AVEC p=13 qui est la valeur par défaut, sinon on suppose que l'on a tapé :

MODSTO(13)

## **5.3.9 Multiplication dans Z/pZ ou dans Z/pZ[x] :** MULTMOD

MULTMOD réalise une multiplication dans  $Z/pZ$ . On tape :

MULTMOD(11, 8)

On obtient :

−3

MULTMOD réalise une multiplication dans  $Z/pZ[X]$ .

On tape :

 $MULTMOD(11X + 5, 8X + 6)$ 

On obtient :

 $-(3X^2 - 2X - 4)$ 

# **5.3.10 Puissance dans Z/pZ et dans Z/pZ[x] :** POWMOD

POWMOD(A, N) calcule A à la puissance N dans  $Z/pZ$ , et POWMOD(A(X), N) calcule A(X) à la puissance N dans  $Z/pZ[X]$ . Le contenu p de MODULO doit être un nombre premier inférieur à 100. On tape :

POWMOD(11, 195)

# 84CHAPITRE 5. LES FONCTIONS DU CAS DEPUIS L'ÉDITEUR D'ÉQUATION

On obtient si  $p = 13$ :

En effet :  $11^{12} = 1$  mod 13 donc  $11^{195} = 11^3 = 5$  mod 13 On tape :  $POWMOD(2X + 1, 5)$ 

On obtient :

 $6 \cdot X^5 + 2 \cdot X^4 + 2 \cdot X^3 + X^2 - 3 \cdot X + 1$ 

5

car :  $10 = -3 \pmod{13}$   $40 = 1 \pmod{13}$   $80 = 2 \pmod{13}$  $32 = 6 \pmod{13}$ .

## **5.3.11 Soustraction dans Z/pZ ou dans Z/pZ[x] :** SUBTMOD

SUBTMOD réalise une soustraction dans  $Z/pZ$ . On tape :

SUBTMOD(29, 8)

On obtient :

 $-5$ 

SUBTMOD réalise une soustraction dans  $Z/pZ[X]$ .

On tape :

 $SUBTMOD(11X + 5, 8X + 6)$ 

On obtient :

 $3X - 1$ 

# **5.4 Les rationnels**

Essayez :

123  $\frac{123}{12} + \frac{57}{21}$ 21

Vous sélectionnez puis ENTER la réponse est :

$$
\frac{363}{28}
$$

Si on applique la fonction XNUM du menu REWRITE, ou si on appuie sur la touche NUM, la réponse est :

12.9642857143

#### 5.4. LES RATIONNELS 85

Si on mélange les deux représentations, par exemple :

1  $\frac{1}{2} + 0.5$ 

la caculatrice demande à passer en mode approx pour faire le calcul ; il faut alors répondre yes pour obtenir :

1.

Revenez ensuite en mode exact (CFG etc... ou en appuyant sur SHIFT NUM).

# **5.4.1 Le** n**-ième nombre de Bernoulli :** IBERNOULLI

IBERNOULLI a comme argument un entier  $n$ . IBERNOULLI renvoie le  $n^{ime}$  nombre de Bernoulli  $B(n)$ . On a :

$$
\frac{t}{e^t - 1} = \sum_{n=0}^{+\infty} \frac{B(n)}{n!} t^n
$$

On rappelle que les polynômes de Bernoulli  $B_k$  sont définis par :

$$
B_0 = 1
$$
  

$$
B_k'(x) = kB_{k-1}(x)
$$
  

$$
\int_0^1 B_k(x)dx = 0
$$

On a alors :  $B(n) = B_n(0)$ On tape :

IBERNOULLI(6)

On obtient :

$$
\frac{1}{42} \\
$$

# **5.4.2 Partie entière et fractionnaire :** PROPFRAC

PROPFRAC se trouve dans le menu Polynom. de la touche MATH. PROPFRAC( $\frac{A}{B}$ ) écrit la fraction  $\frac{A}{B}$  sous la forme :

$$
Q+\frac{R}{B}~\mathit{avec}~0\leq R
$$

On tape :

$$
\texttt{PROPFRAC}(\frac{43}{12})
$$

On obtient :

$$
3+\frac{7}{12}
$$

# **5.4.3** Somme discréte :  $\sum$

Pour calculer symboliquement les sommes de fractions rationnelles et les séries hypergéométriques qui admettent une primitive discrète, on utilise le symbole  $\sum$  que l'on obtient en tapant SHIFT + (voir aussi [3.3.4\)](#page-30-0). Exemple :

On tape :

$$
\sum_{K=1}^{\infty} \frac{1}{K\cdot (K+1)}
$$

On sélectionne le tout, ENTER et on obtient :

1

On tape :

$$
\sum_{K=1}^5 \frac{1}{K\cdot (K+1)}
$$

On sélectionne le tout, ENTER et on obtient :

$$
\frac{5}{6} \\
$$

# **5.5 Les réels**

Essayez :

$$
\text{EXP}(\pi \times \sqrt{20})
$$

Vous sélectionnez, puis ENTER la réponse est :

$$
\text{EXP}(2 \times \sqrt{5} \times \pi)
$$

Si on applique la fonction XNUM du menu REWRITE la réponse est :

1263794.7537

Vous trouverez dans le menu Real de la touche MATH, la fonction FLOOR et dans le menu Integer de la touche MATH, la fonction MOD.

5.5. LES RÉELS 87

## **5.5.1 La partie entière :** FLOOR

FLOOR a comme argument un nombre réel, et renvoie sa partie entière. On tape :

FLOOR(3.53)

On obtient :

3

# **5.5.2 La fonction** Γ **:** GAMMA

GAMMA calcule les valeurs de la fonction Γ en un point. On a par définition :

> $\Gamma(x) = \int^{+\infty}$ 0

On a :

 $\Gamma(x+1) = x \cdot \Gamma(x)$ 

24

 $GAMMA(\frac{1}{2})$  $\frac{1}{2}$ 

 $\sqrt{\pi}$ 

On tape :

On obtient :

On tape :

On obtient :

## <span id="page-86-0"></span>**5.5.3 Le reste de la division euclidienne :** MOD

MOD est une fonction infixée ayant comme arguments deux nombres entiers ou réels a et b.

MOD renvoie le reste de la division euclidienne des arguments  $a$  et  $b$  ou le réel r vérifiant  $a = b * q + r$  avec q entier et  $0 \le r < b$  ou  $b < r \ge 0$ . On tape :

3 MOD 2

On obtient :

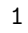

 $\Gamma(1) = 1$ 

 $e^{-t}t^{x-1}dt$ 

GAMMA(5)

88CHAPITRE 5. LES FONCTIONS DU CAS DEPUIS L'ÉDITEUR D'ÉQUATION

On tape : 3.2 MOD 2.1 On obtient : 1.1 car on a  $3.2 = 2.1 + 1.1$  et  $0 \le 1.1 < 2.1$ On tape :  $3.2 \text{ MOD} - 2.1$ On obtient : −1. car on a  $3.2 = (-2.1) * (-2) - 1$  et  $-2.1 < -1. \le 0$ On tape : 7.5 MOD 2.15 On obtient : 1.05

car on a  $7.5 = 2.13 * 3 + 1.05$  et  $0 \le 1.05 < 2.15$ 

## **5.5.4 Les dérivées de la fonction Digamma :**PSI

PSI a comme arguments un nombre a et un entier n. PSI est la valeur de la n-ième dérivée de la fonction Digamma au point a. La fonction Digamma est la dérivée de  $ln(\Gamma(x))$ . On tape :

On obtient :

$$
-\frac{5}{4}+\frac{1}{6}\cdot\pi^2
$$

PSI(3, 1)

# **5.5.5 La fonction Digamma :** Psi

Psi a comme paramètre un nombre a. Psi renvoie la valeur de la fonction Digamma au point a. La fonction Digamma est la dérivée de  $\ln(\Gamma(x))$ , on a donc PSI(a,0)=Psi(a). On tape :

 $Psi(3)$ 

On obtient en appuyant sur NUM :

.922784335098

5.6. LES COMPLEXES 89

# **5.6 Les complexes**

NOTATION : les complexes de la forme  $a+b\cdot i$ , avec a et b réels, peuvent être notés  $(a, b)$  ou  $a + b \cdot i$ .

Les opérations +, -, \*, /,  $\hat{ }$  sont aussi valables pour des nombres complexes.

On tape :

 $(1 + 2 \cdot i)^2$ 

Vous sélectionnez, puis ENTER.

Si on n'est pas en mode complex, la caculatrice demande à changer de mode, il faut alors répondre YES pour obtenir la réponse :

 $-(3 - 4 \cdot i)$ 

Il faut noter que cette expression ne sera pas simplifiée davatange (les résultats mettront toujours en évidence un nombre complexe de partie réelle positive en mode exact).

Vous trouverez dans le menu Complex de la touche MATH, les fonctions suivantes ayant comme paramètre une expression à valeur complexe :

ABS pour déterminer le module du paramètre,

ARG pour déterminer l'argument du paramètre,

CONJ pour déterminer le conjugué du paramètre,

DROITE a comme paramètre deux nombres complexes  $z_1$ ,  $z_2$ , et renvoie l'équation de la droite passant par les deux points d'affixe  $z_1$ ,  $z_2$ .

IM pour déterminer la partie imaginaire du paramètre,

- pour déterminer l'opposé du paramètre,

RE pour déterminer la partie réelle du paramètre,

SIGN pour déterminer le quotient du paramètre par son module.

#### **5.6.1 L'argument d'un nombre complexe :** ARG

On tape :

$$
\texttt{ARG}(3+4\cdot i)
$$

On obtient (car dans le CAS, on est en Radians) :

 $ATAN(\frac{4}{5})$  $\frac{1}{3}$ 

REMARQUE :

Vous pouvez faire le même calcul dans HOME mais vous obtenez un résultat

numérique (0.64250...,si vous êtes en Radians). Dans HOME il faut taper :

$$
ARG(XQ(3+4\cdot i))
$$

pour obtenir :

$$
\text{ATAN}(\frac{4}{3})
$$

## **5.6.2 Le conjugué d'un nombre complexe :** CONJ

On tape :

$$
\texttt{CONJ}(1+2\cdot i)
$$

On obtient :

 $1-2 \cdot i$ 

ATTENTION si vous choisissez Real vars dans le menu de configuration CFG vous aurez CONJ(Z)=Z, et si vous choisissez Cmplx vars, CONJ(Z) sera différent de Z à condition que Z ne figure pas dans la liste que contient la variable REALASSUME. Il est souvent préférable d'écrire l'expression quotée :

QUOTE(expression), pour éviter une réécriture de cette expression, par exemple, si on a séléctionné Real vars et si on tape :

$$
\texttt{SUBST}(\texttt{Quote}(\texttt{CONJ}(\texttt{Z})), \texttt{Z}=\texttt{1}+\texttt{i})
$$

On obtient :

$$
\mathtt{CONJ(1+i)}
$$

alors que :

 $SUBST(CONJ(Z), Z = 1 + i)$ 

donne :

$$
1+\mathtt{i}
$$

Bien sûr, si on a séléctionné Cmplx vars et que Z ne figure pas dans la liste que contient la variable REALASSUME :

$$
\texttt{SUBST}(\texttt{CONJ}(\texttt{Z}), \texttt{Z}=\texttt{1}+\texttt{i})
$$

donne :

$$
\mathtt{CONJ(1+i)}
$$

# **5.6.3 L'équation d'une droite :** DROITE

DROITE a comme paramètre deux nombres complexes  $z_1$ ,  $z_2$ . DROITE renvoie l'équation de la droite passant par les deux points d'affixe  $z_1, z_2.$ On tape :

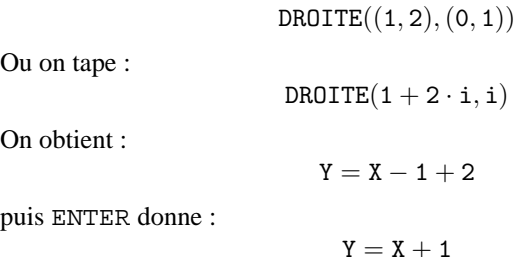

# **5.7 Les expressions algébriques**

Toutes les fonctions de ce paragraphe se trouve dans le menu ALGB du bandeau.

## **5.7.1 Factorisation sur les entiers :** COLLECT

COLLECT a comme paramètre une expression. COLLECT factorise cette expression sur les entiers. Exemples : Factoriser sur les entiers :

 $x^2-4$ 

On tape :

 $COLLECT(X<sup>2</sup> - 4)$ 

On trouve en mode réel :

 $(X + 2) \cdot (X - 2)$ 

 $x^2-2$ 

Factoriser sur les entiers :

On tape :

On trouve :

 $COLLECT(X<sup>2</sup> – 2)$ 

 $X^2-2$ 

# **5.7.2 Distributivité :** EXPAND

EXPAND a comme paramètre une expression. EXPAND développe et simplifie cette expression. On tape :

$$
\text{EXPAND}((X^2 + \sqrt{2} \cdot X + 1) \cdot (X^2 - \sqrt{2} \cdot X + 1))
$$

On obtient :

 $X^4+1$ 

# **5.7.3 Factorisation :** FACTOR

FACTOR a comme paramètre une expression. FACTOR factorise cette expression. Exemple : Factoriser

 $x^4 + 1$ 

On tape :

 $FACTOR(X^4 + 1)$ 

On trouve FACTOR dans le menu de ALGB. On trouve en mode réel :

$$
(X^2+\sqrt{2}\cdot X+1)\cdot (X^2-\sqrt{2}\cdot X+1)
$$

On trouve en mode complexe (pour cela utiliser CFG) :

$$
\frac{(2\cdot X+(1+i)\cdot \sqrt{2})\cdot (2\cdot X-(1+i)\cdot \sqrt{2})\cdot (2\cdot X+(1-i)\cdot \sqrt{2})\cdot (2\cdot X-(1-i)\cdot \sqrt{2})}{16}
$$

# **5.7.4 Changer l'ordre des variables :** REORDER

REORDER a deux paramètres : une expression et les noms des variables séparés par des AND.

REORDER développe l'expression selon l'ordre des variables donné dans le second paramètre.

On tape :

 $\texttt{REORDER}(\texttt{X}^2 + 2\cdot \texttt{X}\cdot \texttt{A} + \texttt{A}^2 + \texttt{Z}^2 - \texttt{X}\cdot \texttt{Z}, \texttt{A} \texttt{ AND } \texttt{X} \texttt{ AND } \texttt{Z})$ 

$$
A^2+2\cdot X\cdot A+X^2-Z\cdot X+Z^2
$$

## 5.8. LES POLYNÔMES 93

## **5.7.5 Simplifications partielles :** SEVAL

SEVAL a comme paramètre une expression.

SEVAL effectue les simplifications sauf celles situées au niveau le plus élevé.

On tape :

$$
\texttt{SEVAL}(\texttt{SIN}(3 \cdot X - X) + \texttt{SIN}(X + X))
$$

On obtient :

$$
\texttt{SIN}(2\cdot X) + \texttt{SIN}(2\cdot X)
$$

#### **5.7.6 Remplacer une variable par une valeur :** |

| est un opérateur infixé utile pour remplacer une variable dans une expression (un peu comme la fonction SUBST).

| a deux paramètres : une expression dépendant d'un paramètre et une égalité (paramètre=valeur de substitution).

| effectue la substitution demandée dans l'expression.

On tape :

$$
\mathtt{X}^2-1\mid_{\mathtt{X}}\,=2
$$

On obtient :

$$
2^2-1
$$

#### **5.7.7 Substituer une valeur à une variable :** SUBST

SUBST a deux paramètres : une expression dépendant d'un paramètre et une égalité (paramètre=valeur de substitution). SUBST effectue la substitution demandée dans l'expression. On tape :

 $\texttt{SUBST}(\texttt{A}^2 + \texttt{1}, \texttt{A} = \texttt{2})$ 

On obtient :

$$
2^2+1
$$

# **5.8 Les polynômes**

Toutes les fonctions de ce paragraphe se trouve dans le menu Polynom. de la touche MATH.

## **5.8.1 Résolution de**  $A[X]U[X]+B[X]V[X]=C[X]$  **:** ABCUV

Il s'agit encore de l'identité de Bézout. Les paramètres sont trois polynômes, A, B, C (C doit être un multiple de GCD(A,B)) :  $ABCUV(A[X], B[X], C[X])$  renvoie  $U[X]$  AND  $V[X]$  avec U, V vérifiant :

$$
C[X] = U[X] * A[X] + V[X] * B[X]
$$

On tape :

ABCUV $(X^2 + 2 \cdot X + 1, X^2 - 1, X + 1)$ 

On obtient :

$$
\frac{1}{2} \text{ and } \frac{-1}{2}
$$

On tape :

$$
\texttt{ABCUV}(X^2+2\cdot X+1,X^2-1,X^3+1)
$$

On obtient :

$$
\frac{X^2 - X + 1}{2} \text{ AND } -\frac{X^2 - X + 1}{2} \}
$$

# **5.8.2 Restes chinois :** CHINREM

 $\Omega$ 

CHINREM a comme argument deux AND ayant chacun comme composantes deux polynômes.

CHINREM(A[X] AND R[X],B[X] AND Q[X]) renvoie un AND de composantes deux polynômes P[X] et S[X]. Ces polynômes P[X] et  $S[X]$  vérifient lorsque GCD(R[X], Q[X])=1 :

$$
S[X]=R[X]\cdot \tt Q[X],
$$

 $P[X] = A[X] \bmod R[X]$  et  $P[X] = B[X] \bmod Q[X].$ 

Il existe toujours une solution  $P[X]$ , si  $R[X]$  et  $Q[X]$  sont premiers entre eux, et toutes les solutions sont congrues modulo  $S[X] = R[X] \cdot Q[X]$ . Trouver les solutions  $P[X]$  de :

$$
\left\{\begin{array}{ll} P[X]= & X \; (\bmod \; X^2+1) \\ P[X]= & X-1 \; (\bmod \; X^2-1) \end{array} \right.
$$

On tape :

$$
\texttt{CHINREM}(X \; \texttt{AND} \; \texttt{X}^2 + 1, \texttt{X} - 1 \; \texttt{AND} \; \texttt{X}^2 - 1)
$$

On obtient :

$$
-\frac{X^2-2\cdot X+1}{2} \text{ and } -\frac{X^4-1}{2}
$$

donc  $P[X] = -\frac{X^2 - 2 \cdot X + 1}{2} \mod -\frac{X^4 - 1}{2}$ 

## 5.8. LES POLYNÔMES 95

#### **5.8.3 Polynôme cyclotomique :** CYCLOTOMIC

CYCLOTOMIC a comme paramètre un entier n.

CYCLOTOMIC renvoie le polynôme cyclotomique d'ordre n. C'est le polynôme dont les zéros sont toutes les racines n-ième primitives de l'unité. Par exemple pour  $n = 4$ , les racines quatrième de l'unité sont : {1, i, -1, -i}, et les racines primitives sont :  $\{i, -i\}$ . Donc le polynôme cyclotomique d'ordre 4 est  $(X - i) \cdot (X + i) = X^2 + 1$ . On tape :

CYCLOTOMIC(20)

On obtient :

 $X^8 - X^6 + X^4 - X^2 + 1$ 

#### **5.8.4 Degré d'un polynôme :** DEGREE

DEGREE a comme argument un polynôme de la variable courante. DEGREE renvoie le degré de ce polynôme. ATTENTION : le degré d'un polynôme nul est égal à -1. On tape :

$$
\mathtt{DEGREE}(X^2+X+1)
$$

On obtient :

2

## **5.8.5 Quotiient et reste :** DIV2

Les arguments de DIV2 sont deux polynômes  $A[X]$  et  $B[X]$ . DIV2 donne le quotient et du reste de la division selon les puissances décroissantes des deux polynômes  $A[X]$  et  $B[X]$ . On tape :

$$
\text{DIV2}(X^2+2\cdot X+1,X)
$$

On obtient :

$$
X+2\;\mathtt{AND}\;1
$$

Le mode pas à pas est ici intéressant car il donne les restes successifs...

# 96CHAPITRE 5. LES FONCTIONS DU CAS DEPUIS L'ÉDITEUR D'ÉQUATION

# **5.8.6 Idendité de Bézout :** EGCD

Il s'agit de l'identité de Bézout (Extended Greatest Common Divisor). EGCD( $A(X)$ , $B(X)$ ) renvoie  $U(X)$  AND  $V(X) = D(X)$  avec  $D, U, V$ vérifiant :

 $D(X) = U(X) \cdot A(X) + V(X) \cdot B(X)$ On tape : On obtient : On tape :  $\texttt{EGCD}(X^2+2\cdot X+1,X^3+1)$ 

On obtient :

 $\texttt{EGCD}(X^2+2\cdot X+1,X^2-1)$ 

# $1 \text{ AND } -1 = 2 \cdot X + 2$

 $-(X - 2)$  AND 1 = 3 · X + 3

# **5.8.7 Factorisation d'un polynôme :** FACTOR

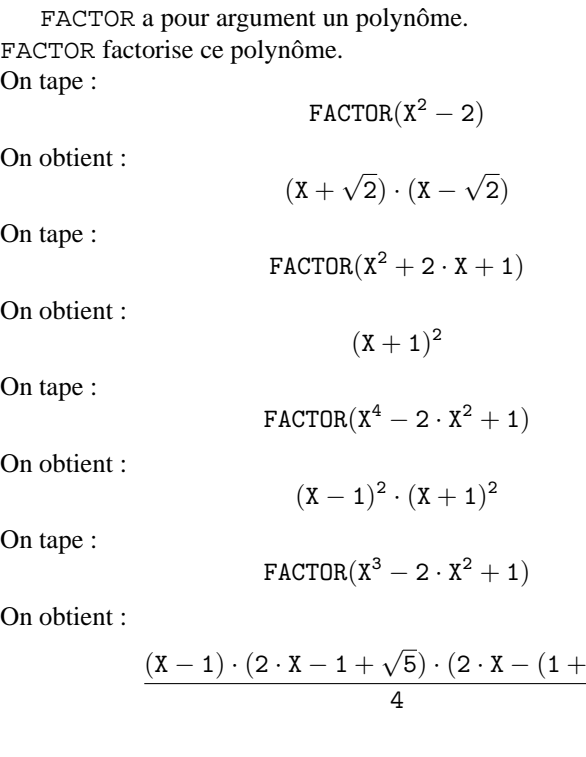

√ 5))

# **5.8.8 Le PGCD de deux polynômes :** GCD

GCD désigne le PGCD (plus grand commun diviseur) de deux polynômes.

On tape :

$$
\text{GCD}(X^2+2\cdot X+1,X^2-1)
$$

On obtient :

 $X + 1$ 

## **5.8.9 Polynôme de Hermite :** HERMITE

HERMITE a comme argument un entier  $n$ . HERMITE renvoie le polynôme de Hermite de degré n. Il s'agit du polynôme :

$$
H_n(x) = (-1)^n \cdot e^{\frac{x^2}{2}} \frac{d^n}{dx^n} e^{\frac{-x^2}{2}}
$$

On a :

pour  $n \geq 0$ 

$$
H_{n}^{''}(x) - xH_{n}^{'}(x) + nH_{n}(x) = 0
$$

et pour  $n \geq 1$ 

$$
H_{n+1}(x) - xH_n(x) + nH_{n-1}(x) = 0
$$

$$
H_n(x) = nH_{n-1}(x)
$$

On tape :

HERMITE(6)

On obtient :

 $64 \cdot X^6 - 480 \cdot X^4 + 720 \cdot X^2 - 120$ 

# **5.8.10 Évaluer un polynôme :** HORNER

HORNER a deux paramètres : un polynôme P[X] et un nombre a. HORNER(P[X], a) renvoie un AND d'arguments le polynôme Q[X] (quotient de  $P[X]$  par X-a) et la valeur de  $P[a]$ . On tape :

 $HORMER(X^3 + 1, 2)$ 

$$
X^2+2\cdot X+4\text{ AND }9
$$

On tape :

$$
HORMER(X^4 + 2 \cdot X^3 - 3 \cdot X^2 + X - 2, 1)
$$

On obtient :

$$
X^3+3\cdot X^2+1\text{ AND }-1
$$

# **5.8.11 Le PPCM de deux polynômes :** LCM

LCM désigne le PPCM (plus petit commun multiple) de deux polynômes.

On tape :

$$
LCM(X^2+2\cdot X+1,X^2-1)
$$

On obtient :

$$
(X^2+2\cdot X+1)\cdot (X-1)
$$

# **5.8.12 Polynôme de Legendre :** LEGENDRE

LEGENDRE a comme argument un entier  $n$ .

LEGENDRE renvoie le polynôme  $L_n$  non nul solution de l'équation différentielle :

$$
(x^{2} - 1) \cdot y'' - 2 \cdot x \cdot y' - n(n + 1) \cdot y = 0
$$

Pour  $n \geq 0$ , on a la formule de Rodriguès :

$$
L_n(x) = \frac{1}{n!2^n} \frac{d^n}{dx^n} (x^2 - 1)^n
$$

et pour  $n \geq 1$ , on a :

$$
(n+1)L_{n+1}(x) = (2n+1)xL_n(x) - nL_{n-1}(x)
$$

On tape :

LEGENDRE(4)

$$
\frac{35\cdot X^4-30\cdot X^2+3}{8}
$$

## 5.8. LES POLYNÔMES 99

## **5.8.13 Décomposition en éléments simples :** PARTFRAC

PARTFRAC a comme argument une fraction rationnelle.

PARTFRAC renvoie la décomposition en éléments simples de cette fraction rationnelle.

Exemple :

Décomposer en éléments simples la fraction rationnelle :

$$
\frac{x^5 - 2 \times x^3 + 1}{x^4 - 2 \times x^3 + 2 \times x^2 - 2 \times x + 1}
$$

On utilise la commande PARTFRAC. On tape :

$$
\texttt{PARTFRAC}(\frac{X^5-2*X^3+1}{X^4-2*X^3+2*X^2-2*X+1})
$$

On obtient en mode réel sans être en pas à pas :

$$
x+2+\frac{x-3}{2\cdot x^2+2}+\frac{-1}{2\cdot x-2}
$$

On obtient en mode complexe :

$$
X + 2 + \frac{\frac{1-3\cdot i}{4}}{X + i} + \frac{\frac{-1}{2}}{X - 1} + \frac{\frac{1+3\cdot i}{4}}{X - i}
$$

# **5.8.14 Partie entière et fractionnaire :** PROPFRAC

PROPFRAC a comme argument une fraction rationnelle. PROPFRAC renvoie cette fraction rationnelle écrite de manière à mettre en évidence sa partie entière.

PROPFRAC(A(X)/ B(X)) écrit la fraction rationnelle  $\frac{A[X]}{B[X]}$  sous la forme :

$$
Q[X] + \frac{R[X]}{B[X]}
$$

avec  $R[X] = 0$  ou  $0 \le deg(R[X]) < deg(B[X])$ . On tape :

$$
\texttt{PROPFRAC}(\frac{(5 \cdot X + 3) \cdot (X - 1)}{X + 2})
$$

$$
5\cdot X-12+\frac{21}{X+2}
$$

# **5.8.15 Écriture selon les puissances de**  $(X - a)$ : PTAYL

PTAYL a deux paramètres : un polynôme  $P[X]$  et un nombre a. PTAYL réécrit le polynôme  $P[X]$  selon les puissances de  $X - a$ . On tape :

$$
\texttt{PTAYL}(X^2+2\cdot X+1,2)
$$

On obtient le polynôme Q[X] :

 $X^2 + 6 \cdot X + 9$ 

ATTENTION, on a :

 $P(X) = Q(X - 2)$ 

## **5.8.16 Quotient euclidien :** QUOT

Les arguments de QUOT sont deux polynômes  $A[X]$  et  $B[X]$ . QUOT donne le quotient des deux polynômes  $A[X]$  et  $B[X]$  dans la division selon les puissances décroissantes. On tape :

 $\texttt{Quot}(X^2 + 2 \cdot X + 1, X)$ 

On obtient :

 $X + 2$ 

#### **5.8.17 Reste euclidien :** REMAINDER

Les arguments de REMAINDER sont deux polynômes  $A[X]$  et  $B[X]$ . REMAINDER donne le reste de la division des deux polynômes  $A[X]$  et  $B[X]$  selon les puissances décroissantes.

On tape :

 $\mathtt{REMAINDER}(\mathtt{X}^3-\mathtt{1},\mathtt{X}^2-\mathtt{1})$ 

On obtient :

 $X - 1$ 

# **5.8.18 Nombre de zéros sur** [a; b[ **:** STURMAB

STURMAB a trois paramètres : un polynôme  $P(X)$  et deux nombres a et b

STURMAB renvoie le nombre de zéros de de  $P$  sur  $[a; b]$ . On tape :

 $STURMAB(X^2 \cdot (X^3 + 2), -2, 0)$ 

On obtient :

On tape :

$$
\texttt{STURMAB}(X^2\cdot (X^3+2),-2,1)
$$

On obtient :

3

1

# **5.8.19 Polynômes de Tchebychev de 1-ière et 2-nde espèce :** TCHEBYCHEFF

TCHEBYCHEFF a comme argument un entier  $n$ . Si  $n > 0$ , TCHEBYCHEFF renvoie le polynôme  $T_n$  tel que :

$$
T_n[x] = \cos(n \cdot \arccos(x))
$$

Pour  $n \geq 0$ , on a :

$$
T_n(x) = \sum_{k=0}^{[n/2]} C_n^{2k} (x^2 - 1)^k x^{n-2k}
$$

pour  $n\geq 0,$  on a aussi :

$$
(1 - x2)T'n'(x) - xT'n(x) + n2Tn(x) = 0
$$

pour  $n \geq 1$ , on a :

$$
T_{n+1}(x) = 2xT_n(x) - T_{n-1}(x)
$$

Si  $n < 0$  TCHEBYCHEFF renvoie le polynôme de Tchebycheff de seconde espèce :

$$
T_n[x] = \frac{\sin(n \cdot \arccos(x))}{\sin(\arccos(x))}
$$

On tape :

$$
{\tt TCHEBYCHEFF}(4)
$$

On obtient :

$$
8\cdot X^4 - 8\cdot X^2 + 1
$$

en effet :

$$
\cos(4 \cdot x) = Re((\cos(x) + i \cdot \sin(x))^4)
$$
  
\n
$$
\cos(4 \cdot x) = \cos(x)^4 - 6 \cdot \cos(x)^2 \cdot (1 - \cos(x)^2) + ((1 - \cos(x))^2)^2
$$

# 102CHAPITRE 5. LES FONCTIONS DU CAS DEPUIS L'ÉDITEUR D'ÉQUATION

 $\cos(4 \cdot x) = T_4(\cos(x))$ On tape :

 $TCHEBYCHEFF(-4)$ 

On obtient :

 $8 \cdot X^3 - 4 \cdot X$ 

en effet :

 $\sin(4 \cdot x) = \sin(x) \cdot (8 \cdot \cos(x))^3 - 4 \cdot \cos(x)).$ 

# **5.9 Les fonctions**

Toutes les fonctions de ce paragraphe se trouve dans le menu DIFF du bandeau, sauf DEF qui se trouve dans le menu ALGB, et IFTE qui se trouve dans le menu Tests de la touche MATH.

## **5.9.1 Pour définir une fonction :** DEF

DEF a comme argument une égalité entre, (1) le nom d'une fonction (avec entre parenthèses le nom de la variable), et (2) une expression définissant la fonction.

DEF définit cette fonction et renvoie l'égalité.

On tape :

 $\text{DEF}(U(N)=2^N+1)$ 

On obtient :

Puis on tape :

$$
\begin{array}{c} U(N)=2^N+1\\ \\ U(3) \end{array}
$$

On obtient :

9

#### **Un autre exemple avec** DEF

Soit l'exercice suivant : Calculer les six premiers nombres de Fermat  $F_1.F_6$  et dire s'ils sont premiers. On veut donc calculer  $F(k) = 2^{2^k} + 1$  pour  $k = 1..6$ . On tape l'expression :

 $2^{2^2}+1$ 

#### 5.9. LES FONCTIONS 103

On trouve 17, puis on lance la commande ISPRIME ?(). Cette commande se trouve dans le menu Integer de la touche MATH.

La réponse est 1., ce qui veut dire vrai. Grâce à l'historique (touche SYMB) on recopie l'expression  $2^{2^2}+1$  dans l'éditeur d'équation avec ECHO, et on la modifie en

 $2^{2^3}+1$ 

Ou bien, et c'est la meilleure méthode, on définit la fonction F(K) à l'aide de DEF du menu ALGB du bandeau en tapant :

$$
DEF(F(K)=2^{2^K}+1)
$$

La réponse est  $2^{2^k} + 1$  et F s'inscrit parmi les variables (appuyer sur VARS pour le vérifier).

Pour  $K = 5$  on tape :

 $F(5)$ 

On obtient :

```
4294967297
```
On peut factoriser  $F(5)$  avec FACTOR que l'on trouve dans le menu ALGB du bandeau.

On tape :

 $FACTOR(F(5))$ 

On tape :

On obtient :

641 · 6700417  $F(6)$ 

on trouve :

18446744073709551617

On factorise avec FACTOR, on trouve :

274177 · 67280421310721

ATTENTION à la différence entre :

 $2.51$ a repr\'esentation num\'erique de $\dfrac{5}{2}$ 

et

 $2 \cdot 5 = 10$ 

#### **Pour définir une fonction par morceaux :** IFTE

IFTE a trois arguments, un boolèen (attention au == pour le test !) et deux expressions expr1, expr2. IFTE évalue le test, renvoie expr1 si le test est vrai, et renvoie expr2 si le test est faux. On tape :

 $STORE(2, N)$ 

$$
IFTE(N == 0, 1, \frac{N+1}{N})
$$

On obtient :

3 2

On peut, bien sûr, définir une fonction à l'aide de IFTE par exemple :

$$
DEF(F(X) = IFTE(X == 0, 1, \frac{SIN(X)}{X}))
$$

définit la fonction f par :

$$
f(x) = \begin{cases} 1 & \text{si } x = 0\\ \frac{\sin(x)}{x} & \text{si } x \neq 0 \end{cases}
$$

## **5.9.2 Derivée et derivée partielle :** DERIV

DERIV a deux arguments : une expression (ou une fonction) et une variable.

DERIV renvoie la dérivée de l' expression (ou de la fonction) par rapport à la variable donnée comme deuxième paramètre (utile pour calculer des dérivées partielles !).

Exemple : Soit à calculer :

$$
\frac{\partial (x\cdot y^2\cdot z^3 + x\cdot y)}{\partial z}
$$

On tape :

DERIV $(X \cdot Y^2 \cdot Z^3 + X \cdot Y, Z)$ 

$$
3\cdot X\cdot Y^2\cdot Z^2
$$

#### 5.9. LES FONCTIONS 105

## **5.9.3 Derivée :** DERVX

DERVX a un argument une expression.

DERVX calcule la dérivée de l'expression par rapport à la variable contenue dans VX.

Soit par exemple :

$$
f(x) = \frac{x}{x^2 - 1} + \ln(\frac{x+1}{x-1})
$$

Calculer la dérivée de f.

On tape :

$$
\text{DERVX}(\frac{X}{X^2-1} + LN(\frac{X+1}{X-1}))
$$

ou si on a stocké l'expression de  $f(x)$  dans F c'est à dire si on a tapé :

$$
\texttt{STORE}(\frac{X}{X^2-1} + \texttt{LN}(\frac{X+1}{X-1}), F)
$$

puis on tape :

 $DERVX(F)$ 

ou si on a défini  $F(X)$  à l'aide de DEF c'est à dire si on a tapé :

$$
\text{DEF}(F(X)=\frac{X}{X^2-1}+\text{LN}(\frac{X+1}{X-1}))
$$

puis on tape :

$$
\mathtt{DERVX}(\mathtt{F}(\mathtt{X}))
$$

On trouve une expression compliquée que l'on simplifie avec ENTER. On obtient :

$$
-\frac{3\cdot X^2-1}{X^4-2\cdot X^2+1}
$$

## **5.9.4 Les coefficients de Fourier :** FOURIER

−

FOURIER a deux paramètres : une expression  $f(x)$  et un entier N. FOURIER renvoie le coefficient de Fourier  $c_N$  de  $f(x)$  considérée comme une fonction définie sur  $[0, T]$  et périodique de période  $T$  (T étant égale au contenu de la variable PERIOD).

On a si  $f$  est continue par morceaux :

$$
f(x) = \sum_{N=-\infty}^{+\infty} c_N e^{\frac{2iNx\pi}{T}}
$$

 $\ddot{•}$ 

Exemple :

Déterminer les coefficients de Fourier de la fonction f périodique de période  $2 \cdot \pi$  et définie sur  $[0 2 \cdot \pi]$  par  $f(x) = x^2$ . On tape :

$$
\texttt{STORE}(2 \cdot \pi , \texttt{PERIOD})
$$

$$
\mathtt{FOURIER}(X^2,N)
$$

On obtient après simplification (à la main !) :

$$
\frac{2\cdot i\cdot N\cdot \pi+2}{N^2}
$$

En effet on ne sait pas dire à la machine que N est un entier et donc la machine ne simplifiera pas  $EXP(2 * i * N * \pi)$ . Si l'expression à simplifier est A on peut taper : SUBST( $(A, EXP(2 \cdot i \cdot \pi \cdot N) = 1)$ )

Donc si  $N \neq 0$  on a :

Donc si  $N = 0$  on a :

$$
c_N = \frac{2 \cdot i \cdot N \cdot \pi + 2}{N^2}
$$

Puis on tape :

$$
\mathtt{FOURIER}(X^2,0)
$$

On obtient :

$$
\frac{4 \cdot \pi^2}{3}
$$

$$
c_0 = \frac{4 \cdot \pi^2}{3}
$$

# **5.9.5 Intégration par parties :** IBP

IBP a deux paramètres : une expression de la forme  $u(x) \cdot v'(x)$  et  $v(x)$ . IBP renvoie le AND de  $u(x) \cdot v(x)$  et de  $-v(x) \cdot u'(x)$ , c'est à dire les termes que l'on doit calculer quand on fait une intégration par parties.

Il reste alors à calculer l'intégrale du deuxième terme du AND, puis à faire la somme avec le premier terme du AND pour obtenir une primitive de  $u(x)$ .  $v'(x)$ .

On tape :

 $IBP(LN(X), X)$ 

$$
X \cdot LN(X) \text{ and } -1
$$

#### 5.9. LES FONCTIONS 107

On termine l'intégration en appelant INTVX :

$$
INTVX(X \cdot LN(X)AND-1)
$$

on obtient alors :

$$
\mathtt{X} \cdot \mathtt{LN}(\mathtt{X}) - \mathtt{X}
$$

REMARQUE : Si le premier paramètre de IBP ou de INTVX est le AND de deux éléments, IBP n'agit que sur le dernier élément de AND et ajoute le terme intégré au premier élément de AND (de façon à pouvoir faire plusieurs IBP à la suite).

# **5.9.6 Intégrales définies et généralisées :** R

Pour calculer une intégrale définie on utilise le symbole  $\int$  qui se trouve sur la touche shiftée d/dx. Il suffit de donner les arguments en remplissant les différents champs (on passe d'un champ à l'autre avec les flèches  $\triangleright$  et ✁). Pour plus de détails cf. [3.3.4.](#page-30-0)

Pour une intégrale généralisée, on peut mettre +∞ ou −∞ comme borne de l'intégrale.

EXEMPLE

Déterminer la limite quand a tend vers plus l'infini de :

$$
\int_2^a(\frac{x}{x^2-1}+\ln(\frac{x+1}{x-1}))\;dx
$$

On tape dans l'éditeur d'équation :

$$
\int_2^{+\infty}(\frac{\mathtt{X}}{\mathtt{X}^2-1}+LN(\frac{\mathtt{X}+1}{\mathtt{X}-1}))\;d\mathtt{X}
$$

ATTENTION, +∞ s'obtient en tapant :

$$
(-) (-) \infty (SHIFT 0)
$$

On obtient :

$$
+\infty-\frac{7\cdot LN(3)}{2}
$$

et après simplification :

$$
+\infty
$$

## **5.9.7 Primitive et intégrale définie :** INTVX

INTVX a un argument : une expression. INTVX calcule une primitive of son argument par rapport à la variable contenue dans VX. Exercice 1 Calculer une primitive de  $sin(x) \times cos(x)$ . On tape :  $INTVX(SIN(X) \cdot COS(X))$ 

On obtient en pas à pas :

$$
\texttt{COS}(X)\cdot\texttt{SIN}(X)
$$

$$
\texttt{Int}[u' * F(u)] \text{ with } u = \texttt{SIN}(X)
$$

puis OK et le résultat s'inscrit dans l'éditeur d'équation :

$$
\frac{\text{SIN}(X)^2}{2}
$$

Exercice 2 Soit :

$$
f(x) = \frac{x}{x^2 - 1} + \ln(\frac{x+1}{x-1})
$$

Calculer une primitive de  $f$ .

On tape :

$$
\text{INTVX}(\frac{X}{X^2-1}+\text{LN}(\frac{X+1}{X-1}))
$$

Ou si on a stocké l'expression de  $f(x)$  dans F en tapant :

$$
\texttt{STORE}(F, \frac{X}{X^2-1} + \texttt{LN}(\frac{X+1}{X-1}))
$$

puis on tape :

$$
\mathtt{INTVX}(F)
$$

Ou si on a défini  $f(x)$  à l'aide de DEF en tapant :

DEF
$$
(F(X) = \frac{X}{X^2 - 1} + LN(\frac{X + 1}{X - 1}))
$$

puis on tape :

 $INTVX(F(X))$
## 5.9. LES FONCTIONS 109

On trouve :

$$
X\cdot LN(\frac{X+1}{X-1})+\frac{3}{2}\cdot LN(|X-1|)+\frac{3}{2}\cdot LN(|X+1|)
$$

On obtient des valeurs absolues seulement quand on a choisi la configuration avec le mode Rigourous.

Exercice 3 Calculer :

 $\int$  2  $\frac{1}{x^6+2 \cdot x^4+x^2}$  dx

On tape :

$$
INTVX(\frac{2}{X^6+2\cdot X^4+X^2})
$$

On trouve une primitive :

$$
-3\cdot \text{ATAN}(X)-\frac{2}{X}-\frac{X}{X^2+1}
$$

REMARQUE :

On peut aussi taper :

$$
\int_1^X \frac{2}{X^6+2\cdot X^4+X^2} \;dX
$$

qui donne la primitive qui s'annule en  $X = 1$ :

$$
-3 \cdot \text{ATAN}(X) - \frac{2}{X} - \frac{X}{X^2+1} + \frac{3 \cdot \pi + 10}{4}
$$

Exercice 4

Calculer :

$$
\int \frac{1}{\sin(x) + \sin(2 \cdot x)} dx
$$

On tape :

$$
\text{INTVX}(\frac{1}{\text{SIN}(X)+\text{SIN}(2\cdot X)})
$$

On trouve :

$$
\frac{1}{6} \cdot LN(|COS(X) - 1|) + \frac{1}{2} \cdot LN(|COS(X) + 1|) + \frac{-2}{3} \cdot LN(|2 \cdot COS(X) + 1|)
$$

REMARQUE : si le paramètre de INTVX est le AND de deux éléments, INTVX n'agit que sur le deuxième élément du AND, et ajoute le résultat obtenu au premier argument.

# <span id="page-109-0"></span>**5.9.8 Calcul de limites :** LIMIT **or** lim

LIMIT ou lim a comme arguments une expression dépendant d'une variable et une égalité (variable = la valeur où l'on veut calculer la limite). Le nom de la variable et le signe = peuvent être omis quand il s'agit de la variable courante (celle dont le nom se trouve dans VX). Il est souvent préférable d'écrire l'expression quotée :

QUOTE(expression), pour éviter une réécriture de cette expression sous forme normale (pour ne pas avoir une simplification rationnelle des arguments) avant l'exécution de la commande LIMIT.  $On$  tape par exemple :

$$
LIMIT\big(\texttt{QUOTE}((2X-1)\cdot\texttt{EXP}(\frac{1}{X-1})),X=+\infty)
$$

On obtient :

$$
+\infty
$$

Pour calculer une limite à droite on tape par exemple :

$$
\text{LIMIT}(\frac{1}{X-1},\text{Quote}(1+0))
$$

On obtient si X est la variable courante :

$$
+\infty
$$

Pour calculer une limite à gauche on tape par exemple :

$$
\text{limit}(\frac{1}{X-1},\text{Quote}(1-0))
$$

On obtient si X est la variable courante :

$$
-\infty
$$

Il n'est pas nècessaire de quoter le deuxième argument quand il est écrit avec le signe = par exemple :

$$
\text{LIMIT}(\frac{1}{X-1}, X=1+0)
$$

On obtient :

$$
+\infty
$$

### 5.9. LES FONCTIONS 111

#### **EXERCICES**

Trouver pour  $n > 2$ , la limite quand x tend vers 0 de :

$$
\frac{n \cdot \tan(x) - \tan(n \cdot x)}{\sin(n \cdot x) - n \cdot \sin(x)}
$$

On utilise la commande LIMIT. On tape :

$$
LIMIT\left(\frac{N \cdot TAN(X) - TAN(N \cdot X)}{SIN(N \cdot X) - N \cdot SIN(X)}, 0\right)
$$

 $\overline{2}$ 

On obtient :

#### ATTENTION!!!

Pour trouver une limite quand x tend vers  $a^+$  (resp  $a^-$ ), le deuxième argument s'écrit :

 $X = A + 0$  (resp  $X = A - 0$ ), voir aussi [5.9.8.](#page-109-0)

Trouver la limite quand x tend vers  $+\infty$  de :

$$
\sqrt{x + \sqrt{x + \sqrt{x}}} - \sqrt{x}
$$

On tape :

$$
LIMIT(\sqrt{x+\sqrt{x+\sqrt{x}}}-\sqrt{x},+\infty)
$$

On obtient au bout d'un moment :

$$
\displaystyle\frac{1}{2}
$$

ATTENTION!!!

∞ peut s'obtenir grâce au raccourci clavier : SHIFT 0 −∞ s'obtient alors en tapant :

 $(-)$  ∞

+∞ s'obtient alors en tapant :

$$
(-)\ (-)\infty
$$

On trouve aussi  $\infty$  dans le menu Constant de la touche MATH.

#### **5.9.9 Graphe d'une expression :** PLOT

PLOT a comme paramètre une expression. PLOT demande de sélectionner une Aplet puis stocke cette expression dans une variable de l'Aplet. On tape :

$$
\texttt{PLOT}(X^2+X)
$$

On sélectionne l'Aplet Function, on choisit de sauver l'expression  $X^2 + X$  dans F2. Dans l'historique la réponse est :

 $X^2 + X$ 

On obtientra le graphe de la courbe correspondant à l'équation contenue dans F2 en sortant du CAS (en appuyant sur HOME) et en ouvrant l'Aplet Function, en sélectionnant la fonction F2, puis en utilisant la touche PLOT

#### **5.9.10 Ajouter le graphe d'une expression :** PLOTADD

PLOTADD a comme paramètre une expression. PLOTADD demande de sélectionner une Aplet puis stocke cette expression dans une variable de l'Aplet. On tape :

 $PLOTADD(X^2 - X)$ 

On sélectionne l'Aplet Function, on choisit de sauver l'expression X <sup>2</sup> − X dans F3. Dans l'historique la réponse est :

 $X^2 - X$ 

On obtientra le graphe des courbes correspondant à l'équation contenue dans F2 et F3 en sortant du CAS (appuyer sur HOME), en ouvrant l'Aplet Function, en sélectionnant les fonctions F2 et F3, puis en utilisant la touche PLOT.

#### **5.9.11 Évaluer une primitive :** PREVAL

PREVAL a trois paramètres : une expression F(VX) dépendant de la variable contenue dans VX et deux expressions A et B. Par exemple, si VX contient X, et si F est une fonction, PREVAL( $F(X)$ , A, B) renvoie  $F(B) - F(A)$ .

PREVAL est utile pour calculer une intégrale définie à partir d'une primitive : on évalue cette primitive entre les deux bornes de l'intégrale. On tape :

$$
\tt PREVAL(X^2+X,2,3)
$$

On obtient :

6

# **5.9.12 Primitive et intégrale définie :** RISCH

RISCH a deux paramètres : une expression et un nom de variable. RISCH renvoie une primitive du premier paramètre par rapport à la variable spécifiée en deuxième paramètre.

On tape :

$$
\texttt{RISCH}((2 \cdot X^2 + 1) \cdot \texttt{EXP}(X^2 + 1), X)
$$

On obtient :

 $X \cdot EXP(X^2 + 1)$ 

REMARQUE : si le paramètre de RISCH est le AND de deux éléments, RISCH n'agit que sur le deuxième élément du AND, et ajoute le résultat obtenu au premier argument.

# **5.9.13 Primitive discrète :** SIGMA

SIGMA a comme premier argument une fonction  $f$  d'une variable qui est donnée comme deuxième argument.

SIGMA renvoie la primitive discrète de cette fonction, c'est à dire la fonction G verifiant  $G(x + 1) - G(x) = f(x)$ . On tape :

 $SIGMA(X \cdot X!, X)$ 

On obtient :

X!

 $car(X + 1)! - X! = X \cdot X!$ 

#### **5.9.14 Primitive discrète :** SIGMAVX

SIGMAVX a comme argument une fonction  $f$  de la variable contenue dans VX.

SIGMAVX renvoie la primitive discrète de cette fonction, c'est à dire la

#### 114CHAPITRE 5. LES FONCTIONS DU CAS DEPUIS L'ÉDITEUR D'ÉQUATION

fonction G verifiant  $G(x + 1) - G(x) = f(x)$ . On tape :

 $SIGMAVX(X<sup>2</sup>)$ 

On obtient :

$$
\frac{2\cdot X^3-3\cdot X^2+X}{6}
$$

car  $2(X + 1)^3 - 3(X + 1)^2 + X + 1 - 2X^3 + 3X^2 - X = 6X^2$ 

### **5.9.15 Tableau de variations :** TABVAR

TABVAR a comme paramètre une expression ayant une derivée rationnelle.

TABVAR renvoie (en mode pas à pas) le tableau de variations de l'expression, en fonction de la variable courante.

On tape :

 $TABLE(LN(X) + X)$ 

```
On obtient en mode pas à pas :
F =: (LN(X) + X)F' =: (\frac{1}{x} + 1)\rightarrow: \frac{X+1}{X}Variation table :
```
 $\begin{bmatrix} -\infty & ? & 0 & + & +\infty & X \end{bmatrix}$ ? ?  $-\infty$  ↑  $+\infty$  F 1

# **5.10 Développements limités et asymptotiques**

Toutes les fonctions de ce paragraphe se trouve dans le menu DIFF du bandeau.

Il est d'usage d'écrire les développements selon les puissances croissantes de la variable, on fera donc le choix  $1 + x + x^2$ ... dans CFG.

#### **5.10.1 Division selon les puissances croissantes :** DIVPC

DIVPC a trois arguments : deux polynômes A(X) et B(X) (avec B(0) $\neq$ 0) et un entier n.

DIVPC renvoie le quotient  $Q(X)$  de la division de A(X) par B(X) selon les puissances croissantes avec deg( $Q$ )  $\leq$  n ou  $Q=0$ .

Q[X] est donc le développement limité d'ordre  $n$  de  $\frac{A[X]}{B[X]}$  au voisinage de

 $X=0$ . On tape :

$$
\mathtt{DIVPC}(1 + X^2 + X^3, 1 + X^2, 5)
$$

On obtient :

$$
1+X^3-X^5\\
$$

ATTENTION : la machine demande à passer en "puissances croissantes", répondre yes.

#### **5.10.2 Développement limité :** SERIES

SERIES a trois arguments : une expression dépendant d'une variable, une égalité (la variable  $x = \text{la}$  valeur a où l'on veut calculer le développement limité) et un entier  $n$  (l'ordre du développement limité).

On peut omettre le nom de la variable et le signe =, quand le nom de la variable est dans VX.

SERIES renvoie le développement limité d'ordre n de l'expression au voisinage de  $x = a$ .

– développement au voisinage de x=a

Exemple :

Donner un développement limité à l'ordre 4 au voisinage de  $x = \frac{\pi}{6}$ de  $\cos(2 \times x)^2$ .

On utilise la commande SERIES.

On tape :

$$
SERIES(COS(2 \cdot X)^2, X = \frac{\pi}{6}, 4)
$$

On obtient :

$$
(\frac{1}{4}-\sqrt{3}h+2h^2+\frac{8\sqrt{3}}{3}h^3-\frac{8}{3}h^4+0(\frac{h^5}{4})|\bigg|_h=\chi-\frac{\pi}{6}
$$

– développement au voisinage de x=+∞ ou x=-∞ Exemple 1 :

Donner un développement de  $arctan(x)$  à l'ordre 5 au voisinage de  $x=+\infty$  en prenant comme infiniment petit  $h=\frac{1}{x}$ .

On tape :

$$
\texttt{SERIES}(\texttt{ATAN}(X), X = +\infty, 5)
$$

On obtient :

$$
(\frac{\pi}{2}-h+\frac{h^3}{3}-\frac{h^5}{5}+{\text{O}}(\frac{\pi\cdot h^6}{2})|_{\hskip10pt h\,=\,\frac{1}{X}}
$$

Exemple 2 :

Donner un développement de  $(2x - 1)e^{\frac{1}{x-1}}$  à l'ordre 2 au voisinage de x=+ $\infty$  en prenant comme infiniment petit  $h = \frac{1}{x}$ . On tape :

$$
SERIES((2X-1)\cdot EXP(\frac{1}{X-1}),X=+\infty,3)
$$

On obtient :

$$
(\frac{12+6h+12h^2+17h^3}{6\cdot h}+{\text{O}}(2\cdot h^3)\big|_{\hskip.8cm h\,=\, \frac{1}{X}}
$$

Exemple 3 :

Donner un développement de  $(2x-1)e^{\frac{1}{x-1}}$ ) à l'ordre 2 au voisinage de x=- $\infty$  en prenant comme infiniment petit  $h = -\frac{1}{x}$ . On tape :

$$
SERIES((2X-1)\cdot EXP(\frac{1}{X-1}), X=-\infty, 3)
$$

On obtient :

$$
(\frac{-12+6h-12h^2+17h^3}{6h}+0(-(2h^3))\big|_h=-\frac{1}{\chi}
$$

– développement unidirectionnel

Il faut être en mode Rigourous (Press DIFF, puis CFG, puis choisir Rigourous et ensuite Quit config.).

Pour les paramètres, il faut utiliser :

- un réel positif, pour l'ordre, par exemple 4. ou 4.0, pour faire un développement au voisinage de  $x = a$  avec  $x > a$  et

- un réel négatif, pour l'ordre, par exemple -4. ou -4.0, pour faire un développement au voisinage de  $x = a$  avec  $x < a$ . Exemple 1 :

Donner un développement de  $\frac{(1+X)^{\frac{1}{X}}}{X^3}$  à l'ordre 2, au voisinage de  $X = 0^{+}$ . On tape :

$$
\text{SERIES}(\sqrt{X^2+X^3},X=0,3.0)
$$

On obtient :

$$
\frac{1}{16}\cdot h^4 + \frac{-1}{8}\cdot h^3 + \frac{1}{2}\cdot h^2 + h + 0(h^5)|_h = \chi
$$

Exemple 2 :

Donner un développement de  $\frac{(1+X)^{\frac{1}{X}}}{X^3}$  à l'ordre 2, au voisinage de  $X = 0^-$ .

On tape :

$$
SERIES(\sqrt{X^2+X^3},X=0,-3.0)
$$

On obtient :

$$
(\frac{-1}{16}\cdot h^4 + \frac{-1}{8}\cdot h^3 + \frac{-1}{2}\cdot h^2 + h + 0(h^5)|_h = -\chi
$$

Exemple 3 :

Donner un développement de  $\frac{(1+X)^{\frac{1}{X}}}{X^3}$  à l'ordre 2, au voisinage de  $X = 0$ .

On tape :

$$
\text{SERIES}(\sqrt{X^2+X^3},X=0,3)
$$

On obtient :

SERIIESErreur : nepeutdterminerlesigne

#### **Remarque** :

Si vous êtes en mode Sloppy les troIs exemples précédents donnent la même réponse qu'au voisinage de  $X = 0+$ .

## **5.10.3 Développement limité au voisinage de 0 :** TAYLOR0

TAYLOR0 a un seul argument : la fonction de x à développer, et renvoie son développement limité à l'ordre relatif 4 au voisinage de  $x = 0$  (si x est la variable courante).

On tape :

$$
\texttt{TAYLORO}(\frac{\texttt{TAN}(P \cdot X) - \texttt{SIN}(P \cdot X)}{\texttt{TAN}(Q \cdot X) - \texttt{SIN}(Q \cdot X)})
$$

On obtient :

$$
\frac{P^3}{\text{Q}^3}+\frac{P^5-\text{Q}^2\cdot P^3}{4\cdot\text{Q}^3}\cdot\text{X}^2
$$

ATTENTION : l'ordre 4 veut dire que l'on développe à l'ordre relatif 4 le numérateur et le dénominateur (ici ordre absolu 5 pour le numérateur et le dénominateur, ce qui donne en fin de compte, un ordre 2 (5-3) puisque la valuation du dénominateur est égale à 3).

#### **5.10.4 Troncature d'ordre** n − 1 **:** TRUNC

TRUNC permet de tronquer un polynôme à un ordre donné (utile quand on fait des développements limités).

TRUNC a deux arguments : un polynôme et  $X^n$ .

TRUNC renvoie le polynôme tronqué à l'ordre  $n - 1$  : on n'a pas de termes de degré  $\geq n$ .

On tape :

TRUNC(
$$
(1 + X + \frac{1}{2} \cdot X^2)^3
$$
,  $X^4$ )

On obtient :

$$
1+3\cdot X+\frac{9}{2}\cdot X^2+4\cdot X^3
$$

# **5.11 Les Fonctions de réécriture**

Toutes les fonctions de ce paragraphe se trouvent dans le menu REWRITE du bandeau.

## **5.11.1 Distributivité de la multiplication :** DISTRIB

DISTRIB permet d'appliquer la distributivité de la multiplication par rapport à l'addition une fois.

DISTRIB permet, quand on l'applique plusieurs fois, d'effectuer la distributivité pas à pas.

On tape :

$$
\texttt{DISTRIB}((X + 1) \cdot (X + 2) \cdot (X + 3))
$$

On obtient :

$$
X\cdot(X+2)\cdot(X+3)+1\cdot(X+2)\cdot(X+3)
$$

#### **5.11.2 Négliger les petites valeurs :** EPSX0

EPSX0 a comme paramètre une expression de X et renvoie l'expression où les valeurs plus petites que EPS ont été remplacées par zéro. On tape :

$$
\mathtt{EPSXO(0.001+X)}
$$

On obtient (avec EPS=0.01) :

 $0 + X$ 

### 5.11. LES FONCTIONS DE RÉÉCRITURE 119

Ou, on obtient (avec EPS=0.0001) :

$$
.001+X
$$

# **5.11.3** Transformer  $\exp(n * \ln(x))$  en  $x^n$ : EXP2POW

EXP2POW permet de transformer une expression de la forme :  $\exp(n \times \ln(x))$  en une puissance de x. On tape :

 $EXP2POW(EXP(N-LN(X)))$ 

On obtient :

X N

Bien voir la différence avec LNCOLLECT on a :  $LNCOLLECT(EXP(N-LN(X))) = EXP(N-LN(X))$  $LNCOLLECT(EXP(LN(X)/3)) = EXP(LN(X)/3)$ EXP2POW(EXP(LN(X)/3)) =  $\sqrt[3]{X}$ 

#### **5.11.4 Transformer une expression trigonométrique en des exponentielles complexes :** EXPLN

EXPLN a comme argument une expression trigonométrique. EXPLN transforme les fonctions trigonométriques en exponentielles et logarithmes SANS linéariser.

EXPLN fait passer en mode complexe. On tape :

 $EXPLN(SIN(X))$ 

On obtient :

$$
\frac{\text{EXP}(i \cdot X) - \frac{1}{\text{EXP}(i \cdot X)}}{2 \cdot i}
$$

#### **5.11.5 Distributivité :** FDISTRIB

FDISTRIB a comme argument une expression. FDISTRIB permet d'effectuer la distributivité de la multiplication par rapport à l'addition en une seule fois. On tape :

FDISTRIB $((X + 1) \cdot (X + 2) \cdot (X + 3))$ 

On obtient :

 $X \cdot X \cdot X + 3 \cdot X \cdot X + X \cdot 2 \cdot X + 3 \cdot 2 \cdot X + X \cdot X \cdot 1 + 3 \cdot X \cdot 1 + X \cdot 2 \cdot 1 + 3 \cdot 2 \cdot 1$ 

#### 120CHAPITRE 5. LES FONCTIONS DU CAS DEPUIS L'ÉDITEUR D'ÉQUATION

et après simplification (ENTER) :

$$
X^3+6\cdot X^2+11\cdot X+6
$$

## **5.11.6 Linéariser les exponentielles :** LIN

LIN a comme argument une expression contenant des exponentielles et des fonctions trigonométriques.

LIN convertit les expressions trigonometriques en exponentielles complexes, puis linéarise ces exponentielles complexe (l'exprime en fonction de exp(n· x)).

LIN fait passer en mode complexe quand il y a des fonctions trigonométriques.

Exemple 1 :

On tape :

 $LIN((EXP(X) + 1)^3)$ 

On obtient :

 $3 \cdot EXP(X) + 1 + 3 \cdot EXP(2 \cdot X) + EXP(3 \cdot X)$ 

Exemple 2 : On tape :

 $LIN(SIN(X))$ 

On obtient :

$$
-(\frac{i}{2}\cdot\text{exp}(i\cdot\textbf{X}))+\frac{i}{2}\cdot\text{exp}(-(i\cdot\textbf{X}))
$$

Exemple 3 : On tape :

 $LIN(COS(X)^{2})$ 

On obtient :

$$
\frac{1}{4}\cdot\text{EXP}(- (2\cdot i \cdot X)) + \frac{1}{2} + \frac{1}{4} \cdot\text{EXP}(2\cdot i \cdot X)
$$

#### **5.11.7 Regrouper les logarithmes :** LNCOLLECT

LNCOLLECT a comme argument une expression contenant des logarithmes.

LNCOLLECT regroupe les termes en logarithmes. Il est donc préférable de

#### 5.11. LES FONCTIONS DE RÉÉCRITURE 121

l'utiliser sur une expression factorisée (en utilisant FACTOR). On tape :

 $LNCOLLECT(LN(X + 1) + LN(X - 1))$ 

On obtient :

$$
LN((X+1)(X-1))
$$

# **5.11.8 Transformer une puissance :** POWEXPAND

POWEXPAND écrit une puissance sous la forme d'un produit. On tape :

 $\mathtt{POWEXPAND}((\mathtt{X} + 1)^3)$ 

On obtient :

$$
(X+1)\cdot(X+1)\cdot(X+1)
$$

Cela permet ainsi de faire le développement de  $(x + 1)^3$  en pas à pas actif, en appliquant DISTRIB plusieurs fois au résultat précédent.

#### **5.11.9 Simplifier :** SIMPLIFY

SIMPLIFY simplifie l'expression de façon automatique. Comme toute simplification automatique, il ne faut pas s'attendre à des miracles et pourtant...

On tape :

$$
\texttt{SIMPLIFY}(\frac{\texttt{SIN} (3 \cdot X) + \texttt{SIN} (7 \cdot X)}{\texttt{SIN} (5 \cdot X)})
$$

On obtient après simplification :

$$
4\cdot\texttt{COS}(X)^2-2
$$

# **5.11.10 Évaluation des réels :** XNUM

XNUM a comme paramètre une expression. XNUM fait passer en mode approximatif et renvoie la valeur numérique de l'expression. On tape :

XNUM( √ 2)

On obtient :

1.41421356237

122CHAPITRE 5. LES FONCTIONS DU CAS DEPUIS L'ÉDITEUR D'ÉQUATION

## **5.11.11 Approximation rationnelle :** XQ

XQ a comme paramètre une expression numérique réelle. XQ fait passer en mode exact et donne une approximation rationnelle ou réelle de l'expression. On tape :

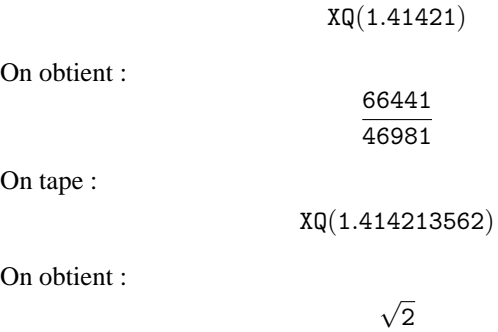

# **5.12 Équations**

Toutes les fonctions de ce paragraphe se trouve dans le menu SOLV du bandeau.

#### **5.12.1 Les zéros d'une expression** ISOLATE

ISOLATE renvoie les valeurs d'une variable qui annulent une expression ou une équation.

ISOLATE a deux paramètres une expression ou une équation et le nom de la variable à isoler (sans tenir compte de REALASSUME).

On tape :

 $\texttt{ISOLATE}(X^4-1=3, X)$ 

On obtient en mode réel :

$$
(X=\sqrt{2}) \text{ OR } (X=-\sqrt{2})
$$

et en mode complexe :

$$
(X = \sqrt{2} \cdot i) \text{ OR } (X = -\sqrt{2}) \text{ OR } (X = -(\sqrt{2} \cdot i)) \text{ OR } (X = \sqrt{2})
$$

#### 5.12. ÉQUATIONS 123

#### **5.12.2 Résolution d'équations :** SOLVE

SOLVE a comme arguments une équation entre deux expressions ou une expression (=0 est alors sous-entendu), et le nom d'une variable. SOLVE résout l'équation dans  $\mathbb R$  en mode réel et dans  $\mathbb C$  en mode complexe (sans tenir compte de REALASSUME).

On tape :

 $\texttt{SOLVE}( \texttt{X}^4 - \texttt{1} = \texttt{3}, \texttt{X} )$ 

On obtient en mode réel :

$$
(X=-\sqrt{2}) \text{ OR } (X=\sqrt{2})
$$

On obtient en mode complexe (même si X est réelle voir REALASSUME) :

$$
(X=-\sqrt{2}) \text{ OR } (X=\sqrt{2}) \text{ OR } (X=-\mathtt{i}\cdot\sqrt{2}) \text{ OR } (X=\mathtt{i}\sqrt{2})
$$

#### **5.12.3 Résolution d'équations :** SOLVEVX

SOLVEVX a comme paramètre une équation entre deux expressions de la variable contenue dans VX ou une expression (=0 est alors sousentendu).

SOLVEVX résout l'équation dans R en mode réel et dans C en mode complexe (sans tenir compte de REALASSUME).

Exemple 1 :

On tape :

$$
\texttt{SOLVEVX}(X^4-1=3)
$$

On obtient en mode réel :

$$
(X=-\sqrt{2}) \text{ OR } (X=\sqrt{2})
$$

On obtient, en mode complexe, même si vous avez choisi X réelle :

$$
(X=-\sqrt{2}) \text{ OR } (X=\sqrt{2}) \text{ OR } (X=-\mathtt{i}\cdot\sqrt{2}) \text{ OR } (X=\mathtt{i}\sqrt{2})
$$

Exemple 2 : On tape :

$$
\texttt{SOLVEVX}((X-2)\cdot\texttt{SIN}(X))
$$

On obtient en mode réel :

$$
(X=-2\cdot\pi\cdot n_1)\text{ OR }(X=2\cdot\pi\cdot n_1)\text{ OR }(X=2)
$$

# **5.13 Les systèmes**

Toutes les fonctions de ce paragraphe se trouve dans le menu SOLV du bandeau.

### **5.13.1 Résolution d'un système linéaire :** LINSOLVE

LINSOLVE permet de résoudre un système d'équations linéaires. On suppose les différentes équations écrites sous la forme  $expression = 0$ . LINSOLVE a deux arguments :

les premiers membres des différentes équations séparés par AND et les noms des différentes variables séparés par AND.

Exemple 1 :

On tape :

LINSOLVE $(X + Y + 3$  AND  $X - Y + 1$ , X AND Y)

On obtient :

$$
(X=-2) \text{ and } (Y=-1)
$$

On obtient si on est en mode pas à pas (CFG etc...) :

L2=L2-L1  $\left[\begin{array}{rrr} 1 & 1 & 3 \\ 1 & -1 & 1 \end{array}\right]$ ENTER  $L1 = 2L1 + L2$  $\begin{bmatrix} 1 & 1 & 3 \end{bmatrix}$  $0 -2 -2$ 1 ENTER Reduction Result  $\begin{bmatrix} 2 & 0 & 4 \end{bmatrix}$  $\begin{vmatrix} 0 & -2 & -2 \end{vmatrix}$ 1 ENTER

Il s'écrit alors dans l'éditeur :

 $(X = -2)$  AND  $(Y = -1)$ 

Exemple 2 : On tape :

 $(2 \cdot X + Y + Z = 1)$  AND  $(X + Y + 2 \cdot Z = 1)$  AND  $(X + 2 \cdot Y + Z = 4)$ 

puis on appelle LINSOLVE puis, on tape les inconnues :

X AND Y AND Z

et appuyer sur ENTER On obtient si on est en mode pas à pas (CFG etc...) :  $L2=2L2-L1$ 

```
\lceil\overline{1}2 1 1 −1
   1 1 2 −1
   1 2 1 −4
                   1
                   \overline{1}puis ok
L3=2L3-L1\lceil\overline{1}2 1 1 −1
   0 1 3 −1
   1 2 1 −4
                   1
                   \overline{1}etc...à la fin
Reduction Result
\lceil8 0 0 4
                      1
```
 $\overline{1}$ 0 8 0 −20 0 0 −8 −4  $\overline{1}$ 

puis ENTER et

$$
(X = -\frac{1}{2})
$$
 AND  $(Y = \frac{5}{2})$  AND  $(Z = -\frac{1}{2})$ 

s'écrit dans l'éditeur.

#### **5.13.2 Résolution d'un système non linéaire :** SOLVE

SOLVE permet de résoudre un système d'équations non linéaires à condiion qu'elles soient polynomiales.

Pour d'autres équations, il faut utiliserMSLV dans HOME pour avoir une solution numèrique.

On suppose les différentes équations écrites sous la forme  $expression = 0$ . SOLVE a deux arguments :

les premiers membres des différentes équations séparés par AND et les noms des différentes variables séparés par AND.

On tape :

$$
\texttt{SOLVE}(X^2+Y^2-3 \; \texttt{AND} \; X-Y^2+1, X \; \texttt{AND} \; Y)
$$

On obtient :

$$
(X = 1) \text{ AND } (Y = -\sqrt{2}) \text{ OR } (X = 1) \text{ AND } (Y = \sqrt{2})
$$

# **5.14 Les équations différentielles**

Toutes les fonctions de ce paragraphe se trouve dans le menu SOLV du bandeau de l'éditeur d'équation.

#### **5.14.1 Résolution d'équations différentielles :** DESOLVE

DESOLVE permet de résoudre des équations différentielles même non linéaires (pour les équations différentielles linéaires à coefficients constants utiliser plutôt la fonction LDEC).

DESOLVE a deux paramètres : l'équation différentielle où  $y'$  s'écrit d1Y(X) (ou l'équation différentielle et ses conditions initiales séparées par AND), et l'inconnue Y(X).

On doit être en mode réel. Exemple 1 : Résoudre :

$$
y'' + y = \cos(x)
$$

$$
y(0) = c_0 \ \ y'(0) = c_1
$$

On tape :

$$
\mathtt{DESOLVE}(\mathtt{d1d1Y}(X) + Y(X) = \mathtt{COS}(X), Y(X))
$$

On trouve :

$$
Y(X) = cCO \cdot COS(X) + \frac{X + 2 \cdot cC1}{2} \cdot SIM(X)
$$

cC0 et cC1 sont les constantes d'intégration (y(0) = cC0 y $\ell$ (0) = cC1). On peut ensuite donner une valeur aux constantes en utilisant la commande SUBST.

On écrit, si veut les solutions vérifiant  $y(0) = 1$ :

$$
\text{SUBST}(Y(X) = c\texttt{CO} \cdot \texttt{COS}(X) + \frac{X + 2 \cdot c\texttt{C1}}{2} \cdot \texttt{SIN}(X), c\texttt{CO} = 1)
$$

On obtient :

$$
Y(X) = \frac{2 \cdot \text{COS}(X) + (X + 2 \cdot \text{cC1}) \cdot \text{SIN}(X)}{2}
$$

#### 5.14. LES ÉQUATIONS DIFFÉRENTIELLES 127

Exemple 2 : Résoudre :

$$
y'' + y = \cos(x)
$$

$$
y(0) = 1 \ y'(0) = 1
$$

Pour avoir les solutions vérifiant  $y(0) = 1$  et  $y'(0) = 1$  on peut aussi taper directement :

$$
\mathtt{DESOLVE}((d1d1Y(X) + Y(X) = \mathtt{COS}(X)) \mathtt{AND}(Y(0) = 1) \mathtt{AND}(d1Y(0) = 1), Y(X))
$$

On trouve alors :

$$
Y(X) = COS(X) + \frac{X+2}{2} \cdot SIN(X)
$$

# **5.14.2 Transformée de Laplace et transformée de Laplace inverse :** LAP **et** ILAP

LAP est la transformée de Laplace de l'expression donnée en argument. Cette expression est considérée comme la valeur d'une fonction de la variable contenue dans VX.

ILAP est la transformée de Laplace inverse de l'expression donnée en argument. Cette expression est considérée comme la valeur d'une fonction de la variable contenue dans VX.

On utilise les transformées de Laplace (LAP) et les transformées de Laplace inverses (ILAP) pour résoudre des équations différentielles linéaires à coefficients constants, par exemple :

$$
y'' + p \cdot y' + q \cdot y = f(x)
$$

$$
y(0) = a \ y'(0) = b
$$

On a :

$$
LAP(Y)(X) = \int_0^{+\infty} e^{-X \cdot T} Y(T) dT
$$
  

$$
ILAP(F)(X) = \frac{1}{2 \cdot i \cdot \pi} \int_C e^{Z \cdot X} F(Z) dZ
$$

C etant une courbe fermée contenant les pôles de F On utilise la propriété suivante :

$$
LAP(Y')(X) = -Y(0) + X \cdot LAP(Y)(X)
$$

La solution Y de  $Y'' + P \cdot Y' + Q \cdot Y = F(x), Y(0) = A, Y'(0) = B \text{ est alors :}$  $ILAP(\frac{LAP(F(X)) + (X + P) \cdot A + B}{X^2 + P}$  $\frac{x^2 + P \cdot X + Q}{x^2 + P \cdot X + Q}$ Exemple :

Résoudre :

 $y'' - 6 \cdot y' + 9 \cdot y = x.e^{3 \cdot x}$  $y(0) = a$  $y'(0) = b$ 

On tape :

 $LAP(X \cdot EXP(3 \cdot X))$  ENTER

On obtient :

$$
\frac{1}{X^2-6\cdot X+9}
$$

On tape :

$$
\text{ILAP}(\frac{\frac{1}{X^2-6\cdot X+9}+(X-6)\cdot A+B}{X^2-6\cdot X+9})
$$

On obtient la solution  $y$ :

$$
(\frac{X^3}{6}-(3\cdot A-B)\cdot X+A)\cdot EXP(3\cdot X)
$$

# **5.14.3 Équations différentielles linéaires à coefficients constants :** LDEC

LDEC permet de résoudre directement les équations linéaires à coefficients constants.

Les paramètres sont le second membre et l'équation caractéristique. Résoudre :

$$
y'' - 6 \cdot y' + 9 \cdot y = x \cdot e^{3 \cdot x}
$$

On tape :

$$
LDEC(X \cdot EXP(3 \cdot X), X^2-6 \cdot X+9)
$$

On trouve :

$$
- (\frac{(18 \cdot X - 6) \cdot \texttt{cCO} - (6 \cdot X \cdot \texttt{cC1} + X^3)}{6} \cdot \texttt{EXP}(3 \cdot X))
$$

cC0 et cC1 sont les constantes d'intégration (y(0) = cC0 et y $y(0) = cC1$ ).

# **5.15 Les expressions trigonométriques**

Toutes les fonctions de ce paragraphe se trouve dans le menu TRIG du bandeau du CAS.

# **5.15.1 Transformer les arccos en arcsin :** ACOS2S

ACOS2S a comme argument une expression trigonométrique. ACOS2S transforme cette expression en remplaçant :  $\arccos(x)$  par  $\frac{\pi}{2}$  $\frac{\pi}{2} - \arcsin(x)$ . On tape :

 $ACOS2S(ACOS(X) + ASIN(X))$ 

On obtient après simplification :

π 2

## **5.15.2 Transformer les arcsin en arccos :** ASIN2C

ASIN2C a comme argument une expression trigonométrique. ASIN2C transforme cette expression en remplaçant :  $arcsin(x)$  par  $\frac{\pi}{2}$  $\frac{\pi}{2} - \arccos(x).$ On tape :

 $ASIN2C(ACOS(X) + ASIN(X))$ 

On obtient après simplification :

$$
\frac{\pi}{2}
$$

#### **5.15.3 Transformer les arcsin en arctan :** ASIN2T

ASIN2T a comme argument une expression trigonométrique. ASIN2T transforme cette expression en remplaçant :  $arcsin(x)$  par  $arctan(\frac{x}{\sqrt{2}})$ ).

$$
\arcsin(x) \text{ par } \arctan(\frac{1}{\sqrt{1-x^2}}).
$$
  
On tape :

ASIN2T(ASIN(X))

On obtient :

$$
\text{ATAN}(\frac{X}{\sqrt{1-X^2}})
$$

# **5.15.4 Transformer les arctan en arcsin :** ATAN2S

ATAN2S a comme argument une expression trigonométrique. ATAN2S transforme cette expression en remplaçant :  $arctan(x)$  par  $arcsin(\frac{x}{\sqrt{2}})$  $\frac{x}{1+x^2}$ ). On tape :

On obtient :

$$
\text{ASIN}(\frac{\text{X}}{\sqrt{2\pi\text{A}}})
$$

 $ATAN2S(ATAN(X))$ 

$$
\texttt{ASIN}(\frac{\Lambda}{\sqrt{\texttt{X}^2+\texttt{1}}})
$$

# **5.15.5 Écriture des exponentielles en fonctions hyperboliques :** EXP2HYP

EXP2HYP a comme argument une expression contenant des exponantielles.

EXP2HYP transforme cette expression en utilisant la relation :  $\exp(a) = \sinh(a) + \cosh(a).$ On tape : EXP2HYP(EXP(A))

On obtient :

 $SIMH(A) + COSH(A)$ 

On tape :

 $EXP2HYP(EXP(-A) + EXP(A))$ 

On obtient :

 $2 \cdot \text{COSH}(A)$ 

# **5.15.6 Transformer en fonction de tan(x/2) :** HALFTAN

HALFTAN a comme argument une expression trigonométrique. HALFTAN transforme les  $sin(x)$ , les  $cos(x)$  et les  $tan(x)$  contenus dans l'expression en fonction de  $\tan(\frac{x}{2})$ .

On tape :

$$
\texttt{HALFTAN}(\frac{\texttt{SIN}(2 \cdot X)}{1+\texttt{COS}(2 \cdot X)})
$$

On obtient après simplification :

 $TAN(X)$ 

On tape :

$$
\texttt{HALFTAN}(\texttt{SIN}(X)^2 + \texttt{COS}(X)^2)
$$

On obtient  $(SQ(X) = X^2)$ :

$$
\left(\frac{2\cdot\text{TAN}(\frac{x}{2})}{\text{SQ}(\text{TAN}(\frac{x}{2}))+1}\right)^2+\left(\frac{1-\text{SQ}(\text{TAN}(\frac{x}{2}))}{\text{SQ}(\text{TAN}(\frac{x}{2}))+1}\right)^2
$$

On obtient après simplification :

1

# **5.15.7 Transformer les exponentielles complexes en sin et en cos :** SINCOS

SINCOS a comme argument une expression contenant des exponentielles complexes.

SINCOS transforme cette expression en fonction de  $sin(x)$  et de  $cos(x)$ . On tape :

 $SINCOS(EXP(i \cdot X))$ 

On obtient après le passage au mode complexe :

$$
\texttt{COS}(X) + \texttt{i} \cdot \texttt{SIN}(X)
$$

# **5.15.8 Transformer tan(x) avec sin(2x) et cos(2x) :** TAN2CS2

TAN2CS2 a comme argument une expression trigonométrique. TAN2CS2 transforme cette expression en remplaçant :  $\tan(x)$  par  $\frac{1-\cos(2\cdot x)}{\cos(x)}$  $\sin(2 \cdot x)$ 

On tape :

 $TAN2CS2(TAN(X))$ 

On obtient :

$$
\frac{1-\text{COS}(2\cdot X)}{\text{SIN}(2\cdot X)}
$$

# **5.15.9 Transformer tan(x) en sin(x)/cos(x) :** TAN2SC

TAN2SC a comme argument une expression trigonométrique. TAN2SC transforme cette expression en remplaçant :

 $\tan(x)$  par  $\frac{\sin(x)}{x}$  $\frac{\sin(x)}{\cos(x)}$ . On tape :

TAN2SC(TAN(X))

On obtient :

 $SIN(X)$  $\overline{COS(X)}$ 

#### **5.15.10 Transformer tan(x) avec sin(2x) et cos(2x) :** TAN2SC2

TAN2SC2 a comme argument une expression trigonométrique. TAN2SC2 transforme cette expression en remplaçant :

 $\tan(x)$  par  $\frac{\sin(x-x)}{1+\cos(2\cdot x)}$ .  $\sin(2 \cdot x)$ On tape:

TAN2SC2(TAN(X))

On obtient :

$$
\frac{\texttt{SIN}(2\cdot X)}{1+\texttt{COS}(2\cdot X)}
$$

# **5.15.11 Rassembler les sinus et les cosinus de même angle : TCOLLECT**

TCOLLECT a comme argument une expression trigonométrique. TCOLLECT linéarise cette expression en fonction de  $sin(n \cdot x)$  et  $cos(n \cdot x)$ puis rassemble (en mode réel) les sinus et les cosinus de même angle. On tape :

 $TCOLECT(SIN(X) + COS(X))$ 

On obtient :

$$
\sqrt{2}\cdot\text{COS}(X-\frac{\pi}{4})
$$

#### **5.15.12 Développer les expressions transcendentales :** TEXPAND

TEXPAND a comme argument une expression transcendentale (une expression contenant des fonctions trigonométriques ou contenant des exponentielles et des logarithmes).

TEXPAND développe cette expression en fonction de  $sin(x), cos(x), exp(x)$ ou  $\ln(x)$ . Exemple 1 : On tape :  $TEXPAND(EXP(X + Y))$ 

On obtient :  $EXP(X) \cdot EXP(Y)$ Exemple 2 : On tape :  $TEXPAND(LN(X * Y))$ On obtient :  $LN(Y) \cdot LN(X)$ Exemple 3 : On tape :  $TEXPAND(COS(X + Y))$ On obtient :  $COS(Y) \cdot COS(X) - SIN(Y) \cdot SIN(X)$ Exemple 4 : On tape :  $TEXPAND(COS(3 \cdot X))$ On obtient :  $4 \cdot \texttt{COS(X)}^3 - 3 \cdot \texttt{COS(X)}$ Exemple 5 : On tape : TEXPAND( $\frac{\text{SIN}(3 \cdot X) + \text{SIN}(7 \cdot X)}{\text{SIN}(7 \cdot X)}$  $\frac{n}{\text{SIN}(5 \cdot \text{X})}$ On obtient après une simplification (ENTER) :

 $4 \cdot \text{COS(X)}^2 - 2$ 

# **5.15.13 Linéariser une expression trigonométrique :** TLIN

TLIN a comme argument une expression trigonométrique. TLIN linéarise cette expression en fonction de  $sin(n \cdot x)$  et  $cos(n \cdot x)$ . Exemple 1 : On tape :

 $TLIN(COS(X) \cdot COS(Y))$ 

On obtient :

$$
\frac{1}{2}\cdot\text{COS}(X-Y)+\frac{1}{2}\cdot\text{COS}(X+Y)
$$

Exemple 2 : On tape :

 $TLIN(COS(X)^3)$ 

On obtient :

$$
\frac{1}{4} \cdot \text{COS}(3 \cdot X) + \frac{3}{4} \cdot \text{COS}(X)
$$

Exemple 3 : On tape :

 $TLIN(4 \cdot COS(X)^{2} - 2)$ 

On obtient :

 $2 \cdot \text{COS}(2 \cdot X)$ 

# **5.15.14** Simplifier en utilisant  $\sin(x)^2 + \cos(x)^2 = 1$ : TRIG

TRIG a comme argument une expression trigonométrique. TRIG simplifie cette expression à l'aide de  $\sin(x)^2 + \cos(x)^2 = 1$ . On tape :

$$
\texttt{TRIG}(\texttt{SIN}(X)^2 + \texttt{COS}(X)^2 + 1)
$$

On obtient :

2

# **5.15.15 Simplifier en privilégiant les cosinus :** TRIGCOS

TRIGCOS a comme argument une expression trigonométrique. TRIGCOS simplifie cette expression, en privilégiant les cosinus, à l'aide de  $\sin(x)^2 + \cos(x)^2 = 1.$ On tape :

$$
\mathtt{TRIGCOS}(\mathtt{SIN}(X)^4 + \mathtt{COS}(X)^2 + 1)
$$

On obtient :

$$
\text{COS}(X)^4-\text{COS}(X)^2+2
$$

#### **5.15.16 Simplifier en privilégiant les sinus :** TRIGSIN

TRIGSIN a comme argument une expression trigonométrique. TRIGSIN simplifie cette expression, en privilégiant les sinus, à l'aide de  $\sin(x)^2 + \cos(x)^2 = 1.$ On tape :

$$
\texttt{TRIGSIN}(\texttt{SIN}(X)^4 + \texttt{COS}(X)^2 + 1)
$$

On obtient :

$$
\text{SIN}(X)^4-\text{SIN}(X)^2+2
$$

# **5.15.17 Simplifier en privilégiant les tangentes :** TRIGTAN

TRIGTAN a comme argument une expression trigonométrique. TRIGTAN simplifie cette expression, en privilégiant les tangentes, à l'aide de  $\sin(x)^2 + \cos(x)^2 = 1$ . On tape :

$$
\texttt{TRIGTAN}(\texttt{SIN}(X)^4 + \texttt{COS}(X)^2 + 1)
$$

On obtient :

$$
\frac{2 \cdot \text{TAN}(X)^4 + 3 \cdot \text{TAN}(X)^2 + 2}{\text{TAN}(X)^4 + 2 \cdot \text{TAN}(X)^2 + 1}
$$

## **5.15.18 Simplification avec des exponentielles complexes :** TSIMP

TSIMP a comme argument une expression. TSIMP simplifie toutes les expressions en les transformant en exponentielles complexes, puis en réduisant le nombre de variables (fait passer en mode complexe).

On n'utilise TSIMP qu'en dernier ressort. On tape :

$$
\texttt{TSIMP}(\frac{\texttt{SIN}(3 \cdot X) + \texttt{SIN}(7 \cdot X)}{\texttt{SIN}(5 \cdot X)})
$$

On obtient après simplification (en recopiant 2 fois le résultat) :

$$
\frac{\text{EXP}(i \cdot X)^4 + 1}{\text{EXP}(i \cdot X)^2}
$$

136CHAPITRE 5. LES FONCTIONS DU CAS DEPUIS L'ÉDITEUR D'ÉQUATION

# **5.16 Numéro de version du CAS :** VER

VER indique le numéro de la version de votre CAS. On tape : VER On obtient :

4.20050219

ce qui veut dire c'est la quatrième version qui date du 18 février 2005. Alors que VERSION indique le numéro de la version de la ROM. On tape depuis l'écran HOME : VERSION On obtient :

Version HP39 − E Copyright HP 19932004

# **Chapitre 6**

# **Exercices traités avec la HP40**

# **6.1 Introduction**

Commencez par sélectionner le CAS : pour cela appuyer sur F6 pour CAS du bandeau. Les différentes commandes utilisées dans ce chapitre se trouvent : - dans les menus de l'éditeur d'équation : ALGB (CFG DEF FACTOR SUBST TEXPAND) DIFF (DERIVX DERIV INTVX LIMIT TABVAR) REWRITE (DISTRIB LIN POWEXPAND XNUM) SOLV (LINSOLV) - et dans le menu de la touche MATH : Complex (DROITE RE IM) , Integer (IEGCD ISPRIME ? PROPFRAC). Puis mettre la calculatrice en mode algébrique réel exact : pour cela appuyer sur ALGB du bandeau et mettre en surbrillance CFG, puis OK du bandeau. Il suffit alors de choisir Default cfg puis OK du bandeau, vous pouvez aussi choisir le mode Direct ou le mode pas à pas (Step/Step), puis quitter ce menu de configuration avec CANCEL du bandeau.

Après chaque commande, il faut taper ENTER, on oubliera souvent de le spécifier ! ! !

Dans ce qui suit, vous trouverez une partie de l'épreuve de mathématiques

### 137

1999 du Brevet d'Amiens et de l'épreuve de mathématiques 1999 (série S) du Bac.

On a essayé de faire faire le plus de choses possibles à la HP40GS...

On remarquera, qu'il reste quand même à l'élève le soin de justifier les calculs et de connaitre la démarche à suivre lorsqu'il utilise le pas à pas actif....

# **6.2 Exercices donnés au Brevet**

#### **6.2.1 Exercice 1**

On pose A :

$$
\frac{\frac{3}{2}-1}{\frac{1}{2}+1}
$$

Vous ferez apparaître chaque étape de calcul et vous donnerez le résultat de A sous la forme d'une fraction irréductible.

Dans l'éditeur d'équation on entre la valeur de A, on tape :

 $3 \div 2 \triangleright -1 \triangleright \triangleright \div 1 \div 2 \triangleright +1$ 

✄ sélectionne le dénominateur.

ENTER fait la simplification du dénominateur, on obtient :

$$
\frac{\frac{3}{2}-1}{\frac{3}{2}}
$$

puis on sélectionne le numérateur avec  $\triangleleft$ , ENTER fait la simplification du numérateur, on obtient :

 $\triangle$  sélectionne la fraction entière et ENTER fait la simplification de la fraction, on obtient :

 $\frac{1}{2}$  $\frac{3}{2}$ 

$$
\frac{1}{3} \\
$$

#### **6.2.2 Exercice 2**

On considère le nombre C :

$$
C = 2\sqrt{45} + 3\sqrt{12} - \sqrt{20} - 6\sqrt{3}
$$

## 6.2. EXERCICES DONNÉS AU BREVET 139

Écrire  $C$  sous la forme  $d$  $√($  $5$  où  $d$  est un nombre entier.

Dans l'éditeur d'équation on entre la valeur de C, on tape :  $2\sqrt{45}$  ⊳  $\triangleright$  + 3 $\sqrt{12}$  ⊳  $\triangleright$  −  $\sqrt{20}$  ⊳  $\triangleright$  − 6 $\sqrt{3}$ ⊳ ⊳ ⊳ sélectionne –6√3 et ⊲ sélectionne – √20 OO sélectionne 20 On appelle la commande FACTOR qui se trouve dans le menu ALGB, puis ENTER effectue la factorisation de 20 en  $2^2 \cdot 5$ , puis ENTER errectue la ractorisation de 20 en<br>  $\triangle$  sélectionne  $\sqrt{2^2 \cdot 5}$  et ENTER renvoie 2 $\sqrt{5}$ ✄ sélectionne −2 5 SHIFT⊲ échange 3 √ 12 et −2 √ e 3 $\sqrt{12}$  et  $-2\sqrt{5}$  $\triangleleft$  sélectionne 2 $\sqrt{45}$  $\nabla \triangleright \nabla$  sélectionne 45. On appelle la commande FACTOR qui se trouve dans le menu ALGB, puis ENTER effectue la factorisation de 45 en  $3^2 \cdot 5$ , puis ENTER effectue la factorisation de 45 en 3<sup>2</sup> · 5,<br>  $\triangle$  sélectionne  $\sqrt{3^2 \cdot 5}$  et ENTER remplace  $\sqrt{3^2 \cdot 5}$  par 3 √ ⋅ 5 et ENTER remplace  $\sqrt{3^2}$  ⋅ 5 par 3 $\sqrt{5}$ ,  $\triangle$  sélectionne 2 · 3 $\sqrt{5}$ , SHIFT Sélectionne 2 · 3 √  $5$  et  $-2$ √ 5 puis ENTER effectue l'opération et on obtient :  $4\sqrt{5}$ . Il reste à transformer 3 √ 12 et voir que ce terme se simplifie avec −6 √ 3. Le résultat est donc : Le resulta<br> $C = 4\sqrt{5}$ 

#### **6.2.3 Exercice 3**

On considère l'expression  $D = (3x - 1)^2 - 81$ . 1.Développer et réduire D. 2.Factoriser D. 3.Résoudre l'équation :  $(3x - 10)(3x + 8) = 0$ . 4. Calculer D pour  $x = -5$ .

1. On écrit D dans l'éditeur d'équation.

On tape :  $3 X - 1 \triangleright \triangleright x^y 2 \triangleright -81$ On sélectionne  $(3X - 1)^2$  ( $\triangleright$  <) puis ENTER développe cette expression. On obtient :  $9X^2 - 6X + 1 - 81$ Pour faire du pas à pas actif, appuyer sur MEMORY (SHIFT ,) pour re-

trouver l'expression précédente, puis on applique :

POWEXPAND à  $(3 \cdot X - 1)^2$  puis on applique DISTRIB au résultat obtenu pour obtenir :

 $9X^2 - 6X + 1$ 

 $\triangle$  sélectionne toute l'expression et ENTER la réduit en :

 $9X^2 - 6X - 80$ 

2. On va chercher D dans l'historique (touche SYMB), on met en surbrillance D puis on valide avec ENTER.

On appelle FACTOR et on obtient :

 $(3X + 8)(3X - 10)$ 

On aurait pu aussi sélectionner 81 pour le factoriser en 3<sup>4</sup> et reconnaitre la diffèrence de deux carrés...

3. On appelle la commande SOLVEVX, puis ENTER renvoie :

$$
(X=-\frac{8}{3})\text{ OR }(X=\frac{10}{3})
$$

4. On va chercher D dans l'historique (touche SYMB), on met en surbrillance D puis on valide avec ENTER.

On appelle la fonction SUBST, on complète le deuxième argument :  $X=-5$ 

Puis on appuie sur  $\triangleright \triangleright \triangleright$  pour sélectionner le tout, puis ENTER.

On obtient :  $(3 \cdot (-5) - 1)^2 - 81$  puis ENTER donne le résultat : 175

Donc  $D = 175$  quand  $X = -5$ .

# **6.2.4 Exercice 4**

Un confiseur prépare deux sortes de boites contenant des tuiles et des macarons.

Dans le paquet de la première sorte, il place 17 tuiles et 20 macarons. Dans le paquet de la deuxième sorte, il place 10 tuiles et 25 macarons. Ces paquets sont vendus 90F.

Calculer le prix d'une tuile et celui d'un macaron.

Soit  $x$  le prix en Francs d'une tuile et  $y$  celui d'un macaron. On a à résoudre :

$$
\begin{cases}\n17x + 20y &= 90 \\
10x + 25y &= 90\n\end{cases}
$$

On tape dans l'éditeur d'équation :

LINSOLVE $(17 \cdot X + 20 \cdot Y - 90 \text{ AND } 10 \cdot X + 25 \cdot Y - 90 \text{ , } X \text{ AND } Y)$ 

Si on est en mode pas à pas on obtient :

$$
\begin{bmatrix} L_2 = 17L_2 - 10L_1 \\ 17 & 20 & -90 \\ 10 & 25 & -90 \end{bmatrix}
$$
  
\n
$$
\begin{bmatrix} L_1 = 45L_1 - 4L_2 \\ 17 & 20 & -90 \\ 0 & 225 & -630 \end{bmatrix}
$$
  
\nReduction Result  
\n
$$
\begin{bmatrix} 765 & 0 & -90 \\ 0 & 225 & -630 \end{bmatrix}
$$

puis ENTER donne le résultat :

$$
(X=2) \text{ and } (Y=\frac{14}{5})
$$

En mettant en surbrillance  $\frac{14}{5}$ , et en appuyant sur la touche NUM, (ou en appellant XNUM), on obtient :

$$
(X=2) \text{ AND } (Y=2.8)
$$

Le prix d'une tuile est donc de 2 francs et celui d'un macaron de 2.80 francs. ATTENTION ! vous êtes passer en mode Approx, repasser en mode Exact avec CFG.

#### **6.2.5 Exercice 5**

Le plan muni d'un repère orthonormal (O,i,j) et l'unité de longueur est le centimètre. On appelle A et B les points dont les coordonnées sont :  $A(-1; 3)$  et  $B(-3; -1)$ . 1/ Calculer AB, en donnant sa valeur exacte en centimètres. 2/ Determiner l'équation de la droite AB. Première façon : On tape :  $STORE((-1,3),A)$ si necessaire, il faut accepter de passer en mode Complexe.  $STORE((-3,-1),B)$ Le vecteur  $\overrightarrow{AB}$  a pour coordonnées B – A. 1/ On tape :

 $\text{ABS}(B - A)$ 

On obtient :

$$
2\sqrt{5}
$$

2/ On tape (DROITE se trouve dans le menu Complexde la touche MATH :

DROITE(A, B)

On obtient :

 $Y = 2 \cdot X + 5$ 

OU deuxième façon : 1/ On tape directement :

On obtient :

 $(-3, -1) - (-1, 3)$ 

 $-2 - 4 \cdot i$ 

On applique au résultat la commande ABS :

 $ABS(-2-4i)$ 

On obtient :

2/ On tape :

On obtient :

 $DROITE((-1, 3), (-3, -1))$ 

 $Y = 2 \cdot (X - -1) + 3$ 

2 √ 5

puis ENTER donne :

 $Y = 2 \cdot X + 5$ 

# **6.3 Exercices donnés au Bac**

# **6.3.1 Exercice 1**

#### **L'énoncé de l'exercice 1**

Le plan P est rapporté au repère orthonormal direct  $(0; \overrightarrow{u}, \overrightarrow{v})$ . On prendra 4 cm comme unité sur les deux axes.

On considère l'application  $F$  du plan dans lui-même qui, à tout point  $m$ d'affixe z associe le point M d'affixe  $\frac{1}{2}z^2 - z$ . L'objet de cet exercice est de tracer la courbe  $\Gamma$  décrite par  $M$  d'affixe  $\frac{1}{2}z^2 - z$ , lorsque  $m$  d'affixe  $z$ 

#### 6.3. EXERCICES DONNÉS AU BAC 143

décrit le cercle *C* de centre O et de rayon 1. Soit t un réel de [−π, π] et m le point de *C* d'affixe  $z = e^{i \cdot t}$ .

 $1/M$ ontrer que l'image  $M$  de  $m$  par  $F$  est le point de coordonnées :

 $x(t) = 1/2 \cos(2t) - \cos(t)$  $y(t) = 1/2 \sin(2t) - \sin(t)$ lorsque  $t \in [-\pi, \pi]$ 

Ces relations constituent une représentation paramétrique de la courbe Γ. 2/ Comparer  $x(-t)$  et  $x(t)$  d'une part,  $y(-t)$  et  $y(t)$  d'autre part.

En déduire que Γ admet un axe de symétrie que l'on précisera.

3/ Montrer que  $x'(t) = \sin(t)(1 - 2\cos(t))$ . Étudier les variations de x sur  $[0, \pi]$ .

4/ Montrer que  $y'(t) = (\cos(t) - 1)(1 + 2\cos(t))$ . Étudier les variations de y sur  $[0, \pi]$ .

5/ Dans un même tableau faire figurer les variations de  $x$  er de  $y$  sur  $[0, \pi]$ .

6/ Placer les points de  $\Gamma$  correspondant aux valeurs 0,  $\frac{\pi}{3}$ ,  $\frac{2\pi}{3}$  et  $\pi$  du paramètre t et tracer les tangentes en ces points. Tracer la partie de  $\Gamma$  obtenue lorsque t décrit [0, π], puis tracer Γ complétemment.

#### **Correction**

1. Calcul des coordonnées de M : On entre tout d'abord l'expression  $\frac{1}{2} \cdot z^2 - z$  dans l'éditeur d'équation.

On tape dans l'éditeur d'équation :

ALPHA Z 
$$
x^y
$$
 2  $\vartriangleright~\div~2~\vartriangleright~-$  ALPHA Z  $\vartriangleright~\vartriangleright$ 

L'expression  $\frac{Z^2}{2}$  $\frac{2}{2}$  – Z est sélectionnée. Puisque  $z = e^{i \cdot t}$ , on appelle SUBST et on complète le deuxième argument :

$$
\text{SUBST}(\frac{Z^2}{2}-Z, Z = \text{EXP}(i \times t))
$$

la réponse est :

$$
\frac{\text{EXP}(i \cdot t)^2}{2} - \text{EXP}(i \cdot t)
$$

On linéarise ensuite l'expression avec l'appel de : LIN

la réponse est :

$$
\frac{1}{2} \cdot \text{EXP}(2 \cdot i \cdot t) + -1 \cdot \text{EXP}(i \cdot t)
$$

– Puis on appelle STORE que l'on compléte pour avoir :

$$
\texttt{STORE}(\frac{1}{2}\cdot\texttt{EXP}(2\cdot i\cdot t) + -1\cdot\texttt{EXP}(i\cdot t), \texttt{M})
$$

puis ENTER.

On cherche maintenant la partie réelle de cette expression avec l'appel de :

$$
\mathop{\mathrm{RE}}\nolimits
$$

la réponse est :

$$
\frac{\text{COS}(t\cdot 2)-2\cdot\text{COS}(t)}{2}
$$

Pour définir la fonction  $x(t)$ , il faut changer le contenu de VX : SHIFT HOME (MODES) puis Indep var : t. On définit alors la fonction  $x(t)$ , on appelle DEF : ATTENTION !!! Il faut taper =  $X(t)$ , puis échanger  $X(t)$  et l'expression  $\frac{\cos(t \cdot 2) - 2 \cdot \cos(t)}{2}$ . Pour cela, mettre en surbrillance X(t) avec ⊳, puis taper SHIFT < pour l'échange. On obtient :

$$
\text{DEF } (\mathtt{X}(\mathtt{t}) = \frac{\text{COS}(\mathtt{t} \cdot 2) - 2 \cdot \text{COS}(\mathtt{t})}{2})
$$

puis ENTER

– On cherche ensuite la partie imaginaire on tape :

 $IM(M)$ 

la réponse est :

$$
\frac{\texttt{SIN}(t\cdot 2)-2\cdot\texttt{SIN}(t)}{2}
$$

On définit alors la fonction  $y(t)$  (de la même façon que  $x(t)$ ) :

$$
\text{DEF}(Y(t)=\frac{\text{SIN}(t\cdot 2)-2\cdot\text{SIN}(t)}{2}
$$

puis ENTER
## 6.3. EXERCICES DONNÉS AU BAC 145

2. On cherche un axe de symétrie de Γ, pour cela on calcule  $x(-t)$  et  $y(-t)$  en tapant :

 $X(-t)$  ENTER

la réponse est :

$$
\frac{\text{COS}(t\cdot 2)-2\cdot\text{COS}(t)}{2}
$$

On a donc :  $x(-t) = x(t)$ puis :

$$
Y(-\mathtt{t}) \text{ ENTER}
$$

la réponse est :

$$
\frac{-\texttt{SIN}(t\cdot 2)+2\cdot\texttt{SIN}(t)}{2}
$$

On a donc :  $y(-t) = -y(t)$ Si  $M_1(x(t), y(t))$  est sur Γ, amors  $M_2(x(-t), y(-t))$  est aussi sur Γ.

On vient de monter que  $M_1$  et  $M_2$  sont symétriques par rapport à Ox, donc on en déduit que l'axe Ox est un axe de symétrie de Γ.

3. Calcul de  $x'(t)$ : On tape :

 $DERVX(X(t))$ 

la réponse est :

$$
\frac{2\cdot(-2\cdot\text{SIN}(t\cdot 2)-2\cdot(-\text{SIN}(t)))}{4}
$$

après simplification (ENTER), la réponse est :

 $-SIN(t) \cdot (2 \cdot COS(t) - 1)$ 

On peut alors définir la fonction  $x'(t)$  en appelant DEF.

Il faut taper =  $X1(t)$  puis,

échanger X1(t) et l'expression −SIN(t) · (2 · COS(t) − 1). Pour cela mettre en surbrillance  $X1(t)$  ( $\triangleright$ ) puis, taper SHIFT  $\triangleleft$  pour l'échange.

On obtient :

$$
\texttt{DEF}(\texttt{X1(t)} = -\texttt{SIN(t)} \cdot (2 \cdot \texttt{COS(t)} - 1))
$$

puis ENTER

4. Calcul de  $y'(t)$ : On tape :

 $DERVX(Y(t))$ 

la réponse est :

$$
\frac{2\cdot(2\cdot\texttt{COS}(t\cdot 2)-2\cdot\texttt{COS}(t))}{4}
$$

après simplification (ENTER) la réponse est :

$$
2\cdot\texttt{COS(t)}^2-\texttt{COS(t)}-1
$$

puis on factorise :

$$
\texttt{FACTOR}(2 \cdot \texttt{COS}(t)^2 - \texttt{COS}(t) - 1)
$$

puis ENTER la réponse est :

$$
(\texttt{COS(t)}-1)\cdot(2\cdot\texttt{COS(t)}+1)
$$

On peut alors définir la fonction  $y'(t)$ , on tape (comme pour  $x'(t)$ :

$$
\text{DEF}(\text{ Y1(t)} = (\text{COS(t)} - 1) \cdot (2 \cdot \text{COS(t)} + 1))
$$

5. Variations de  $x(t)$  et de  $y(t)$ 

Pour cela on trace sur le même graphique  $x(t)$  et  $y(t)$ .

Vérifier que t est la variable contenue dans VX (touches SHIFT SYMB (SETUP)). Puis, on tape dans l'éditeur d'équation X(t) puis ENTER.

On appuie alors sur la touche PLOT.

On sélectionne Function à l'aide de la boite de dialogues et F1 comme destination.

Puis on fait la même chose avec  $Y(t)$  en chosissant F2 comme destination.

Puis on quitte le CAS avec la touche HOME, pour faire le graphe des fonctions ainsi recopiées, on se place dans l'Aplet Function, et on coche F1 et F2. Il faut régler les paramètres de la fenêtre (SHIFT PLOT), puis PLOT pour avoir le graphique.

6. Tracé de la courbe Γ :

## 6.3. EXERCICES DONNÉS AU BAC 147

– Valeurs de  $x(t)$  et de  $y(t)$ On trouve les valeurs de  $x(t)$  et de  $y(t)$  pour  $t = 0, \frac{\pi}{3}, \frac{2 \cdot \pi}{3}, \pi$  en tapant successivement :

 $X(\frac{\pi}{2})$ 

X(0) ENTER

réponse :  $\frac{-1}{2}$ 

réponse :  $\frac{-3}{4}$ 

$$
X(2\times\frac{\pi}{3})\text{ ENTER ENTER}
$$

 $X(\pi)$  ENTER ENTER

 $\frac{\pi}{3}$ ) ENTER ENTER

réponse :  $\frac{1}{4}$ 

réponse :  $\frac{3}{2}$ 

Y(0) ENTER

réponse : 0

$$
\Upsilon(\frac{\pi}{3})\text{ ENTER ENTER}
$$

réponse :  $\frac{-\sqrt{3}}{4}$ 

$$
Y(2 \times \frac{\pi}{3})
$$
ENTER ENTER

réponse :  $\frac{-3\cdot\sqrt{3}}{4}$ 

 $Y(\pi)$  ENTER ENTER

réponse : 0

- Pente des tangentes  $(m = \frac{y'(t)}{x'(t)})$ On trouve les valeurs de  $\frac{y'(t)}{x'(t)}$  pour  $t = 0, \frac{\pi}{3}, \frac{2 \cdot \pi}{3}, \pi$  en tapant successivement :

$$
LIMIT(\frac{Y1(t)}{X1(t)}, t=0) \text{ ENTER}
$$

réponse : 0

$$
LIMIT(\frac{Y1(t)}{X1(t)}, t = \pi \div 3) \text{ ENTER}
$$

La machine nous dit :

UNSIGNE INF. SOLVE ? c'est à dire qu'elle a trouvé l'infini sans signe et elle demande si il faut chercher ce signe : répondre NO.

réponse : ∞

$$
LIMIT(\frac{Y1(t)}{X1(t)}, t = 2 \times \pi \div 3) \text{ ENTER}
$$

réponse : 0

$$
\texttt{LIMIT}(\frac{\texttt{Y1(t)}}{\texttt{X1(t)}}, \texttt{t} = \pi) \text{ ENTER}
$$

La machine nous dit :

UNSIGNE INF. SOLVE ? c'est à dire qu'elle a trouvé l'infini sans signe et elle demande si il faut chercher ce signe : répondre NO.

réponse : ∞

Voici les variations de  $x(t)$  et de  $y(t)$ 

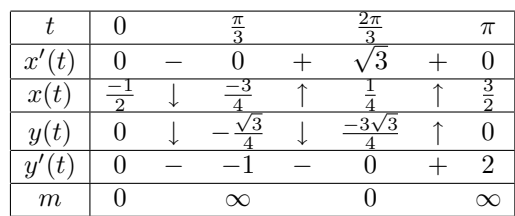

– Courbe  $\Gamma$  :

On fait ensuite le tracé de la courbe en paramétrique.

On tape  $X(t) + i \times Y(t)$  dans l'éditeur d''équations puis ENTER. On tape ensuite :

PLOT et on sélectionne Parametric, à l'aide de la boite de dialogues et X1, Y1 comme destination. Puis on quitte le CAS avec la touche HOME, et pour faire le graphe de la courbe Γ on lance l'Aplet Parametric.

# **6.3.2 Exercice 2 (de spécialité)**

### **L'énoncé de l'exercice 2**

Pout tout entier naturel  $n$  non nul, on considère les nombres :  $a_n = 4 \times 10^n - 1$ ,  $b_n = 2 \times 10^n - 1$ ,  $c_n = 2 \times 10^n + 1$ . 1/

a) Calculer  $a_1, b_1, c_1, a_2, b_2, c_2, a_3, b_3$  et  $c_3$ .

b) Combien les écritures décimales des nombres  $a_n$  et  $c_n$  ont-elles de chiffres ?

## 6.3. EXERCICES DONNÉS AU BAC 149

Montrer que  $a_n$  et  $c_n$  sont divisibles par 3.

c) Montrer en utilisant la liste des nombres premiers inférieurs à 100 qur  $b_3$ est premier.

d) Montrer que pour tout entier naturel non nul  $n, b_n \times c_n = a_{2n}$ .

En déduire la décomposition en produit de facteurs premiers de  $a_6$ .

e) Montrer que PGCD( $b_n, c_n$ )=PGCD( $c_n$ , 2). En déduire que  $b_n$  et  $c_n$  sont premiers entre eux.

2/ On considère l'équation :

(1) 
$$
b_3x + c_3y = 1
$$

d'inconnues les entiers relatifs x et y.

a) Justifier le fait que (1) possède au moins une solution.

b) Appliquer l'algorithme d'Euclide aux nombres  $c_3$  et  $b_3$ ; en déduire une solution particulière de (1).

c) Résoudre l'équation (1).

#### **Correction**

On définit pour n entier naturel :

$$
a_n = 4 \times 10^n - 1, \; b_n = 2 \times 10^n - 1 \; \text{et} \; c_n = 2 \times 10^n + 1
$$

On tape donc :

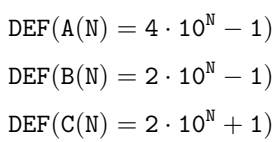

1. – a) Calcul de  $a_1, b_1, c_1, a_2, b_2, c_2, a_3, b_3, c_3$ : Il suffit de taper :

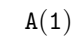

 $B(1)$ 

 $C(1)$ 

 $B(2)$ 

réponse 39

réponse 19

réponse 21

 $A(2)$ 

réponse 399

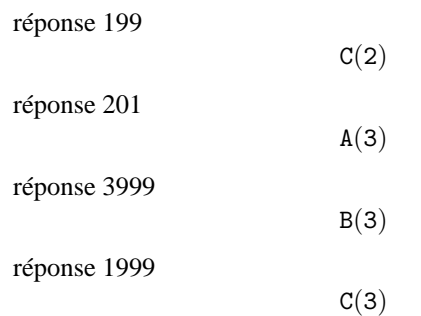

réponse 2001

– b) nombre de chiffres et divisibilité

Ici, la calculatrice n'est là que pour faire des essais pour différentes valeurs de n...

On sait que les entiers  $k$  vérifiant :

$$
10^n \le k < 10^{n+1}
$$

ont  $(n + 1)$  chiffres dans l'écriture décimale. On a :

> $10^n$  <  $3 \cdot 10^n$  <  $a_n$  <  $4 \cdot 10^n$  <  $10^{n+1}$  $10^n$  <  $b_n$  <  $2 \cdot 10^n$  <  $10^{n+1}$  $10^n$  <  $2 \cdot 10^n$  <  $c_n$  <  $3 \cdot 10^n$  <  $10^{n+1}$

donc  $a_n$ ,  $b_n$ ,  $c_n$  ont  $(n + 1)$  chiffres dans l'écriture décimale. De plus  $d_n = 10^n - 1$  est divisible par 9, car son écriture décimale ne comporte que des 9. On a

$$
a_n = 3 \cdot 10^n + d_n
$$

et

$$
c_n = 3 \cdot 10^n - d_n
$$

donc  $a_n$  et  $c_n$  sont divisibles par 3.

– c)  $b_3$  est premier

On tape :

ISPRIME?(B(3))

On obtient :

## 6.3. EXERCICES DONNÉS AU BAC 151

ce qui veut dire vrai

Pour montrer que  $b_3 = 1999$  est premier, il suffit de tester si 1999 est divisible par tous les nombres premiers inférieurs ou égaux à √  $\sqrt{1999}$ .

Comme on a  $1999 < 2025 = 45^2$ , on teste la divisibilité de 1999 avec :

 $n = 2, 3, 5, 7, 11, 13, 17, 19, 23, 29, 31, 37, 41.$ 

1999 n'étant divisible par aucun de ces nombres on en déduit que 1999 est premier.

– d)  $a_{2n} = b_n \times c_n$ On tape :

 $B(N) \cdot C(N)$ 

On obtient :

 $4\cdot\left(10^{\text{N}}\right)^2-1$ 

qui est bien la valeur de  $a_{2n}$ Décomposition en facteur premier de  $a_6$ On tape :

 $FACTOR(A(6))$ 

On obtient :

 $3 \cdot 23 \cdot 29 \cdot 1999$ 

– e)  $b_n$  et  $c_n$  sont premiers entre eux.

Ici, la calculatrice n'est là que pour faire des essais pour différentes valeurs de n...

Pour montrer que  $c_n$  et  $b_n$  sont premiers entre eux il suffit de remarquer que :

 $c_n = b_n + 2$ 

Ainsi, les diviseurs communs à  $c_n$  et  $b_n$  sont les diviseurs communs à  $b_n$  et 2 et sont aussi, les diviseurs communs à  $c_n$  et 2.  $b_n$  et 2 sont premiers entre eux car  $b_n$  est un nombre premier différent de 2. Donc

$$
PGCD(c_n, b_n) = PGCD(c_n, 2) = PGCD(b_n, 2) = 1
$$

2. On considère l'équation :

$$
b_3 \cdot x + c_3 \cdot y = 1
$$

– a) Il y a au moins une solution car il s'agit de l'identité de Bézout. En effet, le théorème de Bézout dit : Si  $a$  et  $b$  sont premiers entre eux, il existe  $x$  et  $y$  vérifiant :

 $a \cdot x + b \cdot y = 1$ 

Donc, l'équation :

 $b_3 \cdot x + c_3 \cdot y = 1$ 

a au moins une solution.

– b) On tape :

 $IEGCD(B(3), C(3))$ 

On obtient :

 $1000$  AND  $-999 = 1$ 

Cela veut dire que l'on a :

$$
b_3 \times 1000 + c_3 \times (-999) = 1
$$

on a donc une solution particulière :  $x = 1000, y = -999.$ 

À la main, on écrit :  $c_3 = b_3 + 2$  et  $b_3 = 999 \times 2 + 1$ donc,  $b_3 = 999 \times (c_3 - b_3) + 1$  ainsi:

$$
b_3 \times 1000 + c_3 \times (-999) = 1
$$

– c) Ici, la calculatrice ne peut pas trouver la solution générale. On a :

 $b_3 \cdot x + c_3 \cdot y = 1$ 

et

$$
b_3 \times 1000 + c_3 \times (-999) = 1
$$

donc par soustraction, on a :

$$
b_3 \cdot (x - 1000) + c_3 \cdot (y + 999) = 0
$$

ou encore :

$$
b_3 \cdot (x - 1000) = -c_3 \cdot (y + 999)
$$

#### 6.3. EXERCICES DONNÉS AU BAC 153

D'après le théorème de Gauss :  $c_3$  est premier avec  $b_3$  donc,  $c_3$ divise  $(x - 1000)$ . Il existe donc  $k \in \mathbb{Z}$  tel que :

$$
(x - 1000) = k \times c_3
$$

et

$$
-(y+999) = k \times b_3
$$

Réciproquement, soit

et

$$
y = -999 - k \times b_3
$$
 pour  $k \in Z$ 

 $x = 1000 + k \times c_3$ 

On a :

$$
b_3 \cdot x + c_3 \cdot y = b_3 \times 1000 + c_3 \times (-999) = 1
$$

La solution générale est donc : pour tout  $k \in \mathbb{Z}$ ,

$$
x = 1000 + k \times c_3
$$

$$
y = -999 - k \times b_3
$$

#### **6.3.3 Exercice 3 (pas de spécialité)**

#### **L'énoncé de l'exercice 3**

Dans cet exercice, *n* est un entier naturel. On considère la suite  $u_n$  définie par :

$$
u_n = \int_0^2 \frac{2x+3}{x+2} e^{\frac{x}{n}} dx
$$

1/

a) Soit g la fonction définie sur [0,2] par  $g(x) = \frac{2x+3}{x+2}$ . Étudier les variations de  $g$  sur [0,2]. En déduire que, pour tout réel  $x$  dans  $[0,2], \frac{3}{5}$  $\frac{3}{2} \le g(x) \le \frac{7}{4}$  $\frac{1}{4}$ .

b) Montrer que, pour tout réel x dans [0,2], on a  $\frac{3}{2}e^{\frac{x}{n}} \leq g(x)e^{\frac{x}{n}} \leq \frac{7}{4}$  $\frac{1}{4}e^{\frac{x}{n}}$ . c) Par intégration en déduire que :

$$
\frac{3}{2}n(e^{\frac{2}{n}}-1) \le u_n \le \frac{7}{4}n(e^{\frac{2}{n}}-1)
$$

d) On rappelle que  $\lim_{h\to 0}$  $e^h-1$  $\frac{1}{h} = 1.$ 

Montrer que, si  $u_n$  possède une limite L, alors  $3 \le L \le \frac{7}{2}$  $\frac{1}{2}$ . 2/

a) Vérifier que, pour tout x dans [0,2], on a  $\frac{2x+3}{x+2} = 2 - \frac{1}{x+3}$  $\frac{1}{x+2}$ 

En déduire l'integrale  $I = \int_0^2 \frac{2x+3}{x+2} dx$ .

b) Montrer que, pour tout x dans [0,2], on a  $1 \le e^{\frac{x}{n}} \le e^{\frac{2}{n}}$ . En déduire que  $1 \leq u_n \leq e^{\frac{2}{n}}I$ .

c) Montrer que  $(u_n)$  est convergente et déterminer sa limite  $L$ 

#### **Correction**

Vérifiez avant de commencer que vous êtes bien en mode réel exact avec X comme variable courante, sinon sélectionnez Default cfg de CFG.

On considère la suite

$$
u_n = \int_0^2 \frac{2x+3}{x+2} e^{\frac{x}{n}} dx
$$

1. Faire ce qui suit :

- a) Variation de 
$$
g(x) = \frac{2x+3}{x+2}
$$
 pour  $x \in [0,2]$   
On tape :

$$
\text{DEF}(G(X)=\frac{2X+3}{X+2})
$$

puis :

$$
\mathtt{TABVAR}(G(X))
$$

On obtient :

$$
\begin{array}{ccccccccc}\n-\infty & + & -2 & + & +\infty & X \\
2 & \uparrow & \infty & \uparrow & 2 & F\n\end{array}
$$

La première ligne donne le signe de q'(x) selon x, et la deuxième ligne les variations de  $g(x)$ . On remarquera que pour TABVAR la

## 6.3. EXERCICES DONNÉS AU BAC 155

fonction s'appelle toujours F.

On en déduit donc que  $g(x)$  est croissante sur [0, 2].

Si on est en mode pas à pas (pour cela il faut valider Step/Step avec OK du bandeau de CFG), on obtient alors (quoiqu'il arrive la fonction est notée F) :

$$
F=:\frac{2\cdot X+3}{X+2}
$$

puis appuyer sur ENTER :

$$
F':=\frac{2\cdot(X+2)-(2\cdot X+3)}{SQ(X+2)}
$$

puis en se servant de la flèche ∇ pour faire défiler l'écran :

$$
\rightarrow \frac{1}{(X+2)^2}
$$

puis ENTER pour obtenir le tableau de variations. Si on n'est pas en mode pas à pas, on peut aussi demander le calcul de la dérivée en tapant :

#### $DERVX(G(X))$

ce qui donne le calcul ci-dessus. On calcule  $g(0)$  et  $g(2)$ , pour cela on tape :

$$
\mathtt{G}(\mathtt{O})
$$

réponse  $\frac{3}{2}$ 

.

$$
\mathtt{G}(2)
$$

réponse  $\frac{7}{4}$ d'où, l'encadrement

$$
\frac{3}{2} \le g(x) \le \frac{7}{4} \text{ pour } x \in [0,2]
$$

– b) Là, la calculatrice ne peut rien ...il suffit de dire que

$$
e^{\frac{x}{n}} \ge 0 \text{ pour } x \in [0,2]
$$

pour montrer que, pour  $x \in [0,2],$  on a :

$$
\frac{3}{2}e^{\frac{x}{n}} \le g(x)e^{\frac{x}{n}} \le \frac{7}{4}e^{\frac{x}{n}}
$$

– c) On intègre l'inégalité ci-dessus, on tape :

$$
\int_0^2 e^{\frac{\chi}{N}} dX
$$

On obtient :

$$
N \cdot e^{\frac{2}{N}} - N
$$

On en déduit donc :

$$
\frac{3}{2}(ne^{\frac{2}{n}} - n) \le u_n \le \frac{7}{4}(ne^{\frac{2}{n}} - n)
$$

Pour justifier le calcul précédent, il faut dire qu'une primitive de  $e^{\frac{x}{n}}$  est  $n \cdot e^{\frac{x}{n}}$ .

Si on ne le sait pas, on peut toujours taper :

$$
\text{INTVX}(\text{EXP}(\frac{X}{N}))
$$

la réponse est : N · e $^{\frac{x}{N}}$ 

- d) On cherche la limite de  $(ne^{\frac{2}{n}} - n)$  quand  $n \to +\infty$ :

$$
LIMIT(N\cdot EXP(\frac{2}{N})-N\;,\;N=+\infty)
$$

2

On obtient :

ATTENTION :

La variable VX est maintenant égale à N, utiliser les touches SHIFT SYMB (SETUP) pour remettre VX à X. Pour justifier ce résultat, il faut dire que :

$$
\lim_{x \to 0} \frac{e^x - 1}{x} = 1
$$

et donc que :

$$
\lim_{n \to +\infty} \frac{e^{\frac{2}{n}} - 1}{\frac{2}{n}} = 1
$$

ou encore :

$$
\lim_{n \to +\infty} (e^{\frac{2}{n}} - 1) \cdot n = 2
$$

Si quand *n* tend vers  $+\infty$ , la limite L de  $u_n$  existe, on obtient en faisant tendre  $n$  vers  $+\infty$  dans les inégalités de 1b) :

$$
\frac{3}{2} \cdot 2 \le L \le \frac{7}{4} \cdot 2
$$

#### 6.3. EXERCICES DONNÉS AU BAC 157

2. – a)  $g(x) = 2 - \frac{1}{x+2}$  et calcul de  $I = \int_0^2 g(x) dx$ On tape :  $PROPFRAC(G(X))$ 

On obtient :

$$
2-\frac{1}{\chi+2}
$$

Pour le calcul de l'intégrale I, on tape :

$$
\int_0^2 G(X) dX
$$

On doit tout d'abord évaluer G(X) en le mettant en surbrillance et en appuyant sur ENTER. Puis on enlève la surbrillance (DEL et on appuie sur ENTER.

On obtient :

$$
-(\mathrm{LN}(2)-4)
$$

À la main, on a  $2x + 3 = 2(x + 2) - 1$  donc :

$$
g(x) = 2 - \frac{1}{x+2}
$$

On intègre ensuite terme à terme entre 0 et 2, on obtient :

$$
\int_0^2 g(x)dx = [2x - \ln(x+2)]_{x=0}^{x=2}
$$

c'est à dire, puisque ln 4 = 2 ln 2 :

$$
\int_0^2 g(x)dx = 4 - \ln 2
$$

- b) Là, la calculatrice ne peut rien...il suffit de dire que  $e^{\frac{x}{n}}$  est croissante pour  $x \in [0, 2]$ , pour obtenir l'inégalité :

$$
1 \ \leq \ e^{\frac{x}{n}} \ \leq e^{\frac{2}{n}}
$$

puis par multiplication,  $g(x)$  étant positif sur [0, 2], on a :

$$
g(x) \le g(x)e^{\frac{x}{n}} \le g(x)e^{\frac{2}{n}}
$$

puis en intégrant on a :

$$
I \le u_n \le e^{\frac{2}{n}}I
$$

– c) Convergence de  $u_n$ On cherche la limite de  $e^{\frac{2}{n}}$  quand  $n \to +\infty$ :

$$
\text{LIMIT}(EXP(\frac{2}{N})\;,\;N=+\infty)
$$

On obtient :

1

En effet,  $\frac{2}{n}$  tend vers 0 lorsque *n* tend vers  $+\infty$ , donc  $e^{\frac{2}{n}}$  tend vers  $e^{0} = 1$  lorsque *n* tend vers  $+\infty$ .

Lorsque *n* tend vers  $+\infty$ ,  $u_n$  reste compris entre *I* et une quantité qui tend vers I (cf inégalités 2b)).

Donc  $u_n$  converge et sa limite vaut  $I$ . On a donc montré que :

$$
L = I = 4 - \ln 2
$$

# **6.4 Conclusion**

On voit qu'un bon maniement de la calculatrice HP40GS permet de faire une bonne partie des questions...

Il faut cependant noter, qu'en arithmétique il faut faire plus de raisonnements : la calculatrice permet alors de faire des vérifications....

# **Chapitre 7**

# **Programmation**

# <span id="page-158-0"></span>**7.1 Implémentation**

#### **7.1.1 Comment éditer et sauver un programme**

Pour avoir accès au catalogue de programmes, on appuie sur les touches SHIFT 1 (PROGRAM) depuis l'écran HOME.

Il apparait alors un écran contenant la liste des programmes disponibles et un bandeau (EDIT NEW SEND RECV RUN).

Pour taper un nouveau programme, on appuie sur F2 (NEW).

On vous demande le nom du programme.

ATTENTION !

Vous n'êtes pas en mode Alpha appuyer sur F4 (A..Z) pour y être. Tapez son nom puis F6 (OK).

Vous entrez votre programme, et votre travail est automatiquement sauvegardé lorsque vous sortez de l'éditeur en appuyant sur HOME ou sur SHIFT 1 (PROGRAM).

## **7.1.2 Comment corriger un programme**

Si la syntaxe est mauvaise, la machine vous dit : Invalid Syntax Edit program ? Vous répondez F6 (YES). La machine vous met automatiquement le curseur là où le compilateur a détecté l'erreur. Il suffit donc de corriger ! ! !

159

## **7.1.3 Comment exécuter un programme**

Pour exécuter un programme, on ouvre le catalogue de programmes, en appuyant sur les touches SHIFT 1 (PROGRAM).

Il apparait alors un écran contenant la liste des programmes disponibles et le bandeau EDIT NEW SEND RECV RUN.

On met le nom du programme à exécuter en surbrillance et on appuie sur F6 (RUN).

#### **7.1.4 Comment modifier un programme**

Pour modifier un programme (sans vouloir garder l'ancien) on ouvre le catalogue de programmes, en appuyant sur les touches SHIFT 1 (PROGRAM). Il apparait alors un écran contenant la liste des programmes disponibles et le bandeau EDIT NEW SEND RECV RUN.

On met le nom du programme à modifier en surbrillance et on appuie sur F1 (EDIT).

Si vous voulez avoir à la fois l'ancien et le nouveau programme il faut :

- ouvrir le catalogue de programmes (SHIFT 1 (PROGRAM)).

- appuyer sur F2 (NEW) et taper le nom du programme modifié puis F6  $(OK).$ 

- appuyer sur VARS, l'éditeur s'ouvre, on appuie alors sur la lettre P pour mettre Program en surbrillance.

- avec les flèches mettre le nom du programme à modifier en surbrillance et appuyer sur F4 (VALUE) (pour cocher VALUE du bandeau) puis F6  $(OK).$ 

Cela recopie le texte du programme dans l'éditeur.

# **7.2 Les commentaires**

Il faut prendre l'habitude de commenter ses programmes.

En algorithmique un commentaire commence par // et se termine par un passage à la ligne.

Pour la HP40GS, un commentaire commence par @ et se termine par un passage à la ligne ou est entouré de deux @.

ATTENTION!!!

Ne pas oublier de mettre un espace après @.

Le caractère @ est obtenu en tapant shift VAR (CHARS), puis on met ce caractère en surbrillance, puis ECHO du bandeau (ou ECHO1 ECHO1 OK pour avoir deux caractères @).

PROGRAM CATALOG.

l'écran :

#### **7.2.1 La touche** SHIFT 1 (PROGRAM)

La combinaison de ces touches pressée lorsqu'on est dans HOME ouvre

On voit apparaître : - la liste des progammes que vous avez écrits, - un bandeau contenant les commandes : EDIT NEW RUN SEND RECV. EDIT permet d'éditer le programme mis en surbrillance, NEW permet de créer un nouveau programme, RUN permet d'exécuter le programme mis en surbrillance (cf [7.1\)](#page-158-0), SEND et RECV sont les fonctions qui permettent de faire dialoguer votre calculatrice avec votre ordinateur ou une autre calculatrice. Par exemple : Si on tape sur SEND du bandeau on vous demande : HP39/40 (Wire) ou Disk drive vous mettez en surbrillance HP39/40 (Wire) pour envoyer un programme vers une autre HP40GS ou vous mettez en surbrillance Disk drive pour envoyer un programme vers un ordinateur. Puis OK du bandeau. Pour les utilisateurs de Windows, le logiciel de connexion se trouve à l'URL www.hp.com/calculators/france. Pour les utilisateurs de Linux on utilisera le programme C-Kermit version 7 (que l'on trouve à l'URL www.columbia.edu/kermit ou que l'on peut télécharger par ftp anonyme sur le site kermit.columbia.edu) : -On branche la calculatrice au cordon de transfert. -Sur l'ordinateur on tape : kermit set line /dev/ttyS0 (ou S1.. selon votre numéro de port série, attention S0 correspond à COM1 sous MS-DOS) Il se peut que cette commande provoque l'erreur "access to device denied". Dans ce cas, vous devrez exécuter en tant que root la commande suivante : chmod 666 /dev/ttyS0 (ou /dev/ttyS1 ... selon votre numéro de port série) Il se peut aussi que cette commande provoque l'erreur "write access to UUCP lockfile directory denied", dans ce cas vous devrez exécuter en tant que root la commande suivante : chmod 1777 /var/lock Puis tapez les commandes suivantes :

```
set speed 9600
set carrier-watch off
serv
```
-Sur la HP40GS :

on met en surbrillance le programme de nom NOM puis on appuie sur SEND du bandeau et on met en surbrillance Disk drive. Puis OK du bandeau, pour que le programme de nom NOM qui se trouve dans votre HP40GS soit recopié sur votre ordinateur.

-Ou

Sur la HP40GS :

on appuie sur RECV du bandeau et on met en surbrillance Disk drive. Puis OK du bandeau : la calculatrice affiche alors la liste des programmes qui sont sur votre ordinateur (bien sûr il faut avoir créer un répertoire sur votre ordinateur où des programmes de HP40GS sont stockés).

On met alors en surbrillance PGCD pour que le programme de nom PGCD qui se trouve sur votre ordinateur soit recopié sur votre HP40GS.

Notez qu'on peut automatiser l'exécution des commandes de kermit en les plaçant dans le fichier .kermrc du répertoire racine de l'utilisateur, par exemple créez le fichier suivant :

```
set line /dev/ttyS0
set speed 9600
set carrier-watch off
set file names literal
```
et sauvegardez-le sous le nom ~/.kermrc

Pour en savoir plus sur l'utilisation de Kermit avec les calculatrices HP, vous pouvez consulter l'URL : http ://www.columbia.edu/kermit/hp48.html

# **7.3 Les variables**

#### **7.3.1 Leurs noms**

Ce sont les endroits où l'on peut stocker des valeurs, des nombres, des expressions, des objets.

Avec la HP40GS, on n'a droit en progammation qu'aux 26 lettres de l'alphabet et à la lettre grecque  $\theta$  pour stocker des nombres réels.

#### 7.4. LES ENTRÉES 163

#### **7.3.2 Notion de variables locales**

Les variables locales sont utilisées pour protéger les variables utilisateurs des modifications faites pendant l'exécution d'un programme. Cette notion n'existe pas pour la calculatrice HP40GS. On ne peut utiliser que des variables globales.

Pour les utilisateurs experts, il est cependant possible de mimer le mécanisme des variables locales en utilisant l'historique du CAS et les commandes PUSH et POP. Supposons par exemple que votre programme utilise les variables A, B, C. Au début vous pouvez faire PUSH A puis PUSH B puis PUSH C. Cela sauvera les valeurs de A, B et C dans l'historique du CAS. À la fin du programme vous récupérez les valeurs de A, B et C en utilisant POP et vous stockez les valeurs dans C, B et A, cela doit être fait dans **l'ordre inverse** puisque l'historique du CAS est une pile (LIFO=Last In First Out).

#### **7.3.3 Notion de paramètres**

Quand on écrit un programme sur la HP40GS, il n'est pas possible de lui passer des paramètres. On ne peut donc pas écrire de fonctions ayant des paramètres, avec le langage de programmation de la HP40GS.

Pour les experts, il est possible de mimer les paramétres en utilisant l'historique du CAS. La personne ou la fonction appelant le programme doit mettre avec PUSH une liste de paramétres dans l'historique du CAS, puis exécute le programme qui a comme première instruction une instruction POP. Ce mécanisme ne marche pas avec des variables locales (voir cidessus). Si vous voulez combiner les deux concepts, vous pouvez choisir une liste de variables pour transmettre les paramètres à la fonction et récupérer une valeur de retour, et on utilise PUSH et POP comme ci-dessus pour les variables locales.

# **7.4 Les Entrées**

#### **7.4.1 Traduction en Algorithmique**

Pour que l'utilisateur puisse entrer une valeur dans la variable A au cours de l'exécution d'un programme, on écrira, en algorithmique : saisir A Et pour entrer des valeurs dans A et B on écrira :

saisir A,B

## **7.4.2 Traduction** HP40GS

INPUT A  $i$  "TITRE"  $i$  "A="  $i$   $i$  0 :

Si le fait d'avoir à écrire tous ces points virgule dans INPUT vous rebute, il est préférable d'utiliser la commande PROMPT ou PROMPTSTO (Merci Jean Yves !!!).

PROMPTSTO(A) ou PROMPT A ouvre une fenêtre vous demandant d'entrer la valeur de A.

Dans ce qui suit, les programmes écrits avant l'existence de PROMPT, utilisent le sous-programme IN qui permet d'entrer deux valeurs dans A et B.

# **7.5 Les Sorties**

#### **7.5.1 Traduction en Algorithmique**

En algorithmique on écrit : Afficher "A=",A

#### **7.5.2 Traduction** HP40GS

DISP 3 ;"A="A : 3 représente le numéro de la ligne où A sera affiché Ou : MSGBOX "A="A :

# **7.6 La séquence d'instructions ou "action"**

Une action est une séquence d'une ou plusieurs instructions.

#### **7.6.1 Traduction en Algorithmique**

En langage algorithmique, on utilisera l'espace ou le passage à la ligne pour terminer une instruction.

## **7.6.2 Traduction** HP40GS

: indique la fin d'une instruction.

# **7.7 L'instruction d'affectation**

L'affectation est utilisée pour stocker une valeur ou une expression dans une variable.

## **7.7.1 Traduction en Algorithmique**

En algorithmique on écrira par exemple :  $2*A->B$ pour stocker 2\*A dans B.

## **7.7.2 Traduction** HP40GS

La flèche est obtenue à l'aide de la touche ST0> du bandeau. On écrira par exemple :  $2*A->$  B ce qui veut dire :

taper  $2*A$  puis appuyer sur STO $\triangleright$  du bandeau puis taper B.

# **7.8 Les instructions conditionnelles**

## **7.8.1 Traduction en Algorithmique**

```
Les instructions conditionnelles ont deux syntaxes :
Si condition alors
action
fsi
et aussi :
Si condition alors
action1 sinon
action2
fsi
Exemple :
Si A = 10 ou A < B alors
B-A->B sinon
A-B->Afsi
```
## **7.8.2 Traduction** HP40GS

```
IF condition THEN
action :
END :
et aussi :
IF condition THEN
action1 : ELSE
action2 :
END :
ATTENTION au == pour traduire la condition d'égalité.
Exemple :
IF A==10 OR A<B THEN
B-A->B : ELSE
A-B-> AEND :
```
# **7.9 Les instructions "Pour"**

## **7.9.1 Traduction en Algorithmique**

```
Pour I de A à B faire action fpour
et aussi :
Pour I de A à B (pas P) faire action fpour
```
#### **7.9.2 Traduction** HP40GS

FOR  $I = A TO B STEP 1; action : END :$ FOR  $I = A TO B STEP P$ ;  $action : END :$ 

# **7.10 L'instruction "Tant que"**

## **7.10.1 Traduction en Algorithmique**

Tant que condition faire action ftantque

#### **7.10.2 Traduction** HP40GS

```
WHILE condition REPEAT action : END :
```
# **7.11 Les expressions booléennes**

Une condition est une fonction qui a comme valeur un booléen, à savoir elle est soit vraie soit fausse.

#### **7.11.1 Traduction en Algorithmique**

Pour exprimer une condition simple on utilise les opérateurs :  $\Rightarrow$  >  $\leq$   $\geq$   $\neq$ 

#### **7.11.2 Traduction** HP40GS

ATTENTION, pour la calculatrice HP40GS, l'égalité se traduit par : == sinon les autres opérateurs sont les mêmes.

# **7.12 Les opérateurs logiques**

## **7.12.1 Traduction en Algorithmique**

Pour traduire des conditions complexes, on utilise les opérateurs logiques :

ou et non

#### **7.12.2 Traduction** HP40GS

ou et non se traduisent sur la HP40GS par OR AND NOT

# **7.13 Les listes**

## **7.13.1 Traduction en Algorithmique**

En algorithmique, on utilise les { } pour délimiter une liste. Par exemple { } désigne la liste vide et {1, 2, 3} est une liste de 3 éléments. Le + sera utilisé pour concaténer 2 listes, ou une liste et un élément, ou un élément et une liste :

 ${1, 2, 3}$ ->TAB

TAB + 4 ->TAB (maintenant TAB désigne  $\{1, 2, 3, 4\}$ )

TAB[2] désigne le deuxième élément de TAB ici 2.

#### **7.13.2 Traduction** HP40GS

Les variables listes ont pour noms : L0, L1, L2,... L9. On utilise les { } pour délimiter une liste. Par exemple  $\{1, 2, 3\}$  est une liste de 3 éléments. Mais {} ne désigne pas la liste vide, il faut utiliser la commande CLRVAR, par exemple : CLRVAR L0 initialise la liste L0 à vide. On peut aussi utiliser la commande SUB qui permet d'extraire une sous liste (si L1 = {1, 2, 3, 4} alors SUB L2 ; L1 ; 2 ; 3 crée la liste  $L2 = \{2, 3\}$ ) et donc en écrivant : SUB L1 ; L1 ; 2 ; 1 on met dans L1 la liste vide ! Voici quelques commandes utiles : MAKELIST(I\*I, I, 1, 10, 2) désigne la liste des carrés des 5 premiers entiers impairs ( 2 indique le pas de I). L1(I) désigne le Ième élément de la liste. CONCAT (L1, {5}) désigne une liste ayant l'élément 5 en plus des éléments de la liste L1. On peut aussi utiliser : AUGMENT(L1,5) qui désigne une liste ayant l'élément 5 en plus des éléments de la liste L1.

SUB L2 ;L1 ;2 ;4 est une commande qui met dans L2 les éléments de L1 ayant des indices allant de 2 à 4.

ATTENTION ! à la diffèrence entre fonctions et commandes :

les fonctions renvoient une valeur, elles ont des parenthèses et leurs arguments se situent dans les parenthèses, et sont séparés par des virgules alors que

les commandes ne renvoient pas de valeurs, et leurs arguments s'écrivent après le nom de la commande, et sont séparés par des points virgules.

# **7.14 Un exemple : le crible d'Eratosthène**

#### **7.14.1 Description**

Pour trouver les nombres premiers inférieurs ou égaux à N :

- 1. On écrit les nombres de 1 à  $N$  dans une liste.
- 2. On barre 1 et on met 2 dans la case P.
	- Si  $P * P \leq N$  il faut traiter les éléments de P à N.
- 3. On barre tous les multiples de P à partir de  $P * P$ .

#### 7.14. UN EXEMPLE : LE CRIBLE D'ERATOSTHÈNE 169

- 4. On augmente P de 1. Si  $P * P$  est inférieur ou égal à N, il reste à traiter les éléments non barrés de P à N.
- 5. On appelle P le plus petit élément non barré de la liste.
- 6. On refait les points  $345$  tant que  $P * P$  reste inférieur ou égal à N.

## **7.14.2 Écriture de l'algorithme**

```
Fonction crible(N)
local TAB PREM I P
// TAB et PREM sont des listes
\{\} ->TAB
\{\} ->PREM
pour I de 2 à N faire
 TAB+I -> TAB
fpour
0 +TAB \rightarrow TAB
2 \rightarrow P// On a fait les points 1 et 2
//barrer 1 a été réalisé en le remplaçant par 0
//TAB est la liste 0 2 3 4 ...N
tant que P^*P \leq N faire
  // On barre tous les multiples de P à partir de P*P
  pour I de P à E(N/P) faire
    //E(N/P) désigne la partie entière de N/P
   0 \rightarrow \text{TABLE}[I * P]fpour
  P+1 -> P
//On cherche le plus petit nombre <= N non barré,
// entre P et N
  tant que (P * P \le N) et (TAB[P]=0) faire
    P+1 -> Pftantque
ftantque
//on écrit le résultat dans une liste PREM
pour I de 2 à N faire
  si TAB[I] \neq 0 alors
```

```
PREM +I -> PREM
  fsi
fpour
résultat: PREM
```
# **7.14.3 Traduction** HP40GS

Voici le programme CRIBLE : L'utilisateur doit entrer la valeur de N. A la fin la liste L2 contient les nombres premiers inférieurs ou égaux à N.

```
INPUT N;"CRIBLE";"N=";;10:
ERASE:
\texttt{MARKELIST}(I,I,I,N,1) \rightarrow LI:0 \rightarrow L1(1):
2 - p:
WHILE P*P \leq N REPEAT
  FOR I = P TO INT(N/P) STEP 1;
    0->L1(T*P):END:
 DISP 3;""L1:
 P+1->P:
  WHILE P^*P \leq N AND L1(P) == 0 REPEAT
   P+1->P:
  END:
END:
{2} ->L2:
@ on sait que 2 est premier
FOR I=3 TO N STEP 1;
 IF L1(I) \neq 0 THEN
 CONCAT(L2,\{I\}) ->L2:
 END:
END:
DISP 3 ;"PREM" L2:
```
FREEZE:

# **Chapitre 8**

# **Programmes d'arithmétique**

# **8.1 Le PGCD et l'algorithme d'Euclide**

Soient  $A$  et  $B$  deux entiers positifs dont on cherche le  $PGCD$ . L'algorithme d'Euclide est basé sur la définition récursive du  $PGCD$ :

> $PGCD(A, 0) = A$  $PGCD(A, B) = P GCD(B, A \text{ mod } B) \text{ si } B \neq 0$

où A mod B désigne le reste de la division euclidienne de A par B. Voici la description de cet algorithme : on effectue des divisions euclidiennes successives :

$$
A = B \times Q_1 + R_1 \quad 0 \le R_1 < B
$$
\n
$$
B = R_1 \times Q_2 + R_2 \quad 0 \le R_2 < R_1
$$
\n
$$
R_1 = R_2 \times Q_3 + R_3 \quad 0 \le R_3 < R_2
$$
\n
$$
\dots
$$

Après un nombre fini d'étapes, il existe un entier n tel que :  $R_n = 0$ . on a alors :  $PGCD(A, B) = PGCD(B, R_1) = ...$ 

 $PGCD(R_{n-1}, R_n) = PGCD(R_{n-1}, 0) = R_{n-1}$ 

171

#### 172 CHAPITRE 8. PROGRAMMES D'ARITHMÉTIQUE

## **8.1.1 Traduction algorithmique**

```
- Version itérative
```
Si  $B \neq 0$  on calcule  $R = A \mod B$ , puis avec B dans le rôle de A (en mettant  $B$  dans  $A$ ) et  $R$  dans le rôle de  $B$  (en mettant  $R$  dans  $B$ ) on recommence jusqu'à ce que  $B = 0$ , le  $PGCD$  est alors A.

```
Fonction PGCD(A,B)
Local R
tant que B \neq 0 faire
 A mod B->R
 B->AR->Bftantque
résultat A
ffonction
```
- Version récursive On écrit simplement la définition récursive vue plus haut.

```
Fonction PGCD(A,B)
```
Si B  $\neq$  0 alors

```
résultat PGCD(B,A mod B)
sinon
 résultat A
fsi
ffonction
```
#### <span id="page-171-0"></span>**8.1.2 Traduction** HP40GS

- Version itérative pour deux entiers On écrit tout d'abord le sous-programme IN qui permet d'entrer deux nombres A et B :

```
INPUT A; "A";;;1:
INPUT B; "B";;;1:
ERASE:
```
puis on écrit le programme PGCD :

```
RUN IN:
DISP 3;"PGCD "{A,B}:
WHILE B \neq 0 REPEAT
A MOD B \rightarrow R:
B \rightarrow A:
R ->B:
END:
DISP 4;"PGCD "A:
FREEZE:
```
- Version récursive pour deux entiers A et B Avec la HP40GS on ne peut pas écrire des programmes récursifs... mais on peut écrire le programme PGCDR :

```
DISP 3;"PGCD "{A,B}:
FREEZE:
IF B \neq 0 THEN
A MOD B ->R:B \rightarrow A:
R \rightarrowB:
PGCDR:
ELSE
```
DISP 3;"PGCD "A:

FREEZE:

END:

On stocke tout d'abord les valeurs dans A et B.

Le programme PGCDR affiche le PGCD qu'il est en train de calculer.

L'appel récursif PGCDR renvoie au programme PGCDR qu'il faut faire exécuter en appuyant sur RUN du bandeau.

Le programme PGCDR affiche ainsi les PGCD intermédiaires calculés.

On peut aussi remplacer PGCDR dans le programme précédent par RUN PGCDR, pour ne pas avoir à appuyer sur RUN du bandeau, et supprimer les affichages intermédiaires, pour utiliser ce programme dans un programme effectuant les entrées et les sorties :

le programme récursif PGCDR devient le programme récursif PR :

IF B  $\neq$  0 THEN

A MOD  $B \rightarrow R$ :  $B \rightarrow A$ :  $R$   $\rightarrow$ B: RUN PR: END:

On insère le programme PR dans un programme effectuant les entrées et les sorties :

PROMPT A: PROMPT B: RUN PR: ERASE: MSGBOX A:

-Version itérative pour deux complexes

Si on utilise la fonction du calcul symbolique IREMAINDER à la place de MOD dans les programmes précédents, PGCD (ou PR) peut alors avoir comme paramètres des entiers de Gauss à condition de remplacer les noms des variables A, B, R par Z1, Z2, Z3 et de changer le test d'arrêt. Voici la version itérative :

```
PROMPT Z1:
PROMPT Z2:
ERASE:
DISP 3;"PGCD "{Z1,Z2}:
```
WHILE ABS(Z2)  $\neq$  0 REPEAT

XNUM(IREMAINDER(XQ(Z1),XQ(Z2)) ->Z3: Z2 ->Z1:  $Z3 - >Z2$ : END: DISP 4;"PGCD "Z1: FREEZE:

-Version itérative pour deux polynômes

Les variables E1, E2,... permettent de stocker des expressions, c'est ce qu'il nous faut pour y mettre des polynômes ! ! ! Si on utilise la fonction du calcul symbolique REMAINDER à la place de MOD dans les programmes précédents, PGCD (ou PR) peut alors avoir comme paramètres des polynômes à condition de remplacer les noms des variables A, B, R par E1, E2, E3 et de changer le test d'arrêt.

8.2. IDENTITÉ DE BÉZOUT 175

```
PROMPT E1:
PROMPT E2:
ERASE:
WHILE DEGREE(E2) \neq -1 REPEAT
REMAINDER(E1,E2) ->E3:
E2 ->E1:
E3 - E2:
END:
DISP 4;"PGCD "E1:
FREEZE:
Vous entrez par exemple :
```
 $E1 = S1<sup>2</sup> - 1$  et  $E2 = S1<sup>2</sup> - 2 * S1 + 1$  pour trouver le PGCD égal à 2\*S1-2.

# **8.2 Identité de Bézout**

Dans ce paragraphe la fonction Bezout(A,B) renvoie la liste  $\{U, V, P G C D (A, B)\}$ où  $U$  et  $V$  vérifient :  $A \times U + B \times V = P G C D(A, B).$ 

#### **8.2.1 Version itérative sans les listes**

L'algorithme d'Euclide permet de trouver un couple  $U$  et  $V$  vérifiant :  $A \times U + B \times V = P G C D(A, B)$ En effet, si on note  $A_0$  et $B_0$  les valeurs de A et de B du début on a :

> $A = A_0 \times U + B_0 \times V$  avec  $U = 1$  et  $V = 0$  $B = A_0 \times W + B_0 \times X$  avec  $W = 0$  et  $X = 1$

Puis on fait évoluer A, B, U, V, W, X de façon que les deux relations ci-dessus soient toujours vérifiées. Si :

 $A = B \times Q + R$   $0 \leq R < B$   $(R = A \mod B \text{ et } Q = E(A/B))$ On écrit alors :

 $R = A - B \times Q = A_0 \times (U - W \times Q) + B_0 \times (V - X \times Q) =$  $A_0 \times S + B_0 \times T$  avec  $S = U - W \times Q$  et  $T = V - X \times Q$ 

Il reste alors à recommencer avec : B dans le rôle de  $A$  (B->A W->U X->V) et,

```
R dans le rôle de B (R->B S->W T->X)
d'où l'algorithme :
fonction Bezout (A,B)
local U,V,W,X,S,T,Q,R
1->U 0->V 0->W 1->X
tant que B \neq 0 faire
A mod B->R
E(A/B)->Q
 //R=A-B*QU-W^*Q->SV-X^*Q->TB->AW->U
 X->V
R->BS->WT->Xftantque
résultat {U, V, A}
ffonction
```
## **8.2.2 Version itérative avec les listes**

On peut simplifier l'écriture de l'algorithme ci-dessus en utilisant moins de variables : pour cela on utilise des listes LA, LB, LR pour mémoriser les triplets {U, V, A}, {W, X, B} et {S, T, R}. Ceci est très commode car les calculatrices savent ajouter des listes de même longueur (en ajoutant les éléments de même indice) et savent aussi multiplier une liste par un nombre (en multipliant chacun des éléments de la liste par ce nombre).

```
fonction Bezout (A,B)
local LA LB LR
{1, 0, A}->LA
{0, 1, B}->LB
tant que LB[3] \neq 0 faire
```
 $LA-LB*E(LA[3]/LB[3])->LR$  $LB->LA$ LR->LB ftantque résultat : LA ffonction

## **8.2.3 Version récursive avec les listes**

On peut définir récursivement la fonction Bézout par :  $Bezout(A, 0) = \{1, 0, A\}$ Si  $B \neq 0$  il faut définir  $Bezout(A, B)$  en fonction de  $Bezout(B, R)$ lorsque  $R = A - B \times Q$  et  $Q = E(A/B)$ . On a :  $Bezout(B, R) = LT = \{W, X, pgcd(B, R)\}$ avec  $W \times B + X \times R = p \cdot \text{gcd}(B, R)$ 

Donc :

 $W \times B + X \times (A - B \times Q) = pgcd(B, R)$  ou encore  $X \times A + (W - X \times Q) \times B = p \cdot g \cdot c \cdot d(A, B).$ 

D'où si  $B \neq 0$  et si  $Bezout(B, R) = LT$  on a :  $Bezout(A, B) = \{LT[2], LT[1] - LT[2] \times Q, LT[3]\}.$ 

```
fonction Bezout (A,B)
local LT Q R
Si B \neq 0 faire
```

```
E(A/B)->Q
A-B^*Q->RBezout(B,R)->LT
Résultat {LT[2], LT[1]-LT[2]*Q, LT[3]}
sinon Résultat {1, 0, A}
fsi
ffonction
```
## <span id="page-177-0"></span>**8.2.4 Version récursive sans les listes**

Si on utilise des variables globales pour A, B, D, U, V, T, on peut voir la fonction Bezour comme calculant à partir de A, B, des valeurs qu'elle met dans U, V, D (AU+BV=D) grâce à une variable locale Q.

On écrit donc une fonction sans paramètre : seule la variable Q doit être locale à la foncton alors que les autres variables A, B ... peuvent être globales.

Bezour fabrique U, V, D vérifiant A\*U+B\*V=D à partir de A et B. Avant l'appel récursif (on présérve  $E(A/B) = Q$  et on met A et B à jour ( nouvelles valeurs), après l'appel les variables U, V, D vérifient A\*U+B\*V=D (avec A et B les nouvelles valeurs), il suffit alors de revenir aux premières valeurs de A et B en écrivant : B\*U+(A-B\*Q)\*V=A\*V+B\*(U-V\*Q) On écrit alors :

```
Programme Bezour
local Q
Si B \neq 0 faire
E(A/B)->Q
A-B^*Q->TB->AT->BBezour
U-V^*Q->TV->U
T->Vsinon
1 - yU0->VA->Dfsi
```
## **8.2.5 Traduction** HP40GS

- Version itérative avec les listes

On utilise ici aussi le programme IN qui permet de rentrer deux entiers A et B :

INPUT  $A$ ; " $A$ ";;;1:

8.2. IDENTITÉ DE BÉZOUT 179

INPUT B;"B";;;1: ERASE:

Puis on tape le programme BEZOUT :

```
RUN TN:
DISP 3;"BEZOUT "{A,B}:
{1, 0, A} ->L1:
{0,1,B} ->L2:
WHILE L2(3) \neq 0 REPEAT
L1-L2*FLOOR(L1(3)/L2(3)) ->L3:
L2 - D1:
L3 ->L2:
END:
DISP 4;"U V PGCD "L1:
FREEZE:
```
-Version récursive sans les listes

On écrit le programme BEZOUR, grâce aux commandes (Merci Bernard ! ! !) : PUSH (PUSH(A) pour mettre le contenu de A dans l'historique du CAS) et POP (pour récupérer les valeurs mises dans l'historique du CAS) PUSH et POP permettent de simuler la variable locale Q On a remplacé dans la traduction (cf [8.2.4\)](#page-177-0) les variables R et W par la variable temporaire T. PROGRAM BEZOUR IF  $B \neq 0$  THEN

```
PUSH (FLOOR(A/B)):
A MOD B->T:
B->A:
T->B:
RUN BEZOUR:
U-V*POP->T:
V->U:T->V:
ELSE
 1 - yU:
 0 - y \cdot y:
 A->D:
END:
```
PUSH (FLOOR(A/B)) a pour effet de mettre les différentes valeurs de FLOOR(A/B) sur une pile, et POP de les récuperer. T est une variable auxillaire.

BEZOUR prend comme entrée les valeurs des variables globales A et B et remplit les variables globales U et V de façon que :

 $A \cdot U + B \cdot V = PGCD(A, B).$ 

On écrit ensuite le programme final BEZOURT permettant l'entrée de A et B et la sortie de  $\{U, V, D\}$ :

PROGRAM BEZOURT

PROMPT A: PROMPT B: RUN BEZOUR: ERASE:  $MSGBOX \{U,V,D\}$ :

REMARQUE : Pour deux complexes on se reportera à la version iterative section 8.1.2.

Si on utilise la fonction de calcul symbolique IREMAINDER à la place de MOD et IQUOT(A,B) à la place de FLOOR(A/B) dans les programmes précédents, BEZOUT ou BEZOUR peut alors avoir comme paramètres des entiers de Gauss à condition de remplacer les noms des variables A, B, R... par Z1, Z2, Z3....

REMARQUE :

Si on utilise la fonction du calcul symbolique REMAINDER à la place de MOD dans les programmes précédents, BEZOUT (ou BEZOUR) peut alors avoir comme paramètres des polynômes à condition de remplacer les noms des variables A, B, R... par E1, E2, E3... et de changer le test d'arrêt.

# **8.3 Décomposition en facteurs premiers**

## **8.3.1 Les algorithmes et leurs traductions**

- Premier algorithme Soit N un entier. On teste, pour tous les nombres  $D$  de 2 à  $N$ , la divisibilité de  $N$  par  $D$ . Si D divise N, on cherche alors les diviseurs de  $N/D$  etc... $N/D$  joue le rôle de N et on s'arrête quand  $N = 1$ On met les diviseurs trouvés dans la liste FACT.
```
fonction facprem(N)
local D FACT
2 -> D
{} -> FACT
tant que N \neq 1 faire
  si N mod D = 0 alors
    FACT + D -> FACT
    N/D \rightarrow Nsinon
    D+1 -> D
 fsi
ftantque
résultat FACT
ffonction
- Première amélioration
On ne teste que les diviseurs D entre 2 et E(√
                                      (N).En effet si N = D1 * D2 alors on a :
soit D1 \leq E(√
             N), soit D2 \leq E(√
             (N), soit D2 \leq E(\sqrt{N}) car sinon on aurait :
D1 * D2 \ge (E(\sqrt{N}) + 1)^2 > N.fonction facprem(N)
local D FACT
2 -> D
\{\} -> FACT
tant que D*D \leq N faire
  si N mod D = 0 alors
    FACT + D -> FACT
    N/D-> Nsinon
    D+1 -> Dfsi
ftantque
FACT + N -> FACT
résultat FACT
ffonction
- Deuxième amélioration
```
On cherche si 2 divise  $N$ , puis on teste les diviseurs impairs  $D$  entre 3 et

```
E(
   √
    N).Dans la liste FACT, on fait suivre chaque diviseur par son exposant :
decomp(12)=\{2,2,3,1\}.fonction facprem(N)
local K D FACT
\{ \}->FACT
0 \rightarrow Ktant que N \mod 2 = 0 faire
    K+1 \rightarrow KN/2 -> N
ftantque
si K \neq 0 alors
    FACT + \{2 K\} \rightarrow FACTfsi
3 \rightarrow Dtant que D*D \leq N faire
  0 \rightarrow Ktant que N \mod D = 0 faire
    K+1 -> KN/D \rightarrow Nftantque
  si K \neq 0 alors
    FACT + {D K} -> FACTfsi
  D+2 \rightarrow Dftantque
si N \neq 1 alors
FACT + \{N 1\} \rightarrow FACTfsi
résultat FACT
ffonction
```
### <span id="page-182-0"></span>**8.3.2 Traduction** HP40GS

```
On traduit le dernier algorithme.
La HP40GS ne connait pas la liste {}, donc pour initialiser L1 avec la liste
vide on écrit : CLRVAR L1
ou SUB L1 ;L1 ;2 ;1.
Voici le programme FACTPREM :
INPUT N; "N";;;1:
ERASE:
0 - > K:
CLRVAR L1:
WHILE N MOD 2 == 0 REPEAT
1+K -> K:
N/2 -> N:
END:
IF K \neq 0 THEN
{2,K} ->L1:
END:
3 \rightarrow D:
WHILE D^*D \leq N REPEAT
0 \rightarrow K:
WHILE N MOD D == 0 REPEAT
K+1 -> K:
N/D \rightarrow N:
END:
IF K \neq 0 THEN
CONCAT (L1, {D,K}) -> L1:
END:
2+D \rightarrow D:
END:
IF N \neq 1 THEN
CONCAT (L1, \{N, 1\}) -> L1:
END:
DISP 3; "FACT" L1:
FREEZE:
```
# <span id="page-183-0"></span>**8.4 Calcul de** A<sup>P</sup> mod N

## <span id="page-183-1"></span>**8.4.1 Traduction Algorithmique**

- Premier algorithme On utilise deux variables locales PUIS et I. On fait un programme itératif de façon qu'à chaque étape PUIS représente  $A<sup>I</sup>$  (mod N). fonction puismod (A, P, N) local PUIS, I 1->PUIS pour I de 1 a P faire A\*PUIS mod N ->PUIS fpour resultat PUIS ffonction - Deuxième algorithme On utilise une seule variable locale PUI mais on fait varier P de façon qu'à chaque étape de l'itération on ait :  $resultat = PUI * A<sup>P</sup> (mod N)$ fonction puismod (A, P, N) local PUI 1->PUI tant que P>0 faire A\*PUI mod N ->PUI  $P-1->P$ ftantque resultat PUI ffonction - Troisième algorithme On peut aisément modifier ce programme en remarquant que :  $A^{2*P} = (A*A)^P.$ Donc quand P est pair on a la relation :  $PUI * A<sup>P</sup> = PUI * (A * A)<sup>P/2</sup> (mod N)$ et quand P est impair on a la relation :  $PUI * A<sup>P</sup> = PUI * A * A<sup>P-1</sup> (mod N).$ 

On obtient alors un algorithme rapide de  $A^P$  (mod N).

```
fonction puismod (A, P, N)
local PUI
1->PUI
tant que P>0 faire
 si P mod 2 =0 alors
   P/2->PA*A mod N->A
 sinon
   A*PUI mod N ->PUI
   P-1->Pfsi
ftantque
resultat PUI
ffonction
```
On peut remarquer que si P est impair,P-1 est pair. On peut donc écrire :

```
fonction puismod (A, P, N)
local PUI
1->PUI
tant que P>0 faire
 si P mod 2 =1 alors
   A*PUI mod N ->PUI
   P-1->P
  fsi
P/2->P
A*A mod N->A
ftantque
resultat PUI
ffonction
```
### <span id="page-184-0"></span>**8.4.2 Traduction HP40GS**

Le calcul de AP mod N est utilisé dans le programme de la méthode probabiliste de Mr Rabin. On se reportera donc à ce sous-programme pour la traduction (cf [8.6\)](#page-187-0).

# <span id="page-185-0"></span>**8.5 La fonction "estpremier"**

## <span id="page-185-1"></span>**8.5.1 Traduction Algorithmique**

- Premier algorithme

On va écrire un fonction booléenne de paramètre N, qui sera égale à VRAI quand N est premier et à FAUX sinon. √

Pour cela, on cherche si N posséde un diviseur  $\neq 1$  et  $\leq \tilde{a}$  E( N) (partie entière de racine de N).

On traite le cas N=1 à part !

On utilise une variable booléenne PREM, qui est au départ à VRAI, et qui passe à FAUX dès que l'on rencontre un diviseur de N.

```
Fonction estpremier(N)
local PREM, I, J
E(
  √
   \overline{\mathtt{N}})- > \mathtt{J}Si N = 1 alors
 FAUX->PREM
  sinon
  VRAI->PREM
fsi
2 - > Itant que PREM et I ≤J faire
  si N mod I = 0 alors
     FAUX->PREM
     sinon
      I+1->Ifsi
ftantque
résultat PREM
ffonction
```
- Première amélioration On peut remarquer que l'on peut tester si N est pair, et sinon regarder si N possède un diviseur impair.

```
Fonction estpremier(N)
local PREM, I, J
```
8.5. LA FONCTION "ESTPREMIER" 187

E( √  $\texttt{N})->\texttt{J}$ Si (N = 1) ou (N mod 2 = 0) et  $(N \neq 2)$  alors FAUX->PREM sinon VRAI->PREM fsi  $3->I$ tant que PREM et I ≤J faire si N mod I = 0 alors FAUX->PREM sinon  $I+2->I$ fsi ftantque résultat PREM ffonction - Deuxième amélioration On regarde si N est divisible par 2 ou par 3, sinon on regarde si N posséde un diviseur de la forme  $6 \times k - 1$  ou  $6 \times k + 1$ . Fonction estpremier(N) local PREM, I, J E( √  $(N) -> J$ Si  $(N = 1)$  ou  $(N \mod 2 = 0)$  ou  $(N \mod 3 = 0)$  alors FAUX->PREM sinon VRAI->PREM fsi si N=2 ou N=3 alors VRAI->PREM fsi  $5 - 5I$ tant que PREM et  $I \leq J$  faire si (N mod  $I = 0$ ) ou (N mod  $I + 2 = 0$ ) alors FAUX->PREM

```
sinon
     I+6->Ifsi
ftantque
résultat PREM
ffonction
```
### <span id="page-187-1"></span>**8.5.2 Traduction HP40GS**

```
INPUT N; "N";;;1:
IF N MOD 2== 0 OR N MOD 3==0 OR N==1 THEN
0 \rightarrow P:
ELSE
1 - p:
END:
IF N==2 OR N==3 THEN
1 - p:
END:
5 - > 1:
FLOOR(
      √
       N)− > J :
WHILE I \leq J AND P REPEAT
IF N MOD I==0 OR N MOD (I+2) == 0 THEN
0 - P:
ELSE
I+6 ->I:
END:
END:
ERASE:
DISP 5;P:
FREEZE:
```
# <span id="page-187-0"></span>**8.6 Méthode probabiliste de Mr Rabin**

Si N est premier alors tous les nombres K strictement inférieurs à N sont premiers avec N, donc d'après le petit théorème de Fermat on a :  $K^{N-1} = 1 \pmod{N}$ Si  $N$  n'est pas premier, les entiers  $K$  vérifiant :  $K^{N-1} = 1 \pmod{N}$ 

sont très peu nombreux.

Un nombre N vérifiant  $K^{N-1} = 1 \pmod{N}$  pour 20 tirages de K est un nombre pseudo-premier. La méthode probabiliste de Rabin consiste à tirer au hasard un nombre  $K$   $(1 < K < N)$  et à calculer :

 $K^{N-1}$  (mod N)

Si  $K^{N-1} = 1 \pmod{N}$  on refait un autre tirage et si  $K^{N-1} \neq 1 \pmod{N}$  $N$ ) on est sûr que N n'est pas premier.

Si on obtient  $K^{N-1} = 1 \pmod{N}$  pour 20 tirages de K on peut conclure que N est premier avec une probabilité d'erreur très faible.

Bien sûr cette méthode est employée pour savoir si de grands nombres sont pseudo-premiers, mais la commande ISPRIME ? utilise la méthode de Miller-Rabin, méthode qui est aussi basée sur le petit théorème de Fermat et qui est aussi une méthode probabiliste mais qui donne N premier avec une probabilité d'erreur plus faible (inférieure à  $(0.25)^{20}$  si on a effectué 20 tirages de K, soit, une erreur de l'ordre de  $10^{-12}$ ).

### <span id="page-188-0"></span>**8.6.1 Traduction Algorithmique**

On suppose que : Hasard(N) donne un nombre entier au hasard entre 0 et  $N - 1$ . Le calcul de :  ${\cal K}^{N-1}$  mod  $\,{\cal N}\,$ se fait grâce à l'algorithme de la puissance rapide (cf page [184\)](#page-183-0). On notera : puismod(K, P, N) la fonction qui calcule  $K^P$  mod N.

```
Fonction estprem(N)
local K, I, P
1 - > I1 - PTant que P = 1 et I < 20 faire
hasard(N-2)+2->Kpuismod(K, N-1, N)->P
I+1->Iftantque
Si P =1 alors
resultat VRAI
sinon
resultat FAUX
fsi
ffonction
```

```
8.6.2 Traduction HP40GS
PROMPT N:
RANDSEED TIME:
1 - > 1:
1 - P:
WHILE I < 20 AND P==1 REPEAT
  FLOOR( RANDOM *(N-2))+2->K:N-1->M:@ Calcul de K puissance M mod N dans P.
  1 - P:
  WHILE 0 < M REPEAT
    IF M MOD 2 == 0 THEN
      M / 2 \rightarrow M:
      (K * K) MOD N ->K :ELSE
      K*P MOD N -> P:
      M - 1 \rightarrow M:
    END:
  END:
  @ P contient K puissance M mod N et M=N-1.
  I+1 ->I:
END:
ERASE:
IF P==1 THEN
  DISP 3;"PREMIER " N:
ELSE
  DISP 3;"NON PREMIER " N:
END:
FREEZE:
REMARQUE :
On peut aussi utiliser la fonction de calcul formel POWMOD et on écrit alors :
MODSTO(N) :
POWMOD(K,N-1) -> P :
à la place des instructions comprises entre les @, et on obtient :
PROMPT N:
```

```
RANDSEED TIME:
1->I:
```

```
1->P:
WHILE I < 20 AND P==1 REPEAT
 FLOOR( RANDOM *(N-2)) + 2 - > K:
 MODSTO(N):
 POWMOD(K,N-1)\rightarrow P:
 I+1 \rightarrowI:
END:
ERASE:
IF P==1 THEN
 DISP 3;"PREMIER " N:
ELSE
 DISP 3;"NON PREMIER " N:
END:
FREEZE:
```
CHAPITRE 8. PROGRAMMES D'ARITHMÉTIQUE

# <span id="page-192-0"></span>**Chapitre 9**

# **GNU Free Documentation License**

Version 1.1, March 2000<br>Copyright (C) 2000 Free Software Foundation, Inc. 59 Temple Place, Suite 330, Boston, MA 02111-1307 USA Everyone is permitted to copy<br>and distribute verbatim copies of this license document, but cha

0. PREAMBLE<br>
0. PREAMBLE<br>
2. PREAMBLE<br>
2. CONDITY: THE purpose of freedom : to assure everyone<br>
the effective freedom to copy and redistribute it, with or without modifying it, either commercially or noncommercially. Secon

any textual work, regardless of subject matter or whether it is published as a printed book. We recommend this License principally for works whose<br>numose is instruction or reference. purpose is instruction

1. APPLICABILITY AND DEFINITIONS

This License applies to any manual or other work that contains a notice placed by the copyright holder saying it can be distributed under the<br>terms of this License. The "Document", below, refers to any such manual or work. tions and/or translated into another language.

A "Secondary Section" is a named appendix or a front-matter section of the Document that deals exclusively with the relationship of the<br>publishers or authors of the Document to the Document's overall subject (or to related

The "Invariant Sections" are certain Secondary Sections whose titles are designated, as being those of Invariant Sections, in the notice that says

that the Document is released under this License.<br>
The Tower Texts' are certin short passages of text that are listed, as Front-Cover Texts or Back-Cover Texts, in the notice that says that the<br>
Document is released under

You may copy and distribute the Document in any medium, either commercially or noncommercially, provided that this License, the copyright<br>notices, and the license notice saying this License applies to the Document are repr in section 3.

You may also lend copies, under the same conditions stated above, and you may publicly display copies.

### 193

3. COPYING IN QUANTITY<br>If you publish printed copies of the Document numbering more than 100, and the Document's license notice requires Cover Texts, you must<br>If you publish printed copies of the Document numbering more th

actual cover, and continue the rest onto adjacent pages.

If you publish or distribute Opaque copies of the Document numbering more than 100, you must either include a machine-readable Transparent<br>copy along with each Opaque copy, or state in or with each Opaque copy a publicly-a

It is requested, but not required, that you contact the authors of the Document well before redistributing any large number of copies, to give<br>them a chance to provide you with an updated version of the Document.<br>4. MODIFI

You may copy and distribute a Modified Version of the Document under the conditions of sections 2 and 3 above, provided that you release the<br>Modified Version under precisely this License, with the Modified Version filling

\* A. Use in the Title Page (and on the covers, if any) a title distinct from that of the Document, and from those previous versions (which in the the to the increment and from those of previous versions (which the the tot

example, statements of peer review or that the text has been approved by an organization as the authoritative definition of a standard.<br>You may add a passage of up to five words as a Front-Cover Text, and a passage of up t that added the old one.

The author(s) and publisher(s) of the Document do not by this License give permission to use their names for publicity for or to assert or imply endorsement of any Modified Version. 5. COMBINING DOCUMENTS

You may combine the Document with other documents released under this License, under the terms defined in section 4 above for modified versions, provided that you include in the combination all of the Invariant Sections of all of the original documents, unmodified, and list them all as Invariant Sections of your combined work in its license notice.

The combined work need only contain one copy of this License, and multiple identical Invariant Sections may be replaced with a single copy<br>If there are multiple Invariant Sections with the same name but different contents,

In the combination, you must combine any sections entitled "History" in the various original documents, forming one section entitled "His-<br>tory"; likewise combine any sections entitled "Acknowledgements", and any sections "Endorsements."

### 6. COLLECTIONS OF DOCUMENTS

You may make a collection consisting of the Document and other documents released under this License, and replace the individual copies<br>of this License in the various documents with a single copy that is included in the co

verbatim copying of each of the documents in all other respects.<br>You may extract a single document from such a collection, and distribute it individually under this License, provided you insert a copy of this<br>License into **7. AGGREGATION WITH INDEPENDENT WORKS** 

A compilation of the Document or its derivatives with other separate and independent documents or works, in or on a volume of a storage<br>or distribution medium, does not as a whole count as a Modified Version of the Documen

### aggregate. 8. TRANSLATION

Translation is considered a kind of modification, so you may distribute translations of the Document under the terms of section 4. Replacing Invariant Sections with translations requires special permission from their copyright holders, but you may include translations of some or all Invariant

Sections in addition to the original Pagistal versions of these Invariant Sections. You may include a translation of this License provided that you also include<br>the original English version of this License. In case of a di

The Free Software Foundation may publish new, revised versions of the GNU Free Documentation License from time to time. Such a new treatment in the Cime.<br>
Weigner in detail to address new problems or concerns. See http://w

If your document contains nontrivial examples of program code, we recommend releasing these examples in parallel under your choice of free

software license, such as the GNU General Public License, to permit their use in free software.

## CHAPITRE 9. GNU FREE DOCUMENTATION LICENSE

# <span id="page-196-0"></span>**Annexe A**

# **Index**

Deux pages plus loin.

197

# **Index**

 $\blacktriangleleft, 7$  $\blacktriangleleft, 7$  $\int$ , [107](#page-106-0)  $\begin{array}{cc} | & 71 & 93 \\ \sum 6 & 86 \end{array}$  $\begin{array}{cc} | & 71 & 93 \\ \sum 6 & 86 \end{array}$  $\begin{array}{cc} | & 71 & 93 \\ \sum 6 & 86 \end{array}$  $\Sigma$ , [86](#page-85-0)  $\triangleright$ , [7](#page-6-0) -, [73,](#page-72-0) [89](#page-88-0)  $\rightarrow$ , [7](#page-6-0)  $\triangle \triangle \triangleright \triangleright \triangledown, 7$  $\triangle \triangle \triangleright \triangleright \triangledown, 7$ ABCUV, [94](#page-93-0) ABS, [73,](#page-72-0) [89](#page-88-0) ACOS2S, [73,](#page-72-0) [129](#page-128-0) ADDTMOD, [73,](#page-72-0) [80](#page-79-0) ARG, [73,](#page-72-0) [89](#page-88-0) ASIN2C, [73,](#page-72-0) [129](#page-128-0) ASIN2T, [73,](#page-72-0) [129](#page-128-0) ASSUME, [20,](#page-19-0) [37,](#page-36-0) [73](#page-72-0) ATAN2S, [73,](#page-72-0) [130](#page-129-0) AUGMENT, [54](#page-53-0) AXL, [58](#page-57-0) AXM, [59](#page-58-0) AXQ, [54](#page-53-0) BASIS, [59](#page-58-0) C2P, [66](#page-65-0) CEILING, [73](#page-72-0) CFG, [69](#page-68-0) Change font, [19,](#page-18-0) [71](#page-70-0) CHINREM, [94](#page-93-0) CHOLESKY, [59](#page-58-0) CIRC, [66](#page-65-0)

CLRVAR, [168](#page-167-0) COLLECT, [71,](#page-70-0) [91](#page-90-0) CONJ, [73,](#page-72-0) [89,](#page-88-0) [90](#page-89-0) Copy, [19,](#page-18-0) [71](#page-70-0) CURL, [56](#page-55-0) Cursor mode, [19,](#page-18-0) [71](#page-70-0) Cut, [19,](#page-18-0) [71](#page-70-0) CYCLOTOMIC, [95](#page-94-0) DEF, [71,](#page-70-0) [102](#page-101-0) DEGREE, [95](#page-94-0) DERIV, [56,](#page-55-0) [72,](#page-71-0) [104](#page-103-0) DERVX, [72,](#page-71-0) [105](#page-104-0) DESOLVE, [72,](#page-71-0) [126](#page-125-0) DIAGMAP, [59](#page-58-0) DISTRIB, [72,](#page-71-0) [118](#page-117-0) DIV, [56](#page-55-0) DIV2, [95](#page-94-0) DIV2MOD, [81](#page-80-0) DIVIS, [73,](#page-72-0) [74](#page-73-0) DIVMOD, [73,](#page-72-0) [81](#page-80-0) DIVPC, [72,](#page-71-0) [114](#page-113-0) DROITE, [73,](#page-72-0) [89,](#page-88-0) [91,](#page-90-0) [141](#page-140-0) Edit expr., [19,](#page-18-0) [71](#page-70-0) EGCD, [73,](#page-72-0) [96](#page-95-0) EPSX0, [52,](#page-51-0) [72,](#page-71-0) [118](#page-117-0) EULER, [73,](#page-72-0) [74](#page-73-0) EXLR, [57](#page-56-0) EXP2HYP, [130](#page-129-0) EXP2POW, [72,](#page-71-0) [119](#page-118-0) EXPAND, [71,](#page-70-0) [92](#page-91-0)

198

INDEX 199

EXPANDMOD, [73,](#page-72-0) [82](#page-81-0) EXPLN, [72,](#page-71-0) [119](#page-118-0) FACTOR, [71,](#page-70-0) [73,](#page-72-0) [75,](#page-74-0) [92,](#page-91-0) [96](#page-95-0) FACTORMOD, [73,](#page-72-0) [82](#page-81-0) FACTORS, [45](#page-44-0) FCOEF, [46](#page-45-0) FDISTRIB, [72,](#page-71-0) [119](#page-118-0) FLOOR, [73,](#page-72-0) [87](#page-86-0) FOURIER, [72,](#page-71-0) [105](#page-104-0) FRAC, [73](#page-72-0) FROOTS, [46](#page-45-0) FXND, [50](#page-49-0) GAMMA, [87](#page-86-0) GAUSS, [55](#page-54-0) GBASIS, [46](#page-45-0) GCD, [73,](#page-72-0) [75,](#page-74-0) [97](#page-96-0) GCDMOD, [73,](#page-72-0) [82](#page-81-0) GREDUCE, [47](#page-46-0) HADAMARD, [60](#page-59-0) HALFTAN, [73,](#page-72-0) [130](#page-129-0) HELP, [7,](#page-6-0) [21,](#page-20-0) [40](#page-39-0) HELPWITH, [40](#page-39-0) HERMITE, [73,](#page-72-0) [97](#page-96-0) HESS, [57](#page-56-0) HILBERT, [60](#page-59-0) HORNER, [97](#page-96-0) i, [73](#page-72-0) IABCUV, [75](#page-74-0) IBASIS, [61](#page-60-0) IBERNOULLI, [85](#page-84-0) IBP, [72,](#page-71-0) [106](#page-105-0) ICHINREM, [76](#page-75-0) IDIV2, [73,](#page-72-0) [76](#page-75-0) IEGCD, [73,](#page-72-0) [77](#page-76-0) IFTE, [20,](#page-19-0) [73,](#page-72-0) [104](#page-103-0) ILAP, [127](#page-126-0)

IM, [73,](#page-72-0) [89](#page-88-0) IMAGE, [61](#page-60-0) INT, [73](#page-72-0) INTVX, [72,](#page-71-0) [108](#page-107-0) INVMOD, [73,](#page-72-0) [83](#page-82-0) IQUOT, [73,](#page-72-0) [77](#page-76-0) IREMAINDER, [73,](#page-72-0) [78](#page-77-0) ISOLATE, [72,](#page-71-0) [122](#page-121-0) ISOM, [67](#page-66-0) ISPRIME ?, [73,](#page-72-0) [78,](#page-77-0) [103](#page-102-0) JORDAN, [61](#page-60-0) KER, [62](#page-61-0) LAGRANGE, [47](#page-46-0) LAP, [127](#page-126-0) LAPL, [57](#page-56-0) LCM, [73,](#page-72-0) [79,](#page-78-0) [98](#page-97-0) LCXM, [62](#page-61-0) LDEC, [72,](#page-71-0) [128](#page-127-0) LEGENDRE, [73,](#page-72-0) [98](#page-97-0) LGCD, [47](#page-46-0) lim, [110](#page-109-0) LIMIT, [72,](#page-71-0) [110](#page-109-0) LIN, [72,](#page-71-0) [120](#page-119-0) LINSOLVE, [73,](#page-72-0) [124](#page-123-0) LNAME, [51](#page-50-0) LNCOLLECT, [72,](#page-71-0) [120](#page-119-0) LVAR, [51](#page-50-0) MAD, [62](#page-61-0) MAP, [54](#page-53-0) MAX, [73](#page-72-0) MIN, [73](#page-72-0) MKISOM, [67](#page-66-0) MOD, [73,](#page-72-0) [79,](#page-78-0) [87](#page-86-0) MODSTO, [36,](#page-35-0) [73,](#page-72-0) [83](#page-82-0) MSLV, [52](#page-51-0) MULTMOD, [73,](#page-72-0) [83](#page-82-0)

NEXTPRIME, [73,](#page-72-0) [79](#page-78-0) P2C, [66](#page-65-0) PA2B2, [79](#page-78-0) PARTFRAC, [71,](#page-70-0) [73,](#page-72-0) [99](#page-98-0) Paste, [19,](#page-18-0) [71](#page-70-0) PCAR, [63](#page-62-0) PLOT, [112](#page-111-0) PLOTADD, [112](#page-111-0) PMINI, [63](#page-62-0) POP, [40,](#page-39-0) [163,](#page-162-0) [179](#page-178-0) POWEXPAND, [72,](#page-71-0) [121](#page-120-0) POWMOD, [73,](#page-72-0) [83](#page-82-0) PREVAL, [72,](#page-71-0) [112](#page-111-0) PREVPRIME, [73,](#page-72-0) [80](#page-79-0) PROMPT, [164](#page-163-0) PROMPTSTO, [164](#page-163-0) PROPFRAC, [73,](#page-72-0) [85,](#page-84-0) [99](#page-98-0) PSI, [88](#page-87-0) Psi, [88](#page-87-0) PTAYL, [73,](#page-72-0) [100](#page-99-0) PUSH, [39,](#page-38-0) [163,](#page-162-0) [179](#page-178-0) qr, [64](#page-63-0) QUOT, [73,](#page-72-0) [100](#page-99-0) QUOTE, [71,](#page-70-0) [90,](#page-89-0) [110](#page-109-0) QXA, [55](#page-54-0) RE, [73,](#page-72-0) [89](#page-88-0) REALASSUME, [20,](#page-19-0) [36,](#page-35-0) [90](#page-89-0) REF, [43](#page-42-0) REMAINDER, [73,](#page-72-0) [100](#page-99-0) REORDER, [92](#page-91-0) RESULTANT, [48](#page-47-0) RISCH, [72,](#page-71-0) [113](#page-112-0) rref, [44](#page-43-0) RREFMOD, [50](#page-49-0) SERIES, [72,](#page-71-0) [115](#page-114-0) SEVAL, [93](#page-92-0)

SIGMA, [113](#page-112-0)

SIGMAVX, [113](#page-112-0) SIGN, [73,](#page-72-0) [89](#page-88-0) SIGNTAB, [72](#page-71-0) SIMP2, [49](#page-48-0) SIMPLIFY, [72,](#page-71-0) [121](#page-120-0) SINCOS, [72,](#page-71-0) [73,](#page-72-0) [131](#page-130-0) SOLVE, [73,](#page-72-0) [123,](#page-122-0) [125](#page-124-0) SOLVEVX, [73,](#page-72-0) [123](#page-122-0) STO, [37](#page-36-0)  $STOD, 7$  $STOD, 7$ STORE, [35,](#page-34-0) [71](#page-70-0) STURM, [49](#page-48-0) STURMAB, [100](#page-99-0) SUBST, [71,](#page-70-0) [93,](#page-92-0) [126](#page-125-0) SUBTMOD, [73,](#page-72-0) [84](#page-83-0) SYLVESTER, [55](#page-54-0) SYST2MAT, [64](#page-63-0) TABVAL, [52](#page-51-0) TABVAR, [72,](#page-71-0) [114](#page-113-0) TAN2CS2, [73,](#page-72-0) [131](#page-130-0) TAN2SC, [73,](#page-72-0) [132](#page-131-0) TAN2SC2, [73,](#page-72-0) [132](#page-131-0) TAYLOR0, [72,](#page-71-0) [117](#page-116-0) TCHEBYCHEFF, [73,](#page-72-0) [101](#page-100-0) TCOLLECT, [73,](#page-72-0) [132](#page-131-0) TEVAL, [53](#page-52-0) TEXPAND, [72,](#page-71-0) [73,](#page-72-0) [132](#page-131-0) TLIN, [73,](#page-72-0) [133](#page-132-0) TRAN, [65](#page-64-0) TRIG, [73,](#page-72-0) [134](#page-133-0) TRIGCOS, [73,](#page-72-0) [134](#page-133-0) TRIGSIN, [73,](#page-72-0) [135](#page-134-0) TRIGTAN, [73,](#page-72-0) [135](#page-134-0) TRUNC, [72,](#page-71-0) [118](#page-117-0) TSIMP, [135](#page-134-0) UNASSIGN, [36,](#page-35-0) [72](#page-71-0) UNASSUME, [20,](#page-19-0) [37,](#page-36-0) [73](#page-72-0) VANDERMONDE, [65](#page-64-0)

200 INDEX

INDEX 201

VER, [136](#page-135-0) VERSION, [136](#page-135-0) XNUM, [53,](#page-52-0) [72,](#page-71-0) [84,](#page-83-0) [86,](#page-85-0) [121](#page-120-0) XQ, [53,](#page-52-0) [72,](#page-71-0) [122](#page-121-0) ZEROS, [50](#page-49-0)

INDEX

# **Annexe B**

# **Table des matières**

<span id="page-202-0"></span>Deux pages plus loin.

203

# ANNEXE B. TABLE DES MATIÈRES

# **Table des matières**

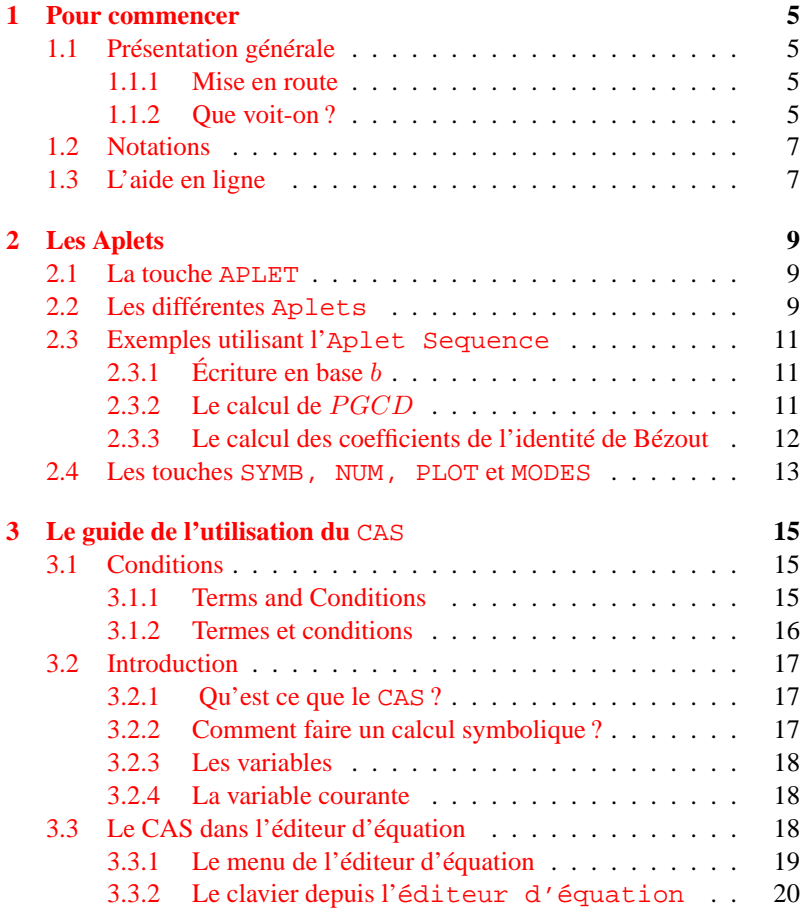

205

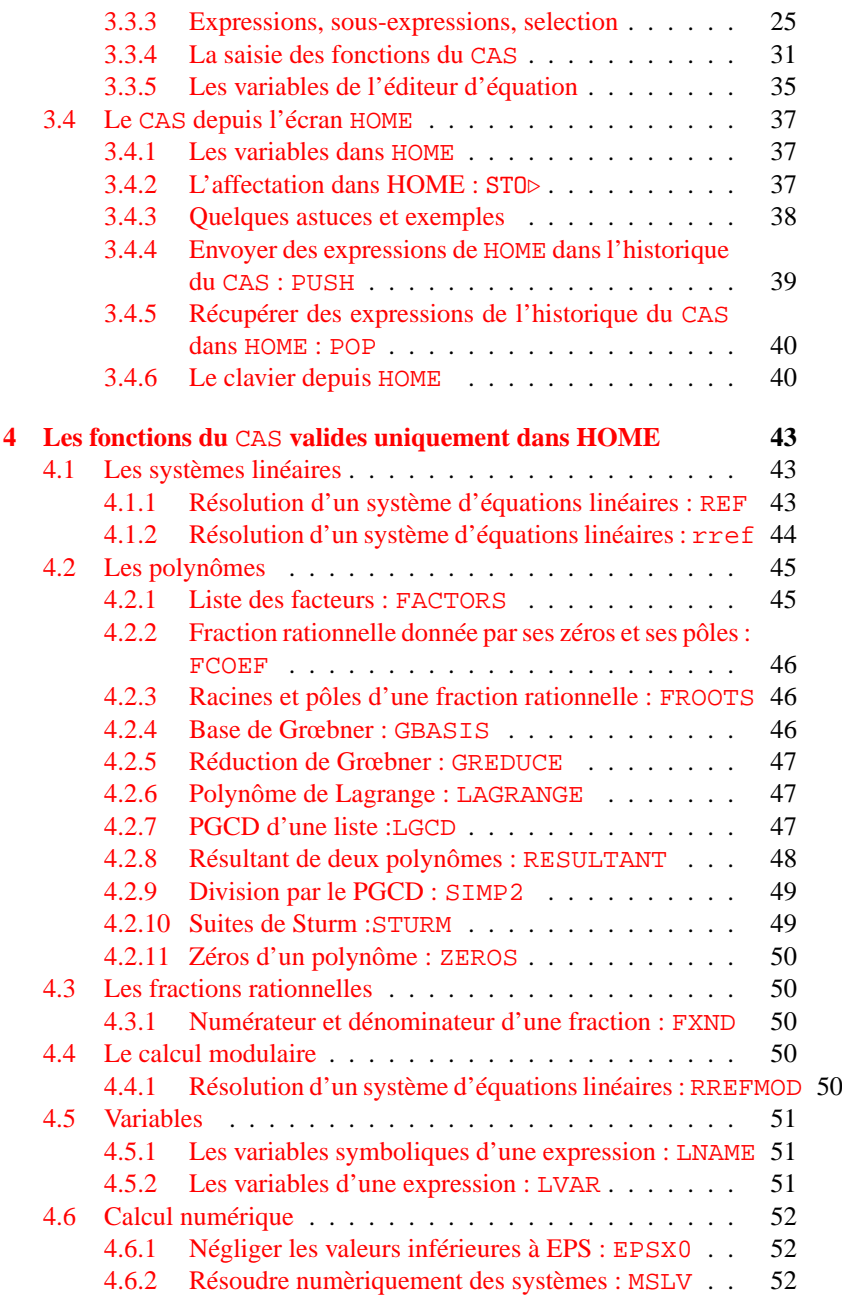

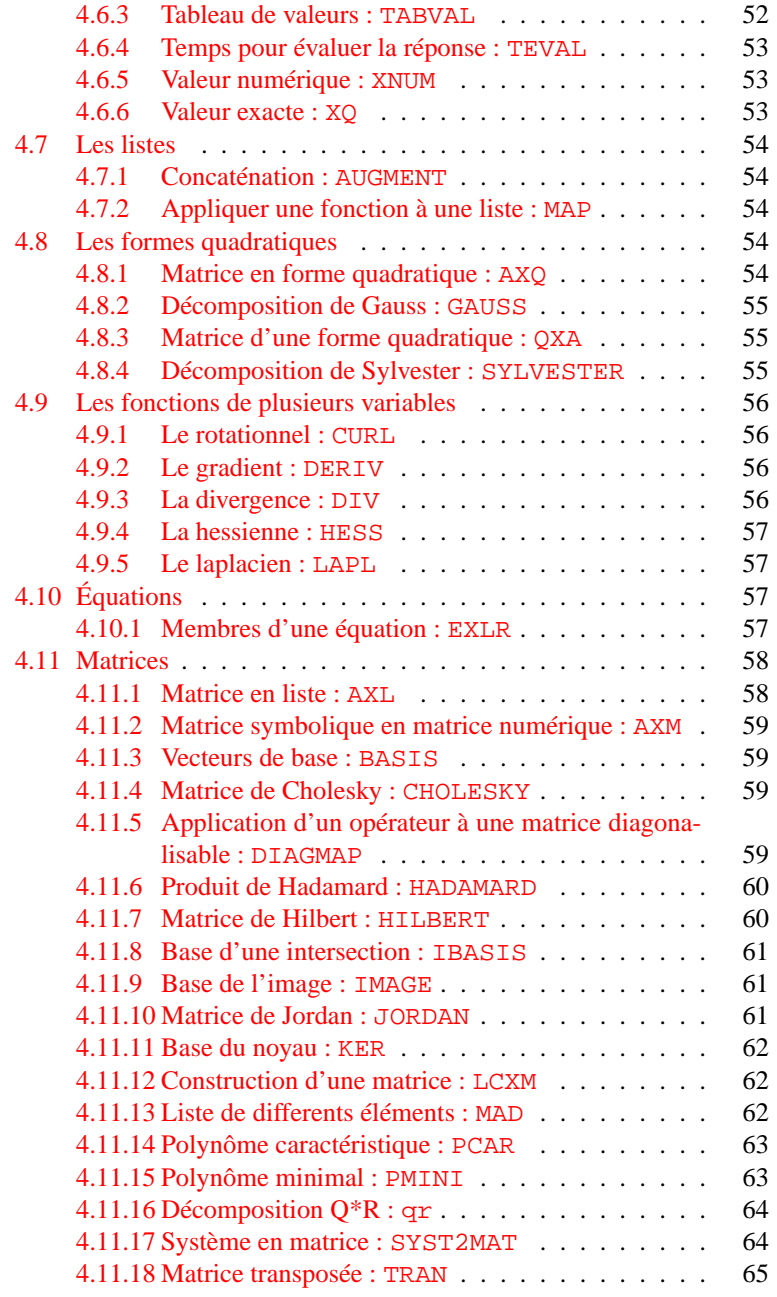

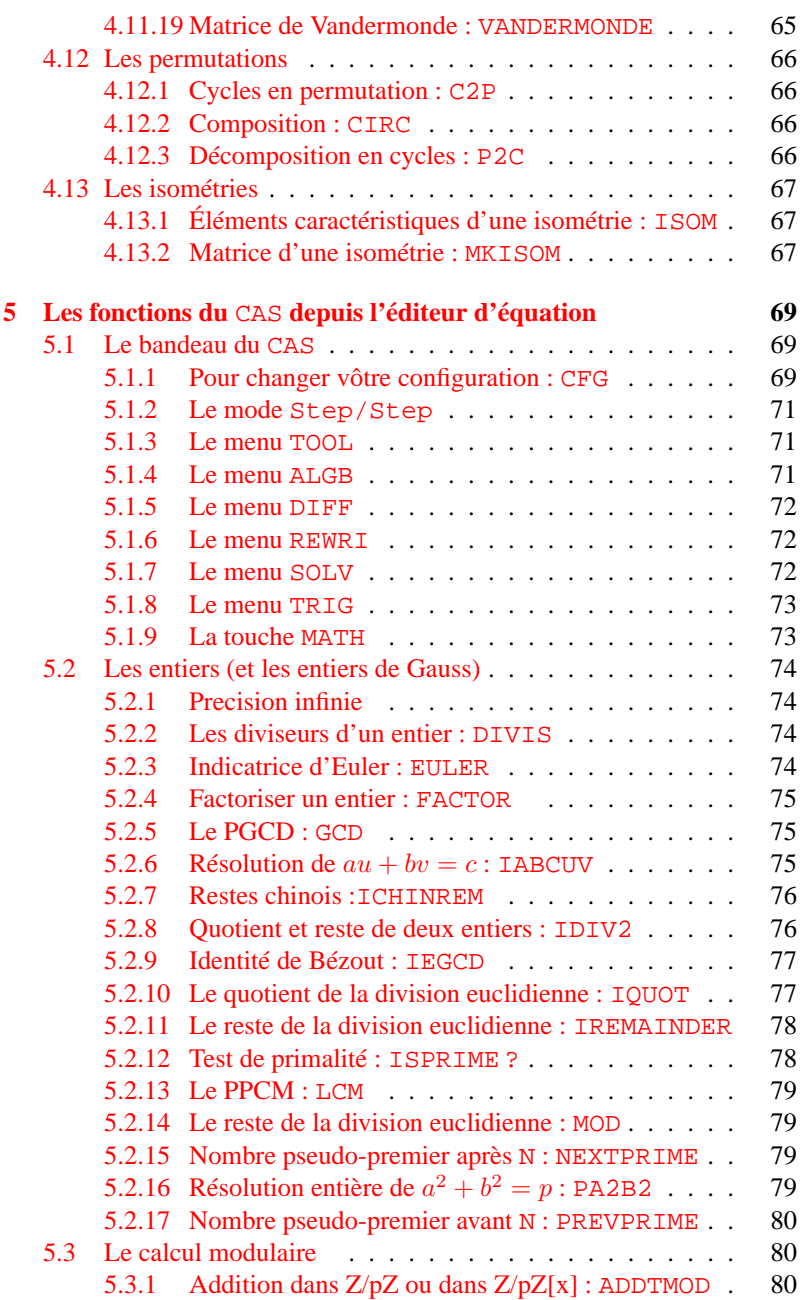

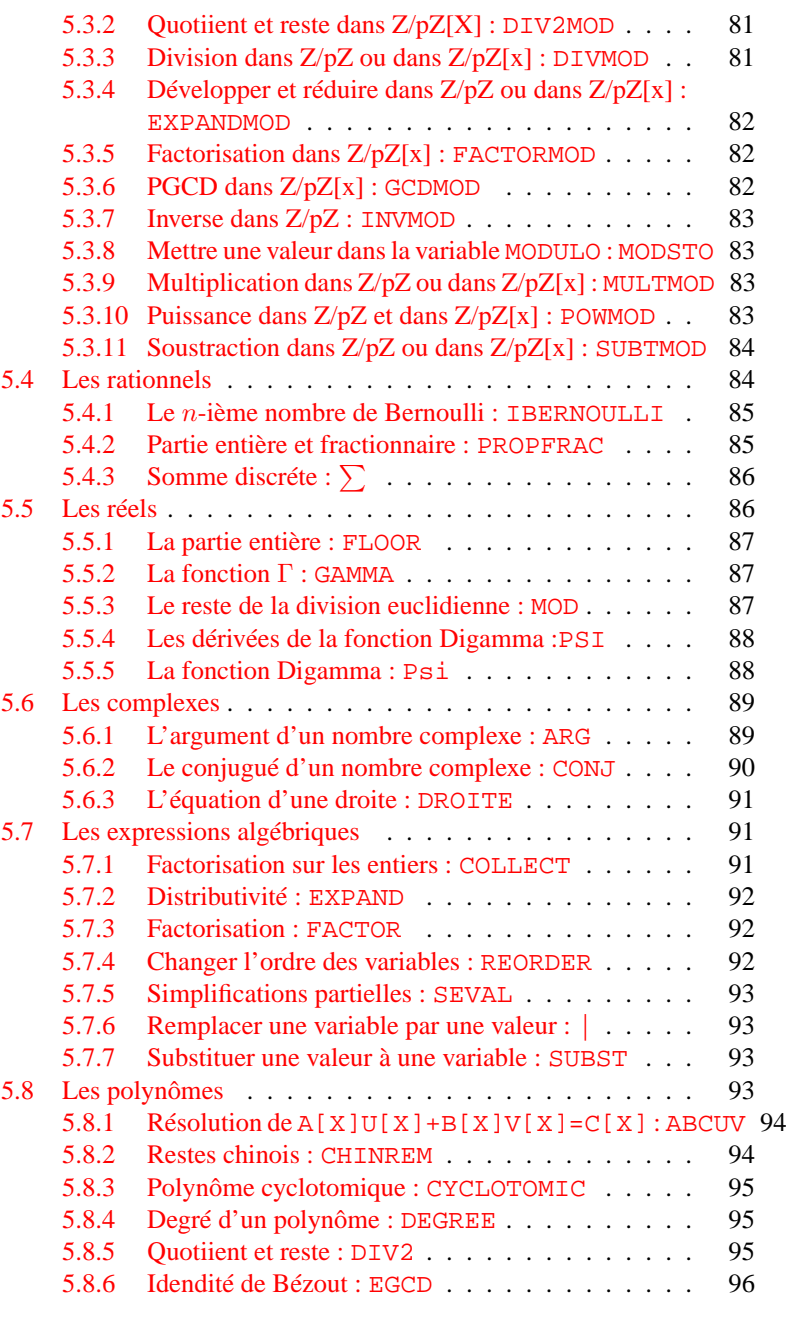

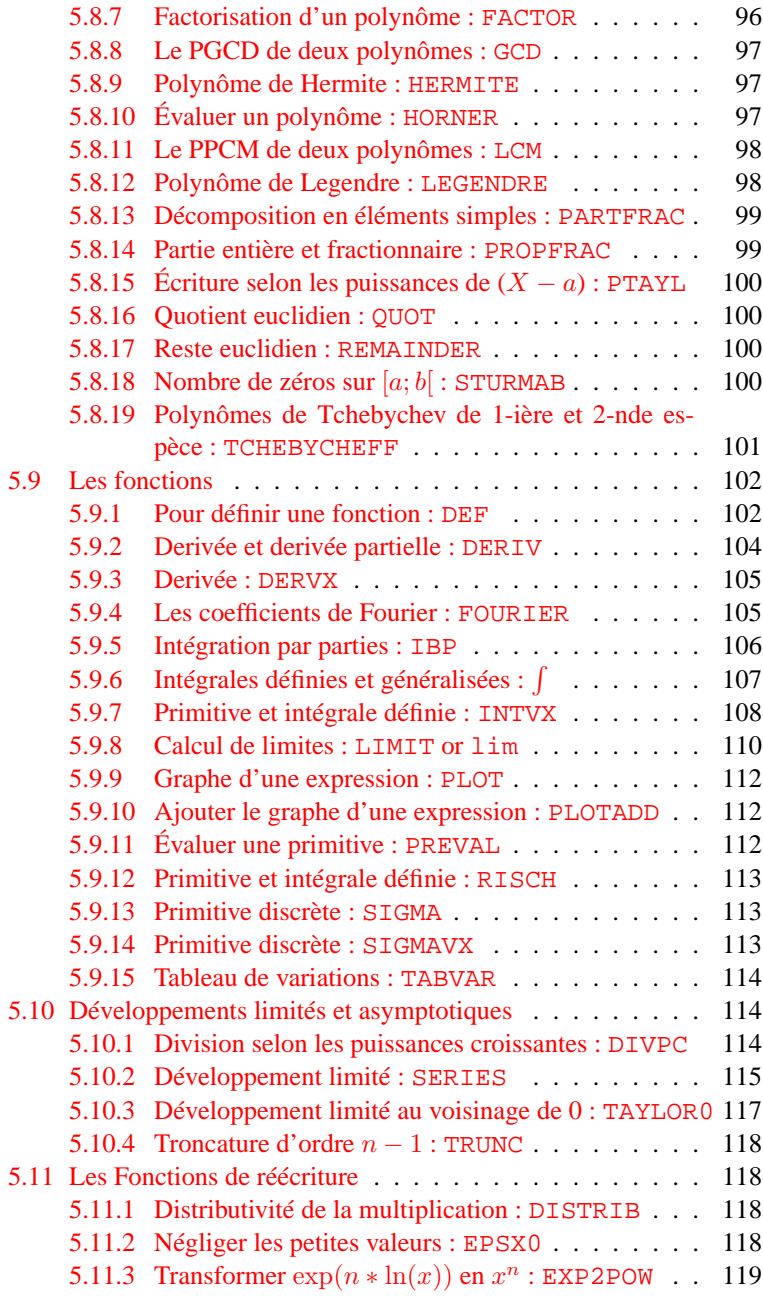

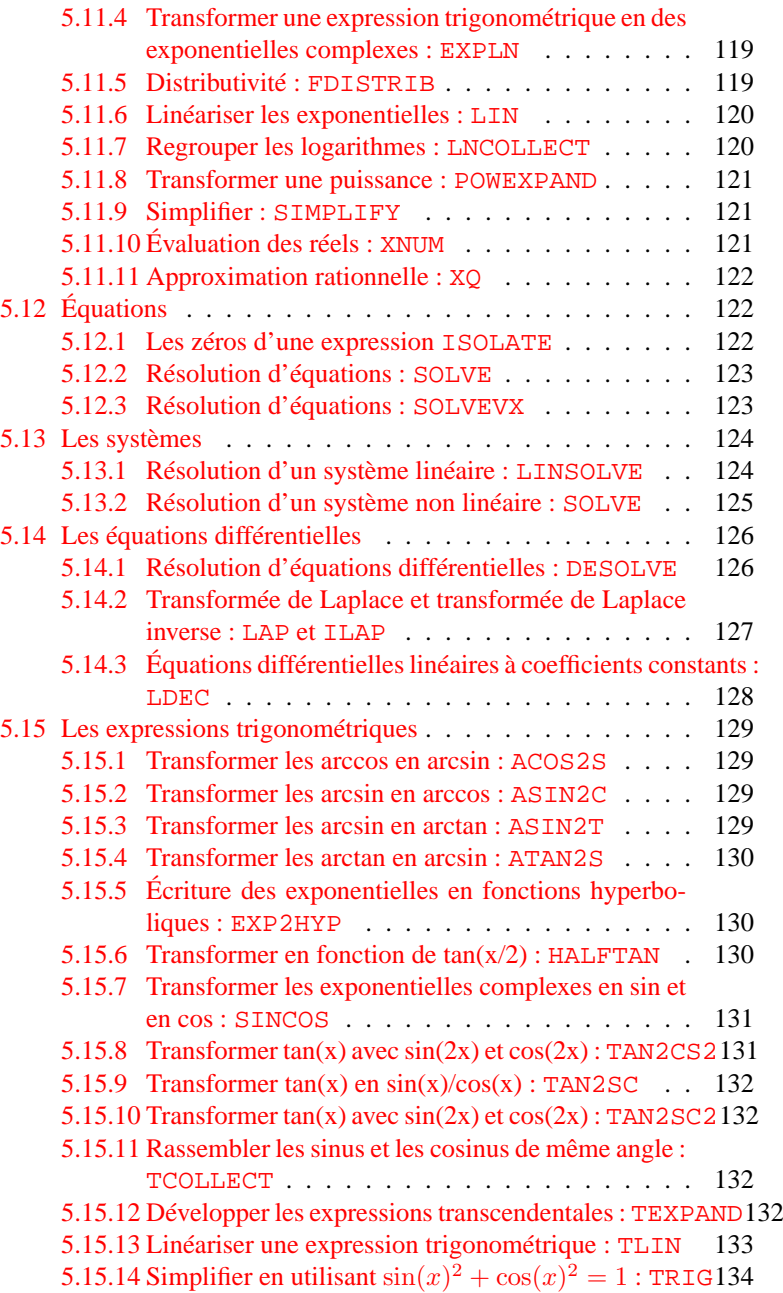

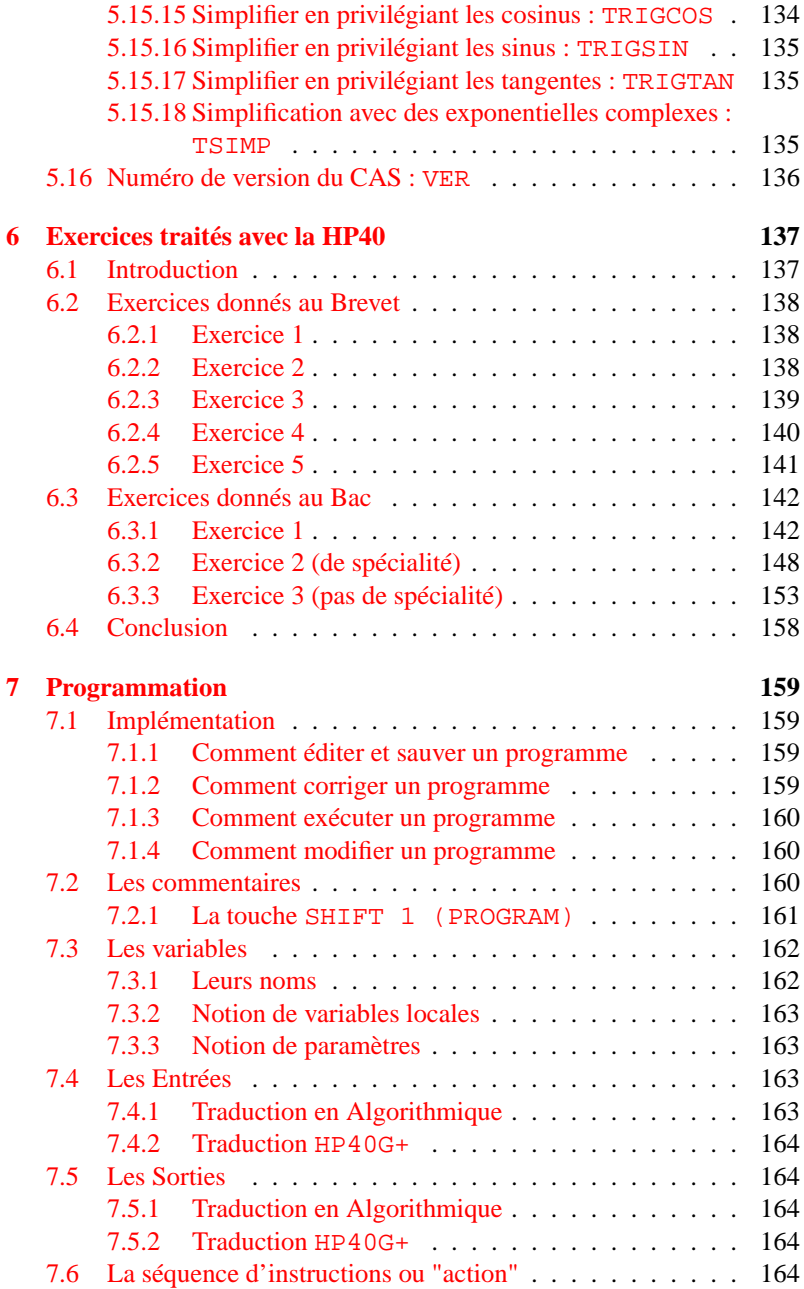

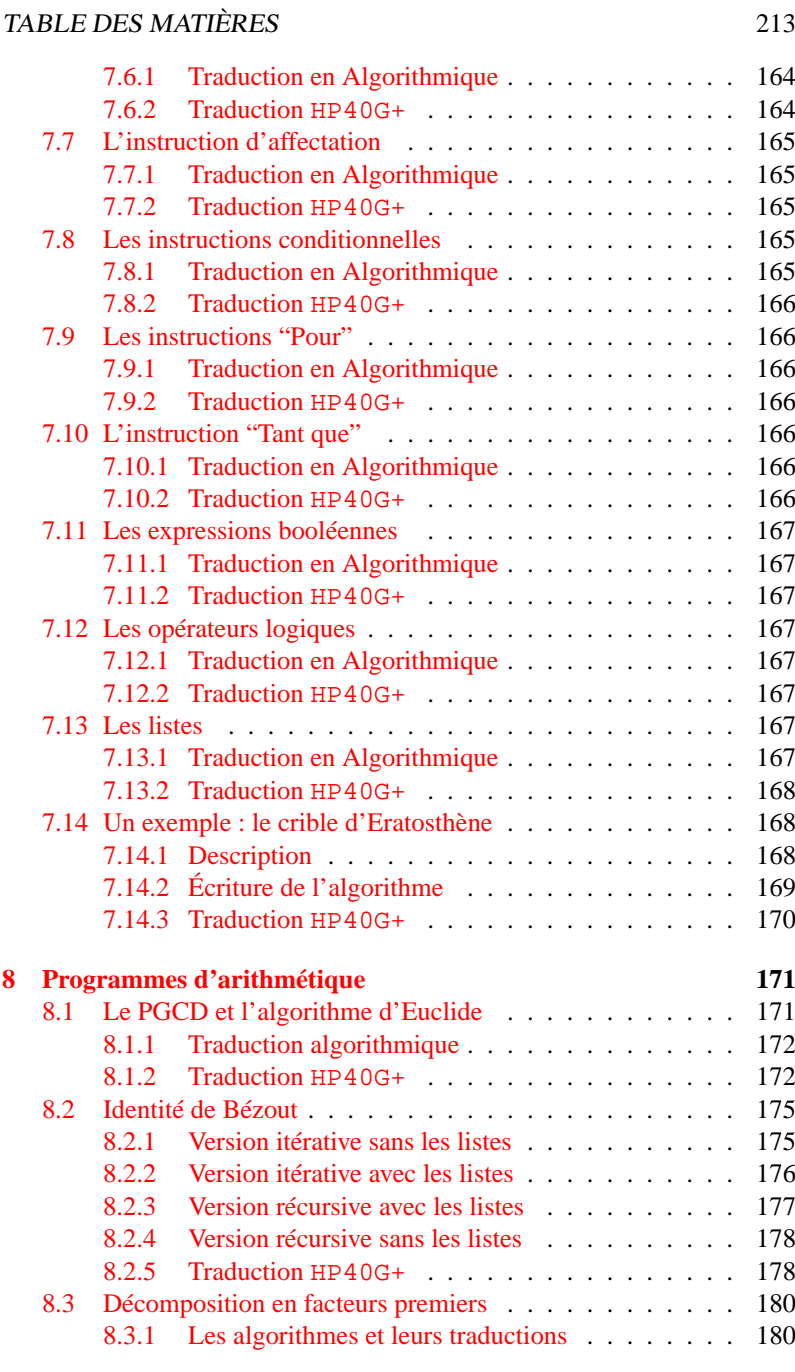

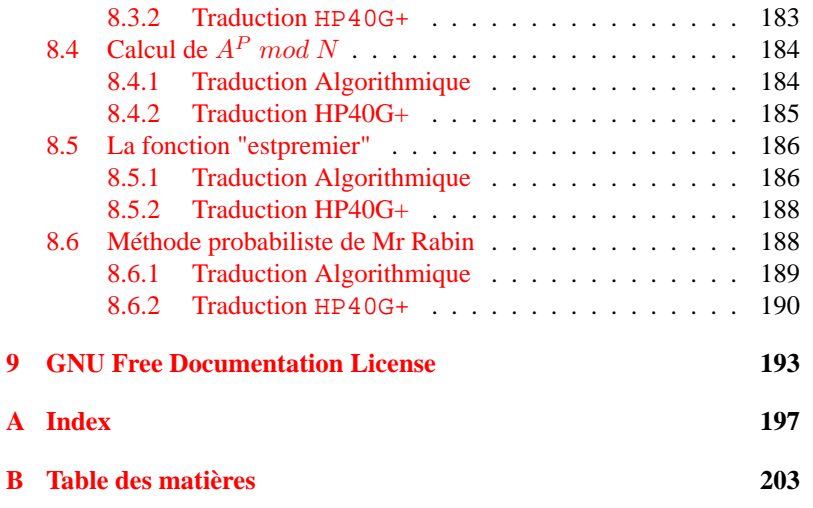